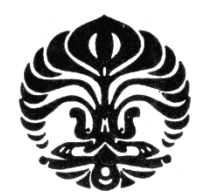

# **UNIVERSITAS INDONESIA**

# **PERANCANGAN APLIKASI THESAURUS DALAM PANGKALAN DATA BIBLIOGRAFIS BERBASIS WEB DENGAN MENGGUNAKAN BAHASA PEMROGRAMAN PHP DAN DATABASE MYSQL**

**SKRIPSI** 

**RICO PANANDISTA NPM 0706291911** 

# **FAKULTAS ILMU PENGETAHUAN BUDAYA DEPARTEMEN ILMU PERPUSTAKAAN DAN INFORMASI PROGRAM STUDI ILMU PERPUSTAKAAN DEPOK JULI 2012**

Perancangan aplikasi..., Rico Panandista, FIB UI, 2012

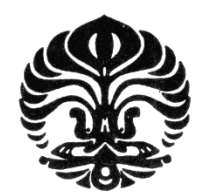

# **UNIVERSITAS INDONESIA**

# **PERANCANGAN APLIKASI THESAURUS DALAM PANGKALAN DATA BIBLIOGRAFIS BERBASIS WEB DENGAN MENGGUNAKAN BAHASA PEMROGRAMAN PHP DAN DATABASE MYSQL**

## **SKRIPSI**

## **Diajukan sebagai salah satu syarat untuk memperoleh gelar Sarjana Humaniora**

## **RICO PANANDISTA NPM 0706291911**

## **FAKULTAS ILMU PENGETAHUAN BUDAYA DEPARTEMEN ILMU PERPUSTAKAAN DAN INFORMASI PROGRAM STUDI ILMU PERPUSTAKAAN DEPOK JULI 2012**

### **SURAT PERNYATAAN BEBAS PLAGIARISME**

Saya yang bertanda tangan dibawah ini dengan sebenarnya menyatakan bahwa skripsi ini saya susun tanpa tindakan plagiarisme sesuai dengan peraturan yang berlaku di Universitas Indonesia.

Jika kemudian hari ternyata saya melakukan tindakan Plagiarisme, saya akan bertanggung jawab sepenuhnya dan menerima sanksi yang dijatuhkan oleh Universitas Indonesia kepada saya.

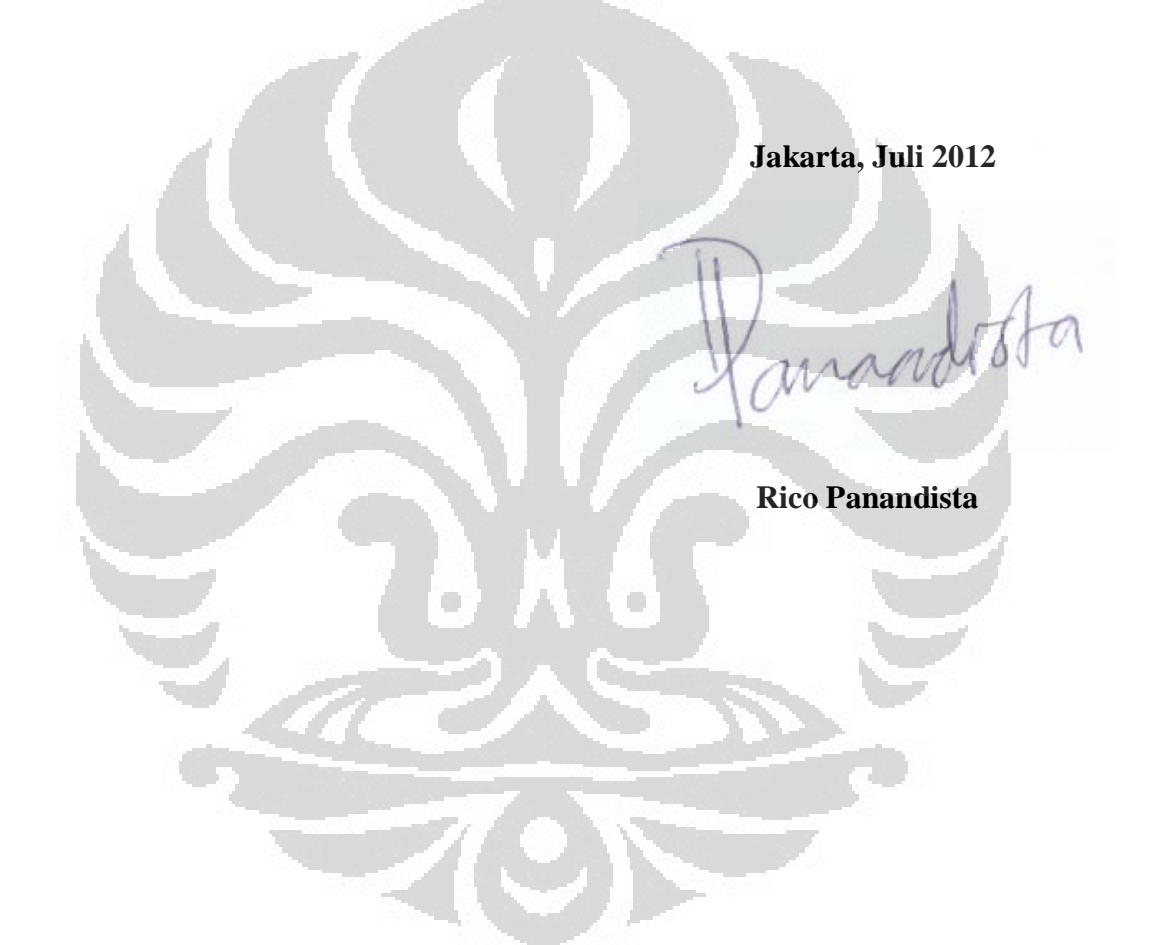

## **HALAMAN PERNYATAAN ORSINALITAS**

**Skripsi ini adalah hasil karya saya sendiri,** 

**dan semua sumber baik yang dikutip maupun dirujuk** 

**telah saya nyatakan dengan benar.** 

**Nama : Rico Panandista**

wand

**NPM** : 0706291911

**Tanda Tangan :**

 $\Box$ 

**Tanggal : 17 Juli 2012**

O

#### **HALAMAN PENGESAHAN**

: Rico Panandista

÷.

Skripsi ini diajukan oleh Nama **NPM** Program Studi Judul Skripsi

: 0706291911 : Ilmu Perpustakaan : Perancangan Aplikasi Thesaurus dalam Pangkalan Data Bibliografis Berbasis Web dengan Menggunakan Bahasa Pemrograman PHP dan Database MySQL

Telah berhasil dipertahankan di hadapan Dewan Penguji dan diterima sebagai bagian persyaratan yang diperlukan untuk memperoleh gelar Sarjana Humaniora pada Program Studi Ilmu Perpustakaan dan Informasi, Fakultas Ilmu Pengetahuan Budaya, Universitas Indonesia.

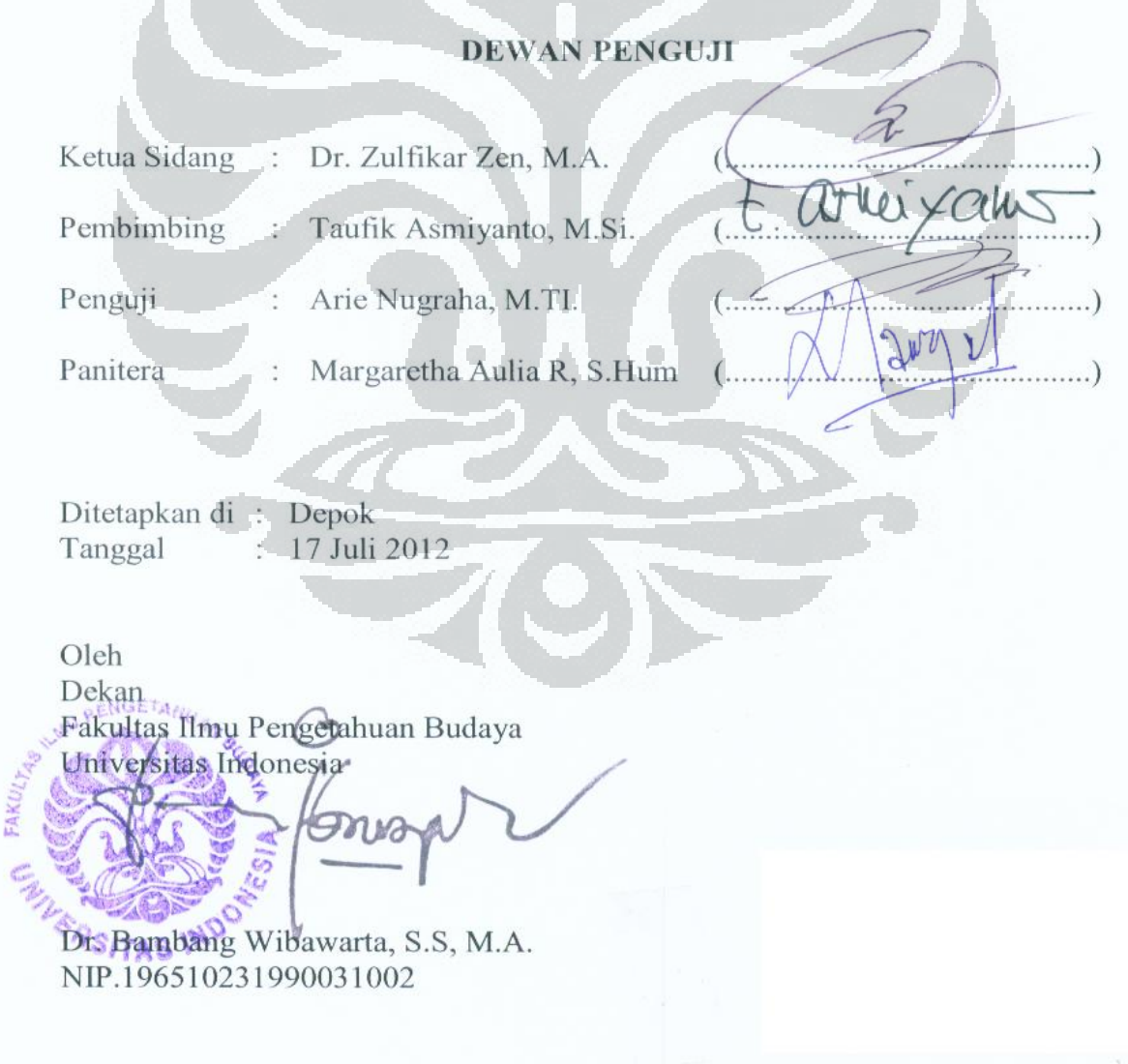

## **KATA PENGANTAR**

Puji Syukur saya panjatkan kepada Allah SWT yang melimpahkan segala rahmat-Nya sehingga penulis dapat menyelesaikan skripsi sebagai salah satu syarat untuk mendapatkan gelar Sarjana Humaniora pada Program Studi Ilmu Perpustakaan, Fakultas Ilmu Pengetahuan Budaya. Saya bersyukur atas bantuan dan dukungan dari banyak pihak selama masa perkuliahan hingga skripsi ini selesai. Oleh karena itu pada kesempatan kali ini saya ingin mengucapkan rasa terima kasih kepada :

- 1. Ibunda tersayang, Endang Rina Setiawati yang selalu memberikan dukungan moril, doa, dan perhatiannya kepada penulis dalam menyelesaikan skripsi ini serta adik penulis, Yos Ricky Yanuar dan Tiara Dinda Maharani beserta keluarga besar Ibu Endang dan Almarhum Bapak Zainal Efendi.
- 2. Bapak Taufik Asmiyanto sebagai pembimbing skripsi saya yang telah memberikan saran dan arahan dalam penulisan skripsi selama saya melakukan penyusunan skripsi ini.
- 3. Bapak Zulfikar Zen dan Bapak Arie Nugraha, sebagai pembaca dan penguji dari skripsi ini yang telah memberikan masukkan kepada penulis.
- 4. Ibu Siti Sumarningsih sebagai pembimbing akademik saya yang telah memberikan bimbingan dan dukungan moril selama kuliah.
- 5. Seluruh dosen Program Studi Ilmu Perpustakaan, atas ilmu dan pengalamannya selama penulis menjalani pendidikan.
- 6. Keluarga besar Yayasan Karya Salemba Empat, PT Bank Mandiri (Persero) Tbk., dan PT. Indofood Sukses Makmur Tbk. atas dukungan beasiswa dan pelatihan selama penulis menjalani pendidikan. Terima kasih kepada Bapak Mirza Adityaswara, Bapak Satriadi Indarmawan, Bapak Tatan A. Taufik, Bapak Pahala N. Mansuri, Bapak Christian Somali, Bapak Deni Puspahadi dan Bapak Hengky Poerwowidagdo atas *sharing* dan diskusi ilmu kehidupan. Tidak lupa kepada staf KSE, Kang Helmi

Setiawan, Mbak Maya Dintasari, Mbak Suparni, Mas Agus Setiyono, Pak Indra Pramudia, dan Kang Azhar Zulfikar atas bantuannya selama ini.

- 7. Bapak Arie Nugraha, Mas Marjuqi Rahmat, dan Syauqi Fuadi atas diksusi rancangan database dan sistem.
- 8. Keluarga besar program studi ilmu perpustakaan khususnya angkatan 2007 dan keluarga besar Paguyuban KSE UI dan seluruh Indonesia.
- 9. Anifa Tamara, Alfanza Andromeda, Andika Sugiarto, serta sahabatsahabat yang selalu memberikan semangat sehingga penulis dapat menyelesaikan penyusunan skripsi ini.
- 10. Seluruh pihak yang tidak dapat disebutkan satu persatu hingga keseluruhan skripsi ini dapat diselesaikan.

Akhir kata, saya berharap Allah SWT berkenan membalas segala kebaikan semua pihak yang telah membantu. Semoga skripsi ini membawa manfaat bagi pengembangan ilmu perpustakaan.

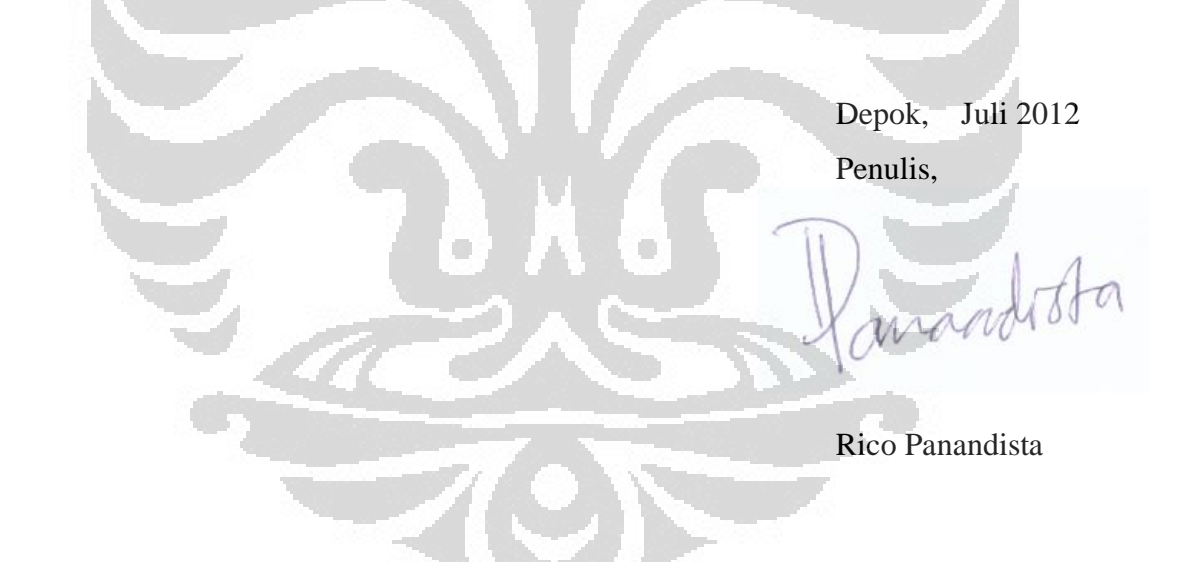

## **HALAMAN PERNYATAAN PERSETUJUAN PUBLIKASI TUGAS AKHIR UNTUK KEPENTINGAN AKADEMIS**

Sebagai sivitas akademika Universitas Indonesia,saya yang bertanda tangan dibawah ini :

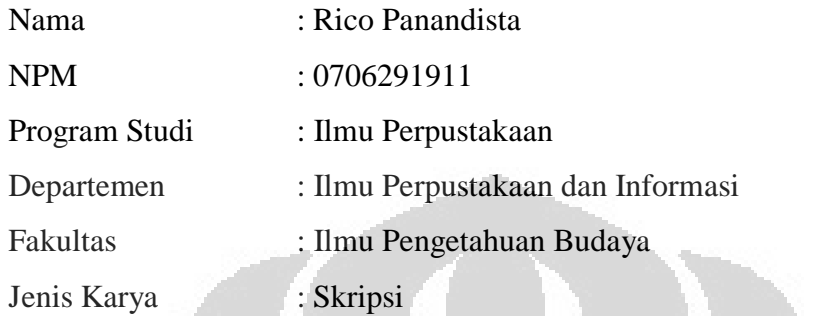

Demi pengembangan ilmu pengetahuan, menyetujui untuk memberikan kepada Universitas Indonesia **Hak Bebas Royalti Noneksklusif (Non-exclusive Royalty Free Right**) atas karya saya yang berjudul :

"Perancangan Aplikasi Thesaurus dalam Pangkalan Data Bibliografis Berbasis Web dengan Menggunakan Bahasa Pemrograman PHP dan Database MySQL" Beserta perangkat yang ada (jika diperlukan). Dengan Hak Bebas Royalti Noneksklusif ini Universitas Indonesia berhak menyimpan, mengalihkan media/formatkan, mengelola dalam bentuk pangkalan data (database), merawat, dan mempublikasikan tugas akhir saya selama tetap mencantumkan nama saya sebagai penulis/pencipta dan sebagai pemilik Hak Cipta.

Demikian pernyataan ini saya buat dengan sebenarnya.

Dibuat di : Depok Tanggal : 17 Juli 2012 Yang menyatakan

mandista

(Rico Panandista)

#### **ABSTRAK**

Nama : Rico Panandista Program Studi : Ilmu Perpustakaan Judul Skripsi : Perancangan Aplikasi Thesaurus dalam Pangkalan Data Bibliografis Berbasis Web dengan Menggunakan Bahasa Pemrograman PHP dan Database MySQL

Thesaurus sebagai kosa kata terkendali memegang peranan penting dalam proses pengindeksan dan penelusuran. Dalam sebuah aplikasi pangkalan data bibliografis, penggunaan thesaurus sebagai panduan pencarian masih belum dimanfaatkan secara maksimal. Penelitian ini bertujuan membangun sebuah sistem thesaurus di dalam aplikasi pangkalan data bibiografis sehingga penelusur dapat melihat daftar thesaurus beserta detail hubungan semantiknya. Penelusur dapat menentukan strategi penelusuran dengan memilih istilah yang sesuai dengan kebutuhannya dengan melihat thesaurus tersebut. Selain itu penulis juga merancang sistem pencarian menggunakan istilah-istilah yang telah disimpan dalam sistem thesaurus sehingga pencarian dapat dilakukan menggunakan istilah deskriptor maupun sinonimnya. Hasil penelitian eksperimental ini berupa sebuah prototipe yang dapat dikembangkan lagi dan dimanfaatkan di masa yang akan datang.

Kata kunci: thesaurus, pengindeksan, otomasi perpustakaan, sistem *database*  bibliografis, prototipe

**Universitas Indonesia** 

#### **ABSTRACT**

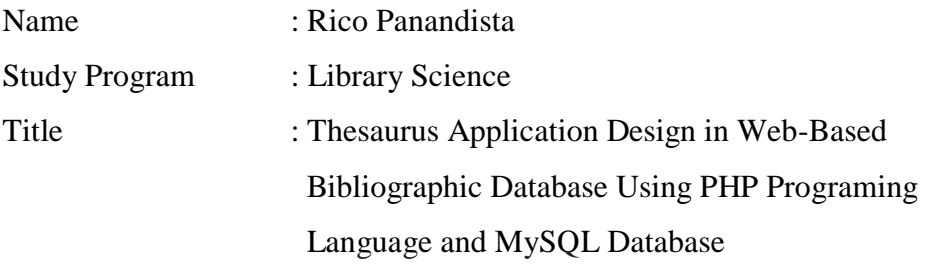

Thesaurus as a controlled vocabulary plays an important role in the process of document indexing and search. In a bibliographic database applications, the use of a thesaurus as a search guide is not fully utilized yet. This research aims to build a thesaurus system in the bibliographic database applications so that user can browse a list of thesaurus and its detailed semantic relationships. User can determine the search strategy by selecting the terms that meet their needs by looking at the thesaurus. Beside that I also designed the search method by using terms that have been stored in the thesaurus system so that user can uses the descriptor terms or synonyms. The results of this experimental study is a prototype that can be further developed and utilized in the future.

Keywords: thesaurus, indexing, library automation, bibliographic database system, prototyping

 $\overline{\phantom{a}}$ 

## **DAFTAR ISI**

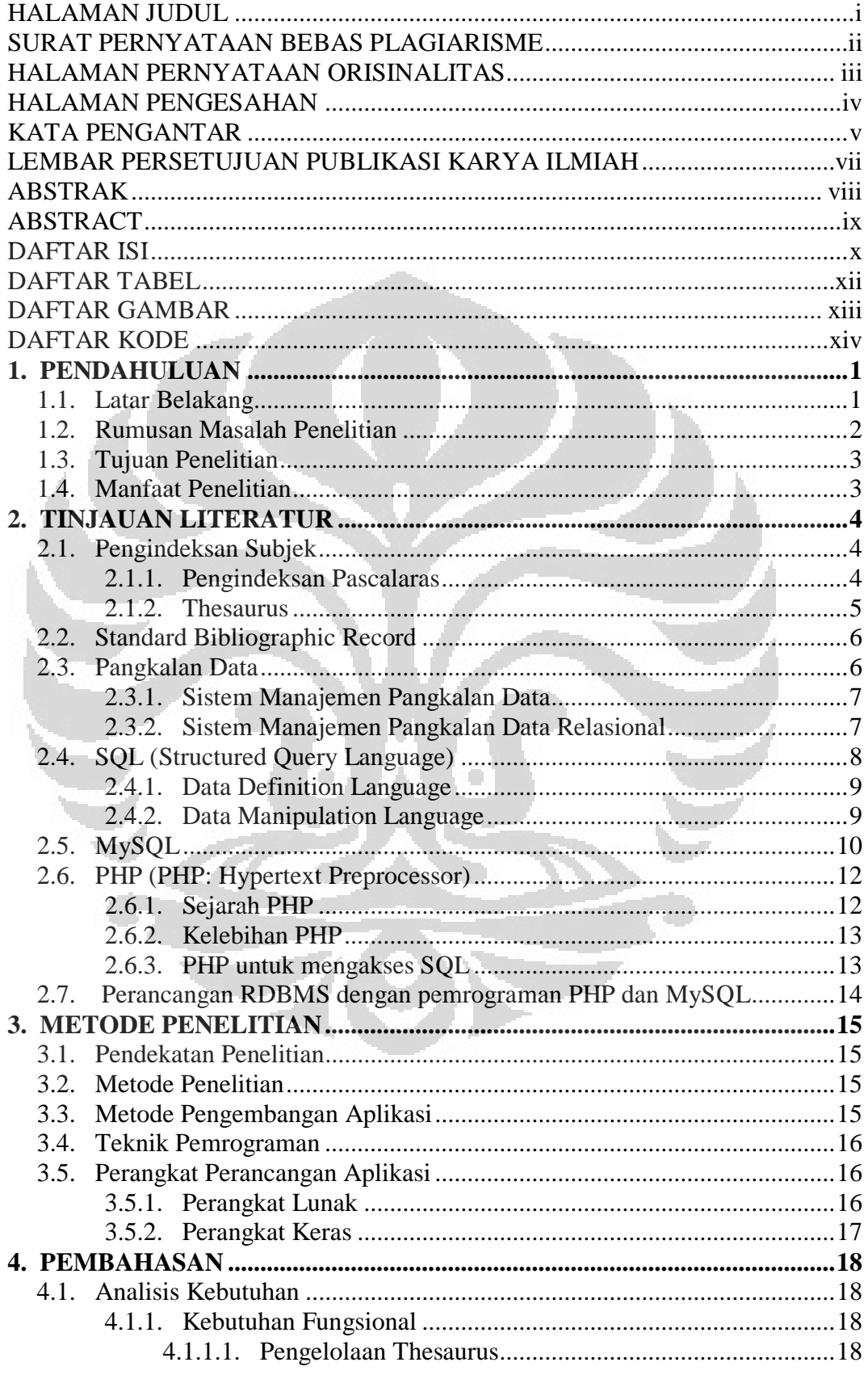

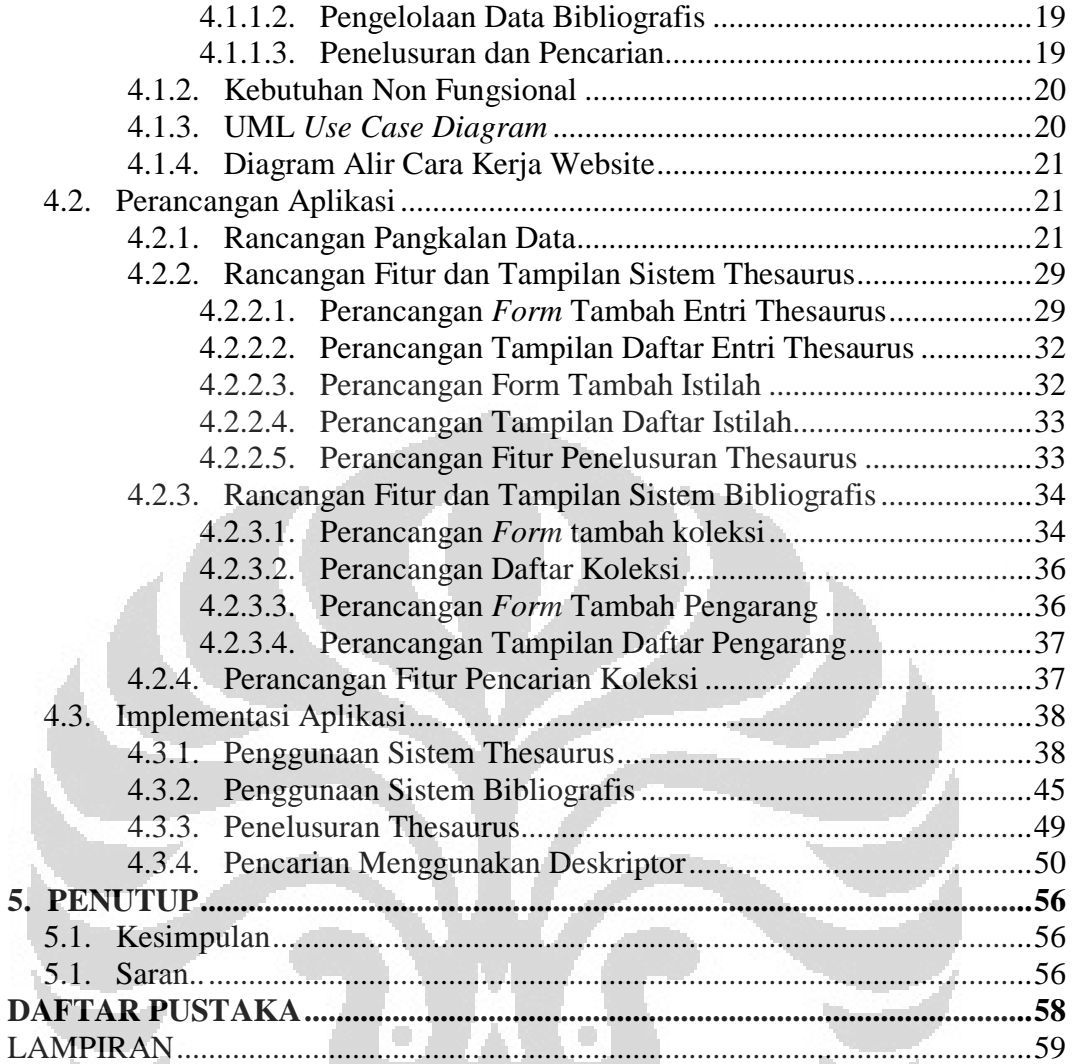

## **DAFTAR TABEL**

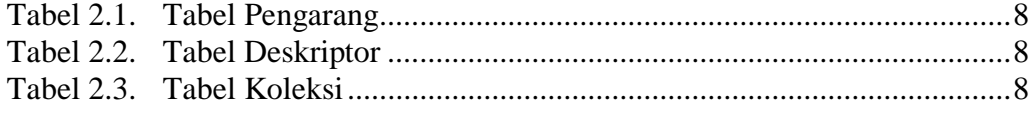

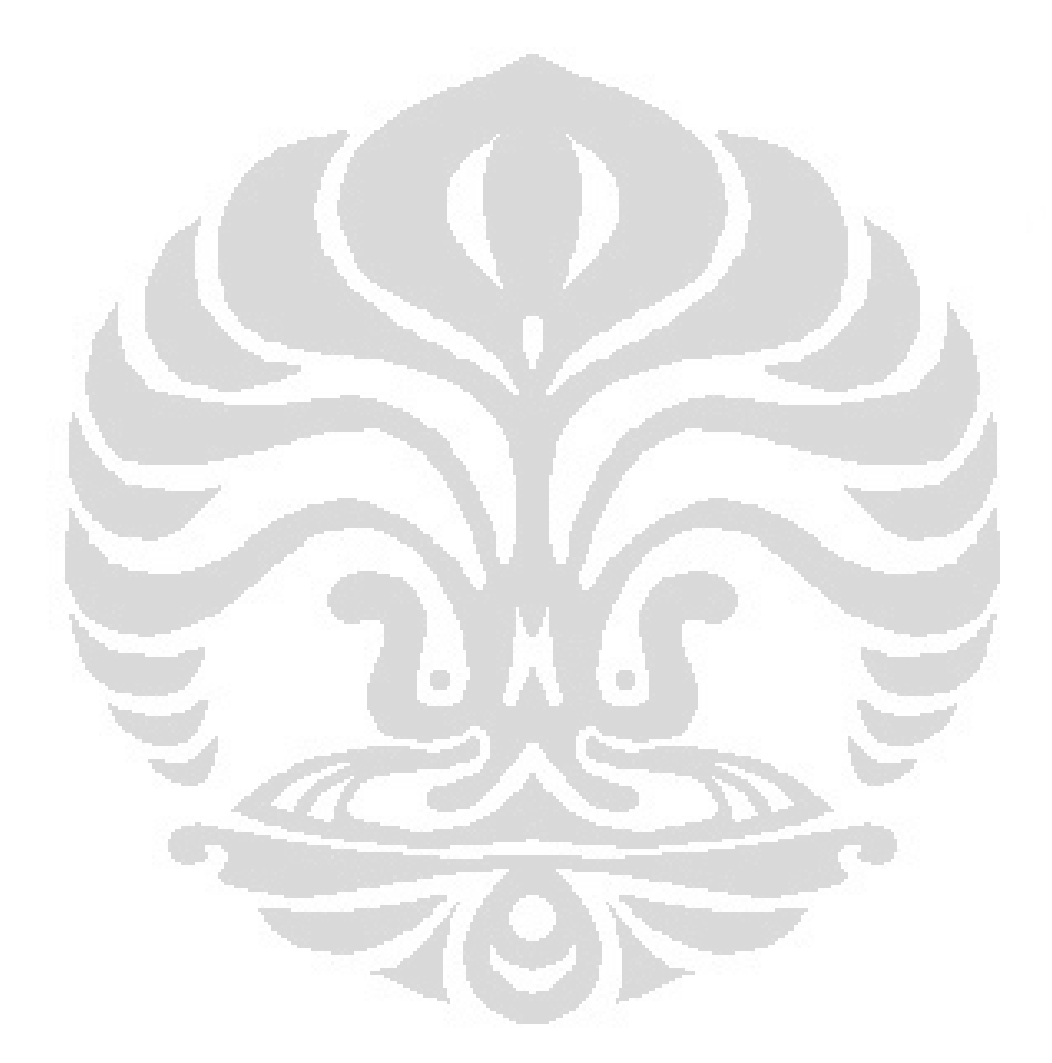

## **DAFTAR GAMBAR**

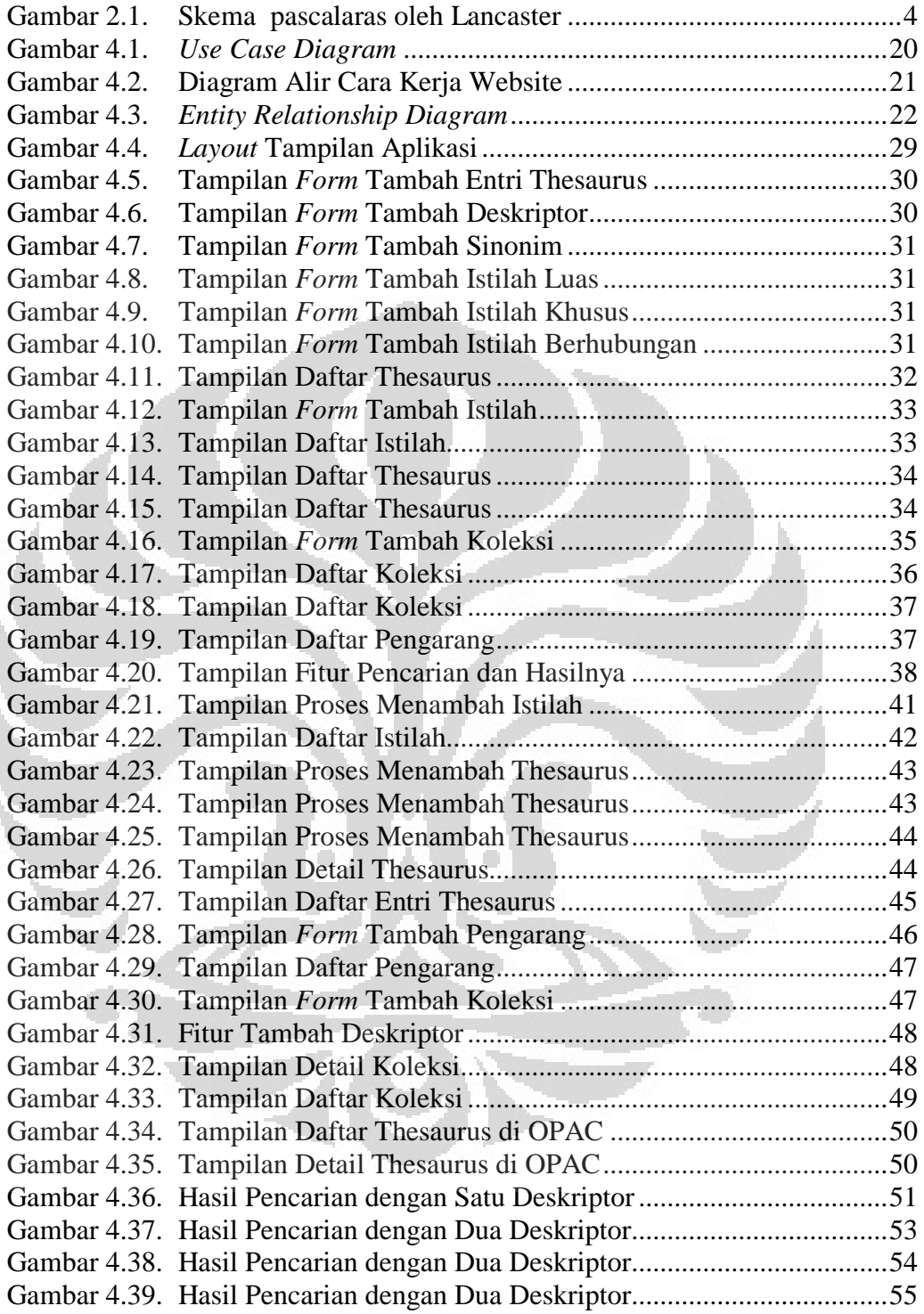

## **DAFTAR KODE**

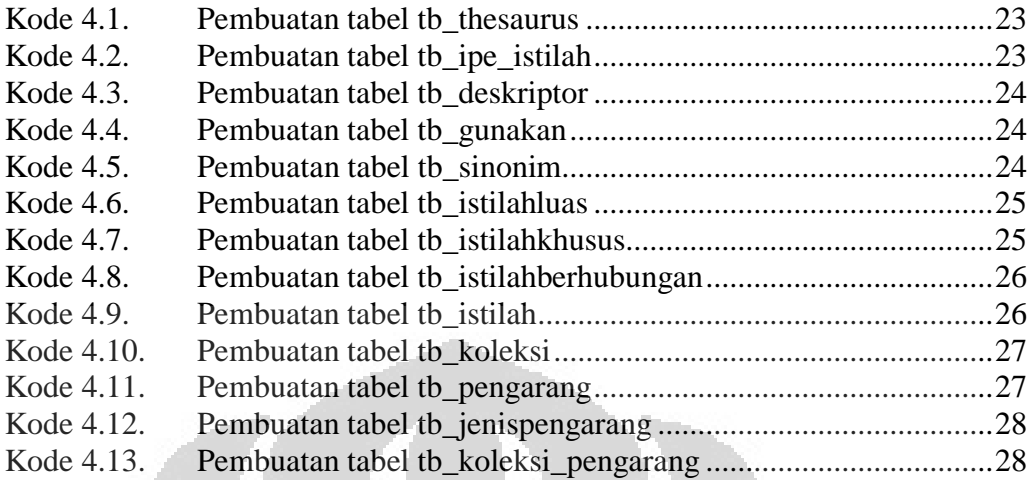

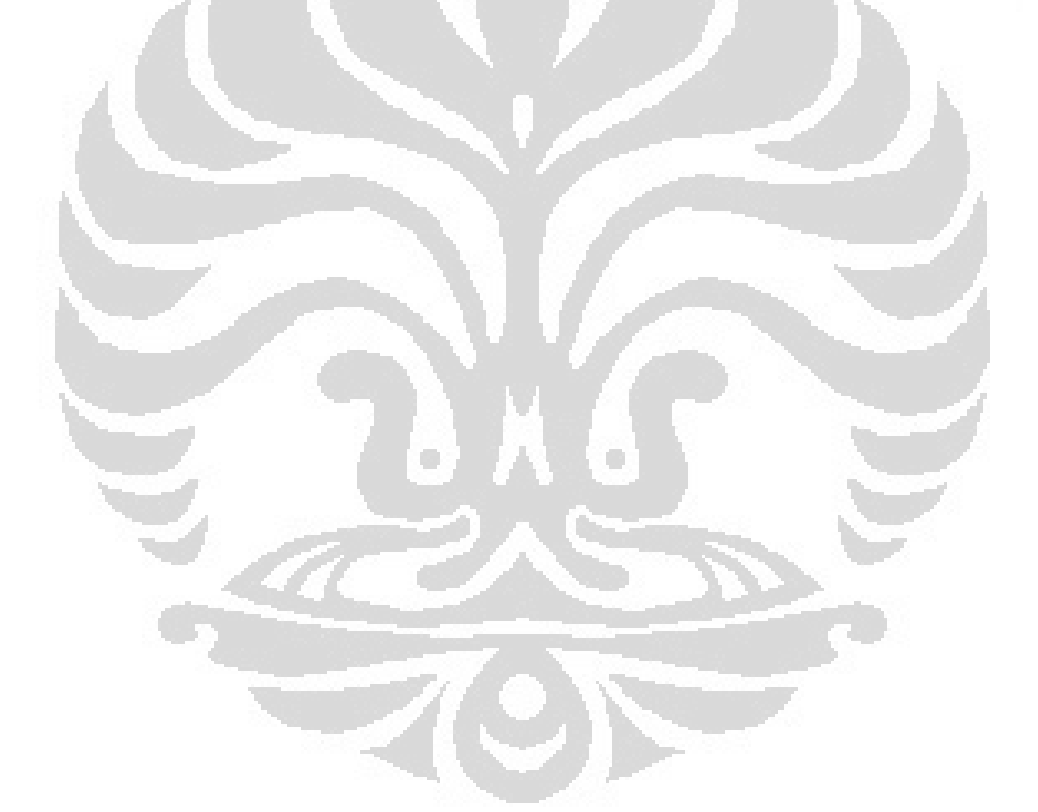

# **BAB 1 PENDAHULUAN**

#### 1.1. Latar Belakang

 Teknologi informasi berkembang dengan cepat dan memberikan manusia kemudahan dalam menjalankan tugas-tugasnya. Perkembangan teknologi informasi tersebut mengubah cara manusia berinteraksi satu sama lain contohnya dari kegiatan ekonomi sampai kegiatan belajar mengajar. Untuk sebagian orang, teknologi informasi merupakan alat untuk menjadi lebih produktif.

 Pengaruh teknologi informasi juga dirasakan perpustakaan sebagai bagian dari masyarakat yang berubah dengan adanya kemajuan dibidang teknologi informasi. Dalam dunia perpustakaan berkembang konsep perpustakaan digital dan otomasi perpustakaan. Berbagai konsep tersebut muncul karena perpustakaan mulai mengadopsi teknologi informasi dalam memberikan layanan kepada masyarakat pengguna.

 Pemanfaatan teknologi informasi dalam dunia perpustakaan menciptakan peningkatan kualitas serta variasi layanan. Peningkatan kualitas layanan tercermin dari pelayanan yang semakin cepat karena pelayanan tidak lagi dilakukan secara manual, akan tetapi dilakukan dengan menerapkan otomasi perpustakaan yang merupakan salah satu wujud dari pemanfaatkan kemajuan di bidang teknologi informasi. Proses peminjaman, pengembalian, penelusuran koleksi tidak lagi dilakukan secara manual dengan mencatat atau menelusurnya melalui katalaog perpustakaan, semuanya dilakukan dengan secara otomatis menggunakan komputer. Sedangkan variasi layanan terlihat dari variasi layanan yang diberikan perpustakaan seperti layanan koleksi digital, layanan pesan buku melalui *website* perpustakaan dan masih banyak lagi layanan yang dapat didesain sesuai kebutuhan perpustakaan dengan memanfaatkan kemajuan teknologi yang terjadi.

Peningkatan kualitas, variasi layanan serta format pelayanan yang berbeda adalah alasan munculnya istilah-istilah seperti perpustakaan digital, perpustakaan maya atau perpustakaan tanpa dinding. Melalui implementasi teknologi informasi di perpustakaan, perpustakaan berusaha menyajikan layanan yang sesuai dengan harapan masyarakat pengguna.

Perpustakaan baik perguruan tinggi maupun khusus memiliki hasil riset dalam berbagai bentuk publikasi, seperti buku, jurnal, prosiding, artikel, majalah, laporan hasil penelitian, majalah ilmiah dan lain sebagainya. Perpustakaan yang telah menerapkan otomasi mempunyai katalog *online* yang dapat ditelusur oleh pengguna perpustakaan. Sistem yang menyimpan katalog tersebut biasanya dilengkapi dengan satu atau lebih kriteria pencarian seperti pencarian berdasarkan judul koleksi, pengarang, subjek, dan lainnya.

Pencarian koleksi berdasarkan subjek sering kali tidak memuaskan pengguna. Hal tersebut disebabkan oleh keterbatasan pengetahuan pengguna atas subjek yang digunakan oleh pustakawan sehingga pengguna yang menggunakan kata kunci subjek yang berbeda dengan pustakawan tidak mendapat hasil pencarian yang sesuai kebutuhan pengguna. Sistem otomasi juga tidak dilengkapi oleh thesaurus yang dapat mengendalikan hasil pencarian, contohnya pengguna yang menggunakan istilah sinonim tidak mendapat hasil pencarian yang merujuk pada istilah indeksnya. Selain itu tidak ada pula panduan thesaurus yang dapat digunakan oleh pengguna dalam menentukan kata kunci yang tepat.

Pada umumnya, aplikasi pangkalan data bibliografis yang ada di Indonesia saat ini belum menerapkan penggunaan thesaurus untuk membantu pengguna menelusur koleksi yang ada di dalam pangkalan data tersebut. Pada penelitian ini, penulis merancang sistem thesaurus dalam sebuah pangkalan data perpustakaan yang berfungsi sebagai sarana pencarian dengan harapan aplikasi tersebut mempunyai manfaat untuk masyarakat.

### 1.2. Rumusan Masalah Penelitian

 Permasalahan yang akan dikaji dalam penelitian ini adalah bagaimana memanfaatkan thesaurus ke dalam aplikasi pangkalan data bibliografis berbasis web yang menggunakan bahasa pemrograman PHP dan *database* MySQL?

#### 1.3. Tujuan Penelitian

 Tujuan dari penelitian ini adalah untuk menghasilkan prototipe sistem thesaurus dalam sebuah aplikasi pangkalan data bibliografis berbasis web dengan menggunakan bahasa pemrograman PHP dan *database* MySQL.

### 1.4. Manfaat Penelitian

Manfaat yang diharapkan dalam penelitian ini antara lain:

1. Manfaat akademis

Penelitian ini diharapkan dapat menambah khazanah penelitian ilmu perpustakaan dalam kaitan serta perkembangannya.

2. Manfaat praktis

Penelitian ini juga diharapkan dapat menghasilkan sebuah karya yang dapat dikembangkan lagi sehingga dapat dimanfaatkan secara langsung oleh perpustakaan maupun pusat informasi.

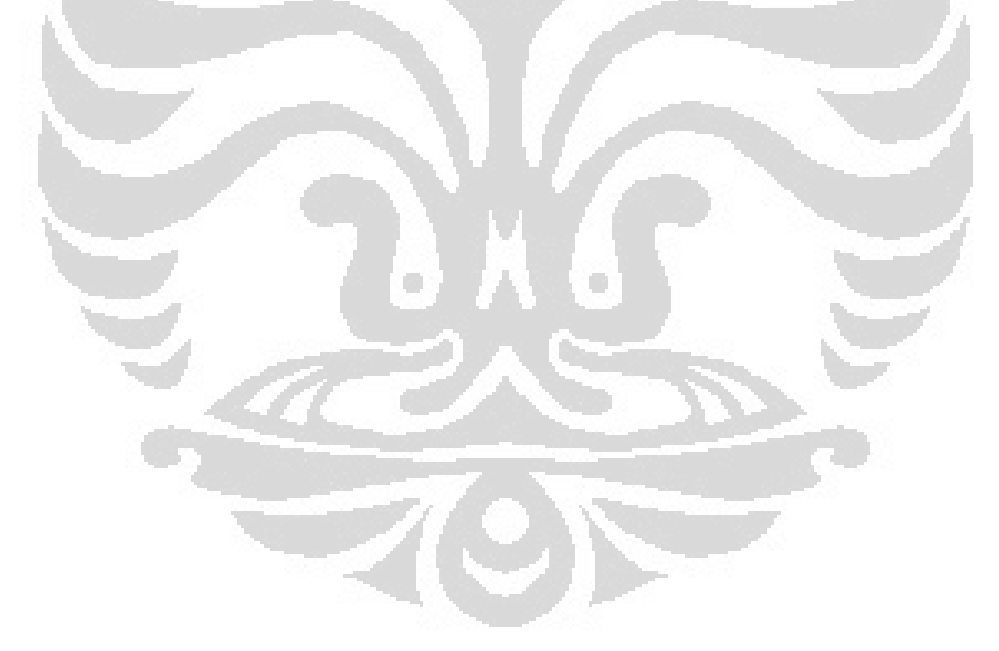

# **BAB 2 TINJAUAN LITERATUR**

#### 2.1. Pengindeksan Subjek

Kegiatan pengindeksan subjek merupakan analisis isi dokumen sehingga diketahui tema apa yang dibahas dalam dokumen tersebut. Tujuan utama pengindeksan adalah membuat representasi dokumen untuk dicantuman dalam berbagai tipe *database* (Lancaster, 1998:1).

Pengindeksan subjek terbagi dalam dua tahap yaitu analisis konseptual dan penerjemahan hasil analisis konseptual tersebut ke bahasa indeks. Analisis konseptual terbagi menjadi beberapa jenis contohnya tema, nama pengarang, disiplin ilmu, fenomena, dan bentuk. Setelah analisis konseptual dilakukan, konsep-konsep yang telah diidentifikasi diterjemahkan ke dalam sebuah kosa kata terkendali. Contoh dari kosa kata terkendali adalah thesaurus yang digunakan dalam pengindeksan pascalaras.

## 2.1.1. Pengindeksan Pascalaras

Dalam pengindeksan dengan pendekatan pascalaras atau pascakoordinasi, koordinasi atau penggabungan istilah indeks dilakukan pada tahap penelusuran. Contoh sebuah dokumen diindeks dengan istilah sebagai berikut:

> MOZAMBIQUE MIGRANT WORKERS **MINERS** ECONOMIC RELATIONS

Penggabungan istilah indeks dokumen tersebut terlihat seperti skema berikut:

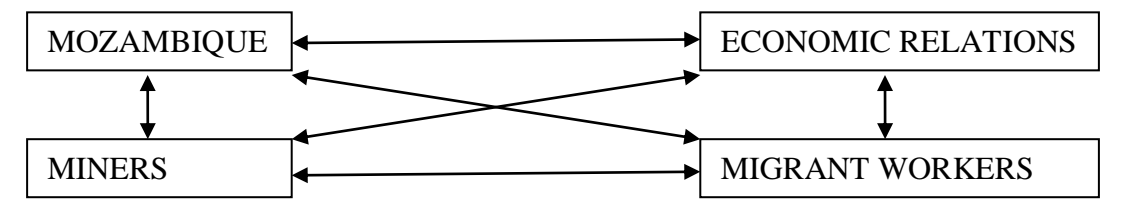

Gambar 2.1. Skema pascalaras oleh Lancaster

Pemustaka dapat menemukan dokumen ini dengan melakukan pencarian menggunakan satu istilah indeks maupun kombinasi dari dua, tiga, dan empat istilah indeks tersebut tanpa perlu memperhatikan urutan sitasi.

## 2.1.2. Thesaurus

Tesaurus merupakan kumpulan kata dan frase yang menunjukkan sinonim, hubungan hirarki, dan hubungan lain yang berfungsi sebagai kosa kata standar untuk sistem simpan dan temu kembali informasi (Rowley, 1992:252).

Thesaurus merupakan sebuah kosa kata terkendali yang disusun dalam urutan terstruktur sehingga berbagai hubungan antar istilah ditampilkan dengan jelas dan dapat diidentifikasi dengan indikator hubunganyang standar. Hubungan indikator harus digunakan timbal balik (National, 2005:18).

Hubungan antar kata dalam sebuah sistem kosa kata terkendali diindikasi dengan hubungan semantik. Dalam standar penyusunan thesaurus Z39.19-2005 yang dikeluarkan oleh NISO, thesaurus memiliki tiga hubungan semantik yakni:

- 1) Hubungan ekuivalensi
	- Konsep yang sama dinyatakan oleh lebih dari satu istilah, salah satu istilah menjadi istilah indeks. Hubungan antara istilah indeks dengan istilah entri adalah hubungan ekuivalen/setara. Penanda yang digunakan adalah G atau Gunakan yang berfungsi mengarahkan dari istilah entri ke istilah indeks dan GU atau Gunakan Untuk yang berfungsi mengarahkan dari istilah indeks ke istilah entri.
- 2) Hubungan hirarkis

Hubungan hirarkis berdasarkan pada derajat atau level subordinat dan superordinat dimana istilah superordinat merepresentasikan kelas atau keseluruhan sedangkan istilah subordinat merepresentasikan anggota kelas atau bagian. Penanda yang digunakan adalah IL atau Istilah Luas yang berfungsi untuk menunjukkan istilah yang lebih luas dan IK atau Istilah Khusus yang berfungsi untuk menunjukkan istilah yang lebih khusus.

3) Hubungan asosiatif

Konsep yang tidak memiliki hubungan ekuivalen maupun hirarkis namun memiliki hubungan secara makna. Penanda yang digunakan adalah IB atau Istilah Berhubungan.

Thesaurus dapat diperagakan dalam berbagai bentuk salah satunya adalah *flat thesaurus* atau berabjad satu tingkatan. Semua deskriptor disusun secara berurutan abjadnya dan setiap deskriptor disertai kode yang menunjukkan hubungan semantik (tidak harus memiliki semua hubungan).

Perpustakaan

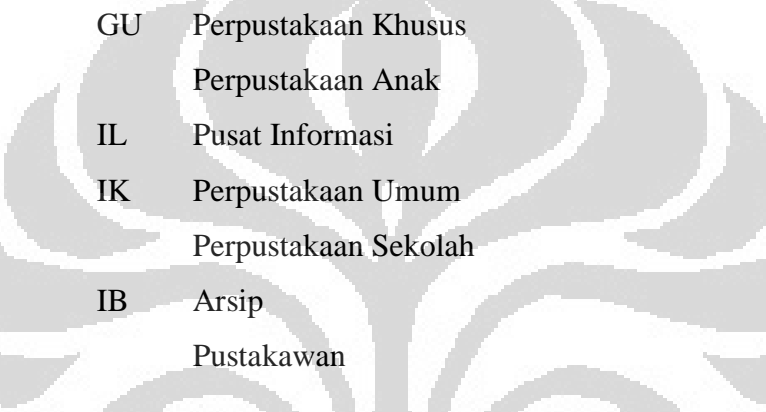

## 2.2. *Standard Bibliographic Record*

Dalam perkembangannya di era otomasi perpustakaan dimana koleksi perpustakaan dikelola menggunakan komputer, dibuatlah standar yang mengatur format beserta datanya. *Library of Congress* mengeluarkan standar yaitu atau Machine-Readable Catalog (MARC). MARC adalah standar resmi representasi dan komunikasi data bibliografis dalam bentuk yang dapat dibaca mesin. Isi dari elemen data MARC berdasarkan pada standar lain seperti ISBD atau AACR yang mengatur pengelolaan ruas-ruas seperti pengarang, judul, penerbit, tempat dan tahun terbit, abstrak, catatan, dan lain-lain.

### 2.3. Pangkalan Data

 Pangkalan data adalah suatu kumpulan data operasional lengkap dari suatu organisasi yang dikelola dan disimpan secara terintegrasi dengan menggunakan metode tertentu menggunakan komputer sehingga mampu menyediakan informasi yang optimal yang diperlukan pemakainya (Marlinda, 2004:1).

 Pangkalan data juga dapat didefinisikan dalam sejumlah sudut pandang (Fathansyah, 2004:2) seperti:

- 1. Himpunan kelompok data (arsip) yang saling berhubungan yang diorganisasi sedemikian rupa agar kelak dapat dimanfaatkan kembali dengan cepat dan mudah.
- 2. Kumpulan data yang saling berhubungan yang disimpan secara bersama sedemikian rupa dan tanpa pengulangan (redundansi) yang tidak perlu, untuk memenuhi berbagai kebutuhan.
- 3. Kumpulan file/tabel/arsip yang saling berhubungan yang disimpan dalam media penyimpanan elektronis.
- 2.3.1. Sistem Manajemen Pangkalan Data

 Sistem manajemen pangkalan data (*Database Management System*, DBMS), adalah suatu sistem atau [perangkat lunak](http://id.wikipedia.org/wiki/Perangkat_lunak) yang dibuat untuk mengelola suatu pangkalan data dan menjalankan operasi terhadap data yang dikelola. Bisa diartikan juga sebuah sistem yang terdiri atas kumpulan file (tabel) yang saling berhubungan (dalam sebuah pangkalan data di sebuah sistem komputer) dan sekumpulan program yang memungkinkan beberapa pemakai dan/atau program lain untuk mengakses dan memanipulasi file-file tersebut (Fathansyah, 2004:9).

Definisi DBMS pada sejumlah literatur sangat bervariasi. Secara umum, DBMS diartikan sebagai suatu program komputer yang digunakan untuk memasukkan, mengubah, menghapus, memanipulasi, dan memperoleh data/informasi dengan praktis dan efisien (Kadir, 2003:19).

#### 2.3.2. Sistem Manajemen Pangkalan Data Relasional

 Edgar F. Codd memperkenalkan istilah ini pada makalah seminarnya yang berjudul "A Relational Model of Data for Large Shared Data Banks". Pada model relasional, pangkalan data akan disebar ke dalam berbagai tabel 2 dimensi. Setiap tabel selalu terdiri atas lajur mendatar yang disebut dengan Baris Data (*Row/Record*) dan lajur vertikal yang biasa disebut Kolom (*Column/Field*). Di setiap pertemuan Baris Data dan Kolom itulah, item-item data (satuan data terkecil) ditempatkan (Fathansyah, 2004:9). Pada kolom atau baris tertentu

terkadang dapat digunakan sebagai rujukan pencarian data yang berkaitan di tabel yang lain seperti pada tabel-tabel di bawah ini.

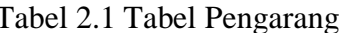

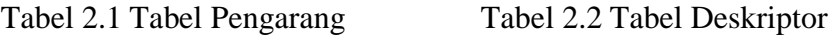

D002 Katalog

id\_deskriptor | nama\_deskriptor

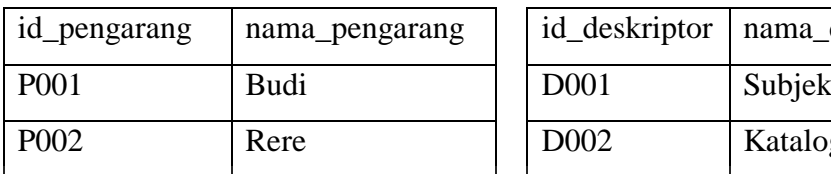

## Tabel 2.3 Tabel Koleksi

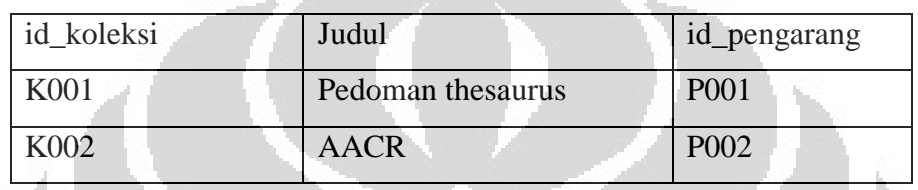

## 2.4. SQL (*Structured Query Language*)

 SQL adalah singkatan dari *Structured Query Language.* SQL merupakan bahasa *query* standar yang digunakan untuk mengakses basis data relasional. Sejarah SQL dimulai dari artikel seorang peneliti dari IBM bernama E. F. Codd yang membahas tentang ide pembuatan [basis data](http://id.wikipedia.org/wiki/Basis_data) relasional pada bulan Juni 1970. Artikel ini juga membahas kemungkinan pembuatan bahasa standar untuk mengakses data dalam basis data tersebut. Bahasa tersebut kemudian diberi nama SEQUEL (*Structured English Query Language*).

Setelah terbitnya artikel tersebut, IBM mengadakan proyek pembuatan basis data relasional berbasis bahasa SEQUEL. Akan tetapi, karena permasalahan hukum mengenai penamaan SEQUEL, IBM pun mengubahnya menjadi SQL. Implementasi basis data relasional dikenal dengan *System/R*. Di akhir tahun 1970 an, muncul perusahaan bernama Oracle yang membuat [server basis data](http://id.wikipedia.org/wiki/Server_basis_data) populer yang bernama sama dengan nama perusahaannya. Dengan naiknya kepopuleran Oracle, maka SQL juga ikut populer sehingga saat ini menjadi standar *de facto*  bahasa dalam manajemen basis data. Standarisasi SQL dimulai pada tahun 1986, ditandai dengan dikeluarkannya standar SQL oleh ANSI.

 SQL terdiri dari dua bahasa, yaitu *Data Definition Language* (DDL) dan *Data Manipulation Language* (DML).

## 2.4.1. *Data Definition Language*

 *Data Definition Language* (DDL) digunakan untuk mendefinisikan, mengubah, serta menghapus basis data dan objek-objek yang diperlukan dalam basis data, misalnya tabel, [view,](http://id.wikipedia.org/w/index.php?title=View&action=edit&redlink=1) [user,](http://id.wikipedia.org/w/index.php?title=User&action=edit&redlink=1) dan sebagainya.

Perintah yang sering dipakai antara lain:

- CREATE untuk membuat objek baru,
- USE untuk menggunakan objek,
- ALTER untuk mengubah objek yang sudah ada,
- DROP untuk menghapus objek.

Contoh perintah untuk membuat database bernama perpustakaan dan membuat sebuah tabel bernama pemustaka:

```
CREATE DATABASE perpustakaan; 
CREATE TABLE pemustaka ( 
id varchar(10) NOT NULL, 
nama varchar(30) NOT NULL, 
tgllahir date, 
alamat text, 
 PRIMARY KEY(id) );
                         o
```
## 2.4.2 *Data Manipulation Language*

*Data Manipulation Language* (DML) digunakan untuk memanipulasi data yang ada dalam suatu tabel. Perintah sering dipakai antara lain:

- SELECT untuk menampilkan data
- INSERT untuk menambahkan data baru
- UPDATE untuk mengubah data yang sudah ada
- DELETE untuk menghapus data

 Contoh perintah untuk memasukkan data pemustaka bernama Budi di tabel pemustaka yang telah dibuat dengan perintah INSERT:

```
INSERT INTO pemustaka VALUES ( 
'5618',
'Budi',
```

```
'1988-06-05',
'Depok');
```
 SELECT digunakan untuk menampilkan data dari satu atau lebih tabel, biasanya dalam sebuah basis data yang sama. Contoh perintah SELECT untuk menampilkan semua data pemustaka dari tabel pemustaka:

SELECT \*FROM pemustaka;

 Perintah UPDATE digunakan untuk mengubah nilai suatu *record*. Berikut adalah contoh perintah untuk mengubah alamat pemustaka bernama Budi dari Depok menjadi Depok Lama:

> UPDATE pemustakaSETalamat="Depok Lama" where nama="Budi";

 Jika ingin menghapus satu atau lebih data, perintah DELETE yang digunakan. Contoh perintah untuk menghapus data pemustaka bernama Budi dari tabel pemustaka:

DELETE FROM pemustaka WHERE nama="Budi";

2.5. MySQL

MySQL adalah sebuah server database SQL multiuser dan multi-threaded. MySQL dibuat oleh TcX dan telah dipercaya mengelola sistem dengan 40 buah database berisi 10,000 tabel dan 500 di antaranya memiliki 7 juta baris (kira-kira 100 gigabyte data). Database ini dibuat untuk keperluan sistem *database* yang cepat, handal dan mudah digunakan. Walaupun memiliki kemampuan yang cukup baik, MySQL untuk sistem operasi Unix bersifat *freeware*, dan terdapat versi *shareware* untuk sistem operasi windows.

 MySQL adalah sebuah implementasi dari sistem manajemen basis data relasional (RDBMS) yang didistribusikan secara gratis dibawah lisensi GPL (*General Public License*). Setiap pengguna dapat secara bebas menggunakan MySQL, namun dengan batasan perangkat lunak tersebut tidak boleh dijadikan

produk turunan yang bersifat komersial. MySQL sebenarnya merupakan turunan salah satu konsep utama dalam basis data yang telah ada sebelumnya; SQL (*Structured Query Language*).

MySQL memiliki beberapa keunggulan antara lain :

- 1. Portabilitas. MySQL dapat berjalan stabil pada berbagai sistem operasi seperti Windows, Linux, Mac Os X Server, Solaris, Amiga, FreeBSD, dan masih banyak lagi.
- 2. Perangkat lunak sumber terbuka. MySQL didistribusikan sebagai perangkat lunak sumber terbuka di bawah lisensi [GPL](http://id.wikipedia.org/wiki/GPL) sehingga dapat digunakan secara gratis.
- 3. *Multi-user*. MySQL dapat digunakan oleh beberapa pengguna dalam waktu yang bersamaan tanpa mengalami masalah atau konflik.
- 4. *'Performance tuning'*, MySQL memiliki kecepatan yang menakjubkan dalam menangani query sederhana, dengan kata lain dapat memproses lebih banyak SQL per satuan waktu.
- 5. Ragam tipe data. MySQL memiliki ragam tipe data yang sangat kaya, seperti signed / unsigned integer, float, double, char, text, date, timestamp, dan lainlain.
- 6. Perintah dan Fungsi. MySQL memiliki operator dan fungsi secara penuh yang mendukung perintah SELECT dan WHERE dalam perintah (*query*).
- 7. Keamanan. MySQL memiliki beberapa lapisan keamanan seperti level subnetmask, nama [host,](http://id.wikipedia.org/w/index.php?title=Host&action=edit&redlink=1) dan izin akses *user* dengan sistem perizinan yang mendetail serta sandi terenkripsi.
- 8. Skalabilitas dan Pembatasan. MySQL mampu menangani basis data dalam skala besar, dengan jumlah rekaman (records) lebih dari 50 juta dan 60 ribu tabel serta 5 milyar baris. Selain itu batas indeks yang dapat ditampung mencapai 32 indeks pada tiap tabelnya.
- 9. Konektivitas. MySQL dapat melakukan koneksi dengan klien menggunakan protokol TCP/IP, [Unix soket](http://id.wikipedia.org/w/index.php?title=Unix_soket&action=edit&redlink=1) [\(UNIX\)](http://id.wikipedia.org/wiki/UNIX), atau [Named Pipes](http://id.wikipedia.org/w/index.php?title=Named_Pipes&action=edit&redlink=1) [\(NT\)](http://id.wikipedia.org/wiki/NT).
- 10. Lokalisasi. MySQL dapat mendeteksi pesan kesalahan pada klien dengan menggunakan lebih dari dua puluh bahasa. Meski pun demikian, bahasa Indonesia belum termasuk di dalamnya.
- 11. Antar Muka. MySQL memiliki antar muka (*interface*) terhadap berbagai aplikasi dan bahasa pemrograman dengan menggunakan fungsi API (*Application Programming Interface*).
- 12. Klien dan Peralatan. MySQL dilengkapi dengan berbagai peralatan (*tool*) yang dapat digunakan untuk administrasi basis data, dan pada setiap peralatan yang ada disertakan petunjuk online.
- 13. Struktur tabel. MySQL memiliki struktur tabel yang lebih fleksibel dalam menangani ALTER TABLE, dibandingkan basis data lainnya semacam PostgreSQL ataupun [Oracle.](http://id.wikipedia.org/wiki/Oracle)

#### 2.6. PHP (*PHP: Hypertext Preprocessor*)

PHP adalah salah satu bahasa pemrograman (*[script](http://id.wikipedia.org/wiki/Script)*) dan paling banyak dipakai saat ini. PHP sering dipakai untuk pemrograman situs web dinamis karena kelebihan dan kemudahan dalam pemakaiannya. Contoh aplikasi yang dibuat menggunakan PHP adalah phpBB (aplikasi forum) dan [MediaWiki](http://id.wikipedia.org/wiki/MediaWiki) (aplikasi yang dipakai olehWikipedia). Contoh aplikasi lain yang lebih kompleks berupa [CMS](http://id.wikipedia.org/wiki/CMS) (Content Management System) yang dibangun menggunakan PHP adalah Mambo, Joomla, Postnuke, Xaraya, dan lain-lain.

 $\blacksquare$ 

#### 2.6.1. Sejarah PHP

 Pada awalnya PHP merupakan kependekan dari *Personal Home Page* (Situs Personal). PHP dibuat oleh Rasmus Lerdorf pada tahun [1995.](http://id.wikipedia.org/wiki/1995) Pada waktu itu PHP masih bernama FI [\(Form Interpreted\)](http://id.wikipedia.org/w/index.php?title=Form_Interpreted&action=edit&redlink=1), yang wujudnya berupa sekumpulan script yang digunakan untuk mengolah data form dari web. Selanjutnya Rasmus merilis kode sumber tersebut untuk umum dan menamakannya PHP/FI. Dengan perilisan kode sumber ini menjadi *open source*, maka banyak [programmer](http://id.wikipedia.org/wiki/Programmer) yang tertarik untuk ikut mengembangkan PHP.

Pada November 1997, dirilis PHP/FI 2.0. Pada rilis ini interpreter PHP sudah diimplementasikan dalam program [C.](http://id.wikipedia.org/wiki/C) Dalam rilis ini disertakan juga modul-modul ekstensi yang meningkatkan kemampuan PHP/FI secara signifikan. Pada tahun 1997, sebuah perusahaan bernama Zend menulis ulang interpreter PHP menjadi lebih bersih, lebih baik, dan lebih cepat. Kemudian pada Juni 1998,

perusahaan tersebut merilis interpreter baru untuk PHP dan meresmikan rilis tersebut sebagai PHP 3.0 dan singkatan PHP dirubah menjadi akronim berulang *PHP: Hypertext Preprocessor*.

 Pada pertengahan tahun 1999, Zend merilis interpreter PHP baru dan rilis tersebut dikenal dengan PHP 4.0. PHP 4.0 adalah versi PHP yang paling banyak dipakai pada awal abad ke-21. Versi ini banyak dipakai disebabkan kemampuannya untuk membangun aplikasi web kompleks tetapi tetap memiliki kecepatan dan stabilitas yang tinggi.

Pada [Juni](http://id.wikipedia.org/wiki/Juni) [2004,](http://id.wikipedia.org/wiki/2004) Zend merilis [PHP 5.0.](http://id.wikipedia.org/w/index.php?title=PHP_5.0&action=edit&redlink=1) Dalam versi ini, inti dari interpreter PHP mengalami perubahan besar. Versi ini juga memasukkan model pemrograman berorientasi objek ke dalam PHP untuk menjawab perkembangan bahasa pemrograman ke arah paradigma berorientasi objek.

#### 2.6.2. Kelebihan PHP

- PHP banyak didukung oleh banyak Web Server seperti Apache, [IIS,](http://id.wikipedia.org/wiki/IIS) Lighttpd, [Nginx,](http://id.wikipedia.org/w/index.php?title=Engine_x&action=edit&redlink=1) hingga [Xitami](http://id.wikipedia.org/w/index.php?title=Xitami&action=edit&redlink=1) dengan konfigurasi yang relatif mudah.
- PHP berkembang secara kontinuitas karena banyaknya forum dan developer yang membantu dalam pengembangannya.
- PHP adalah bahasa *scripting* yang paling mudah dipelajari dan memiliki referensi yang banyak.
- PHP adalah bahasa *open source* yang dapat digunakan di berbagai *platform* (Linux, [Unix,](http://id.wikipedia.org/wiki/Unix) [Macintosh,](http://id.wikipedia.org/wiki/Macintosh) [Windows\)](http://id.wikipedia.org/wiki/Windows)
- PHP mendukung banyak sistem basis data, mulai dari MySQL, MS-Access, PostgreSQL, bahkan sampai Oracle. Fungsi-fungsi untuk mempermudah pengaksesan berbagai jenis basis data tersebut tersedia lebih dari cukup pada PHP, sehingga meringankan, menyederhakanan, serta mempercepat proses pengembangan aplikasi berbasis web.

### 2.6.3. PHP untuk mengakses SQL

 PHP memiliki fungsi untuk mengakses berbagai database (dalam hal ini, PHP merupakan preprosesor yang memiliki fungsi akses database terlengkap), termasuk database MySQL. Bahkan padaversi terbaru, PHP telah mengkompilasi driver untuk MySQL bersama dengan programnya, sehingga pada saat instalasi tidak perlu melakukan kompilasi tambahan untuk database ini.

Perintah ntuk mengakses MySQL adalah sebagai berikut :

- mysql\_connect untuk membuka koneksi dengan server database.
- mysql\_select\_db, mysql\_query,atau mysql\_db\_query untuk melakukan query terhadap sebuah database pada server.
- mysql\_fetch\_rows atau mysql\_fetch\_array untuk perintah mengambil data, secara baris-per-baris.
- mysql\_closeu ntuk menutup koneksi dengan server database apabila semua transaksi telah selesai.

## 2.7. Perancangan RDBMS dengan pemrograman PHP dan MySQL

 Untuk membuat aplikasi pangkalan data berbasis web yang berjalan dinamis, maka pemrograman web dapat dikolaborasikan antara HTML, PHP, dan juga MySQL. HTML berperan sebagai desain yang akan dilihat pengguna melalui *browser*. MySQL sebagai database penyimpan data koleksi. Sedang PHP akan mengambil data dari database (MySQL) kemudian menampilkan secara dinamis kedalam HTML yang akan dibaca oleh pengguna.

O

## **BAB 3 METODOLOGI PENELITIAN**

#### 3.1. Pendekatan Penelitian

 Dalam penulisan ini, penulis menggunakan pendekatan kuantitatif. Pendekatan kuantitatif dipilih karena metode penelitian yang digunakan yakni eksperimental merupakan salah satu metode dalam penelitian kuantitatif.

### 3.2. Metode Penelitian

 Penelitian ini menggunakan metode eksperimental. Metode ini dipilih karena di dalam penelitian ini penulis menggunakan berbagai macam percobaan (*trials and errors*) yang berkaitan dengan perancangan sistem manajemen pangkalan data sebagai variabel bebasnya dan hasil dari perancangan tersebut yang berbentuk suatu sistem adalah variable terikatnya.

 Penulis melakukan percobaan dan modifikasi pada desain struktur data dengan cara mengkompilasi bahasa program SQL untuk pangkalan data serta PHP untuk protokol dan tampilan (*interface).*

## 3.3. Metode Pengembangan Aplikasi

Metode yang digunakan adalah prototipe sesuai dengan tujuan dari penelitian ini yaitu menghasilkan prototipe aplikasi manajemen pangkalan data koleksi perpustakaan beserta thesaurusnya. Dengan metode prototipe, hasil dari penelitian ini dapat menjadi dasar pengembangan aplikasi yang lebih lanjut seperti yang diutarakan oleh Narciso Cerpaa dan June Verner (1996).

Menurut Cerpaa dan Verner, langkah-langkah dalam merancang aplikasi adalah:

1. Melakukan studi kebutuhan sistem.

Penulis mempelajari berbagai referensi yang berkaitan dengan topik: pemrograman berbasis web, PHP, MySQL, pengindeksan pasca-koordinasi, thesaurus, kosakata terkendali, standar MARC, Pangkalan Data Relasional kemudian melakukan pengamatan pada sistem/aplikasi pangkalan data berbasis web yang menggunakan PHP dan MySQL seperti KOHA dan SLIMS.

Analisis dilakukan dengan cara mendalami kebutuhan sistem yang akan dikembangkan. Data yang terkumpul dari kegiatan pengumpulan data dipilahpilah, kemudian ditentukan data yang mana yang sesuai dengan kebutuhan perancangan untuk kemudian dijadikan landasan untuk merancang sistem manajemen pangkalan data.

Hasil analisis tersebut diterjemahkan ke dalam kebutuhan fungsional dan non fungsional. Kebutuhan fungsional merupakan kebutuhan mengenai fitur aplikasi yang akan dibuat sedangkan kebutuhan non fungsional merupakan kebutuhan yang tidak secara langsung berkaitan dengan fitur.

2. Pengembangan prototipe.

Penulis melakukan perancangan dan penulisan kode pemrograman baik *database*, protokol, dan *interface.*

3. Implementasi sistem.

Uji coba sistem yang telah selesai dibuat dengan cara memasukkan data dan mengelolanya.

4. Revisi dan perbaikan sistem.

Evaluasi dan pendataan kekurangan untuk disempurnakan di masa mendatang.

#### 3.4. Teknik Pemrograman

 Pemrograman dilakukan dari nol dengan bantuan aplikasi pembuat halaman web seperti Frontpage atau Dreamweaver sehingga penulis akan lebih memahami pembuatan aplikasi berbasis web.

#### 3.5. Perangkat Perancangan Aplikasi

#### 3.5.1. Perangkat Lunak

- *Webserver* : Apache (phpmyadmin, mysql, php)
- *Text editor* : Notepad++, Dreamweaver
- *Image editor* : Adobe Photoshop
- *Browser* : Mozilla Firefox
- Sistem operasi : Windows XP

## 3.5.2. Perangkat Keras

- Netbook : Lenovo ideapad S10-3
- Processor : Intel Atom N550 @1.50Ghz
- RAM : 1024 MB
- Video Memory : 384 MB

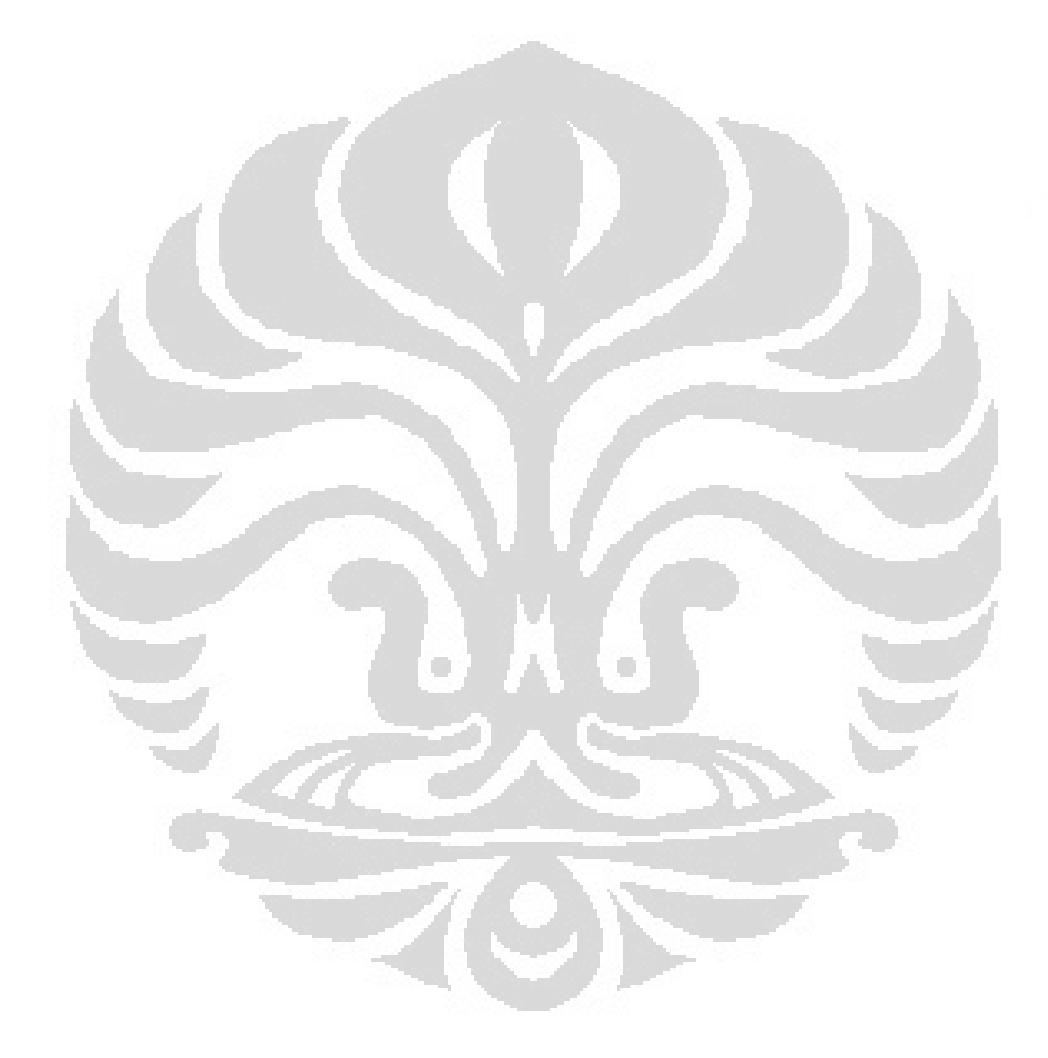

#### **BAB 4**

#### **PEMBAHASAN**

Pada bagian ini penulis akan membahas proses perancangan aplikasi secara bertahap sesuai metode yang sebelumnya telah dijelaskan.

### 4.1 Analisis Kebutuhan

Analisis kebutuhan ditinjau dari dua aspek yakni kebutuhan fungsional dan kebutuhan non fungsional. Kebutuhan fungsional dari aplikasi yang akan dibuat mencakup fitur pengelolaan data bibliografis, pengelolaan thesaurus, penelusuran thesaurus dan pencarian dokumen. Kebutuhan non fungsional berupa spesifikasi minimum komputer dalam menjalankan aplikasi.

#### 4.1.1. Kebutuhan Fungsional

#### 4.1.1.1. Pengelolaan Thesaurus

Kebutuhan yang pertama adalah pengelolaan thesaurus. Aplikasi yang dirancang memiliki fungsi pengelolaan thesaurus yang mencakup fungsi penambahan, pengubahan, dan penghapusan entri thesaurus. Ruas-ruas yang dibuat berdasar pada standar dari ANSI/NISO Z39.19-2005 mengenai pengelolaan kosakata terkendali, antara lain: deskriptor, tipe, cakupan, gunakan, gunakan untuk, istilah luas, istilah khusus, dan istilah berhubungan.

Fungsi yang akan dibuat antara lain:

- 1) Lihat thesaurus
- 2) Tambah entri thesaurus
- 3) Ubah entri thesaurus
- 4) Hapus entri thesaurus
- 5) Lihat istilah
- 6) Tambah istilah
- 7) Ubah istilah
- 8) Hapus istilah

#### 4.1.1.2. Pengelolaan Data Bibliografis

Kebutuhan berikutnya adalah pengelolaan data bibliografis. Aplikasi yang dirancang memiliki fungsi pengelolaan data bibliografis yang mencakup fungsi penambahan, pengubahan, serta penghapusan data bibliografis. Ruas-ruas yang dibuat berdasar pada standar MARC antara lain: nomor unik koleksi, judul koleksi, pengarang, penerbit, tempat terbit, tahun terbit, abstrak, dan catatan. Standar MARC diambil dengan pertimbangan cakupan dan ruas yang dimiliki luas dan menyeluruh walaupun dalam perancangan aplikasi ini hanya digunakan beberapa ruas. Hal tersebut karena aplikasi yang dibuat memiliki potensi untuk dikembangkan lebih baik lagi sehingga kebutuhan akan ruas-ruas yang akan dibuat dapat terpenuhi nantinya.

Fungsi yang akan dibuat antara lain:

- 1) Lihat/*browse* koleksi
- 2) Tambah koleksi
- 3) Ubah koleksi
- 4) Hapus koleksi
- 5) Lihat/*browse* pengarang
- 6) Tambah pengarang
- 7) Ubah pengarang
- 8) Hapus pengarang

4.1.1.3. Kebutuhan Penelusuran dan Pencarian

Kebutuhan penelusuran dan pencarian adalah kebutuhan yang berkaitan erat dengan pengguna. Data koleksi yang sudah disimpan dapat ditelusur menggunakan kombinasi dari tiga kriteria yakni pencarian judul, pencarian pengarang, dan pencarian melalui tiga subjek.

O

Selain melakukan pencarian koleksi, pengguna juga dapat menelusur thesaurus. Fitur penelusuran thesaurus ini dibuat agar pengguna dapat mencari deskriptor yang tepat sehingga dapat menentukan seberapa akurat hasil pencariannya.

#### 4.1.2. Kebutuhan Non Fungsional

Kebutuhan non fungsional dari aplikasi yang akan dibuat berupa spesifikasi minimum komputer untuk menjalankan aplikasi. Untuk komputer server bisa berbasis windows atau linux asal memiliki aplikasi *webserver* dan *database server.* Selebihnya sama seperti komputer *client* yakni memiliki RAM 256MB, Pentium IV, aplikasi *browser* dan koneksi internet/intranet.

### 4.1.3. UML *Use Case Diagram*

*Unified Modelling Language* (UML) merupakan sebuah metode untuk merepresentasikan desain perangkat lunak ke dalam notasi-notasi grafis yang standar. Hasil dari analisa kebutuhan diterjemahkan ke dalam diagram UML. *Use Case Diagram* digunakan untuk mewakili fungsionalitas dari sistem. Diagram ini menggambarkan interaksi antara *actor* dengan sistem.

Dalam diagram ini ada dua *actor* yaitu administrator dan pengguna. Pengguna adalah orang yang mengakses website untuk melakukan pencarian dokumen dan penelusuran thesaurus. Sedangkan administrator adalah orang yang bertugas untuk mengelola hal-hal yang berhubungan dengan seluruh sistem. Administrator dapat mengelola data bibliografi dan thesaurus.

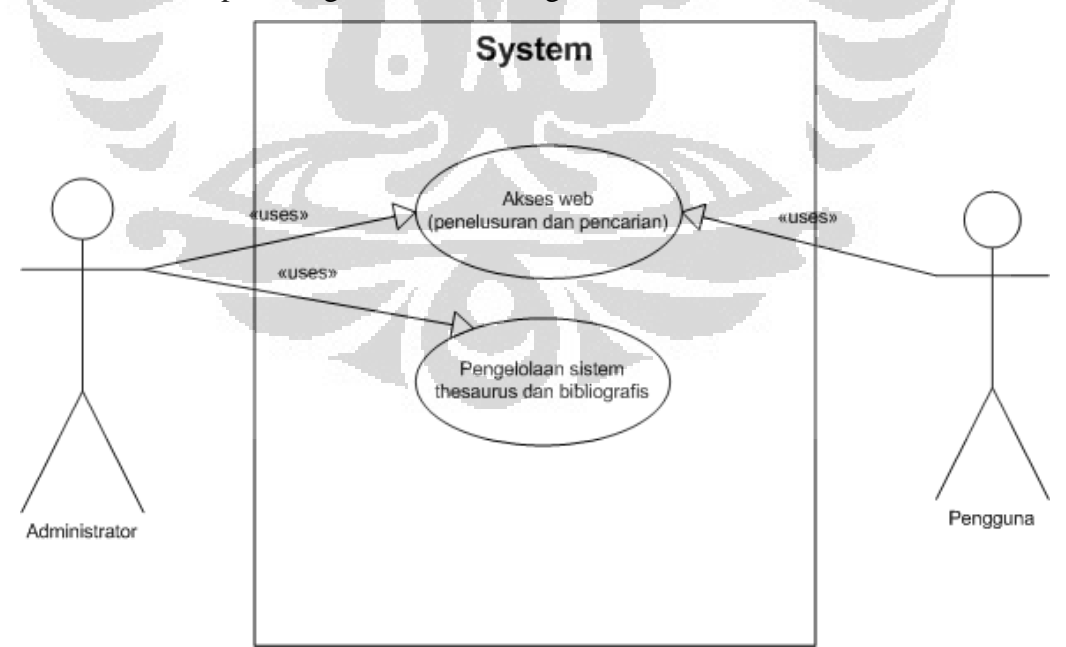

Gambar 4.1. *Use Case Diagram*

4.1.4. Diagram Alir Cara Kerja Website

Hasil dari analisa kebutuhan diterjemahkan ke dalam diagram alir cara kerja website.

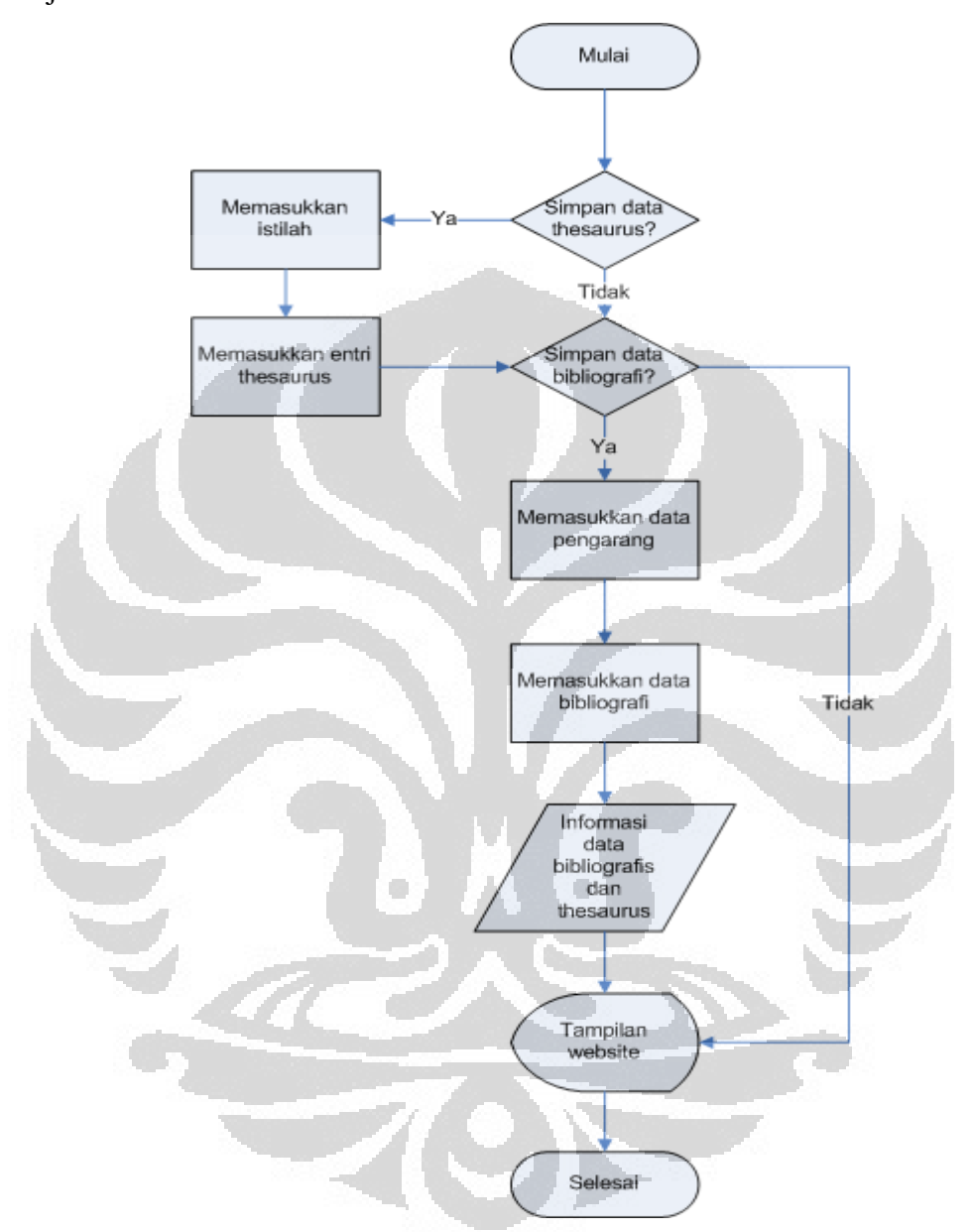

Gambar 4.2. Diagram Alir Cara Kerja Website

#### 4.2. Perancangan Aplikasi

## 4.2.1. Perancangan Pangkalan Data

Pangkalan data dibuat seefektif mungkin dan memenuhi kriteria normalisasi tingkat ketiga. Duplikasi data dihindari dengan cara pembuatan tabel pembantu sehingga data yang sama tidak muncul berulang kali dan data yang
sama dapat memiliki beberapa nilai pengarang dan deskriptor. Berikut ini adalah rancangan tabel yang akan dimiliki oleh aplikasi untuk menunjang kebutuhan dan fungsi yang sebelumnya telah dianalisis:

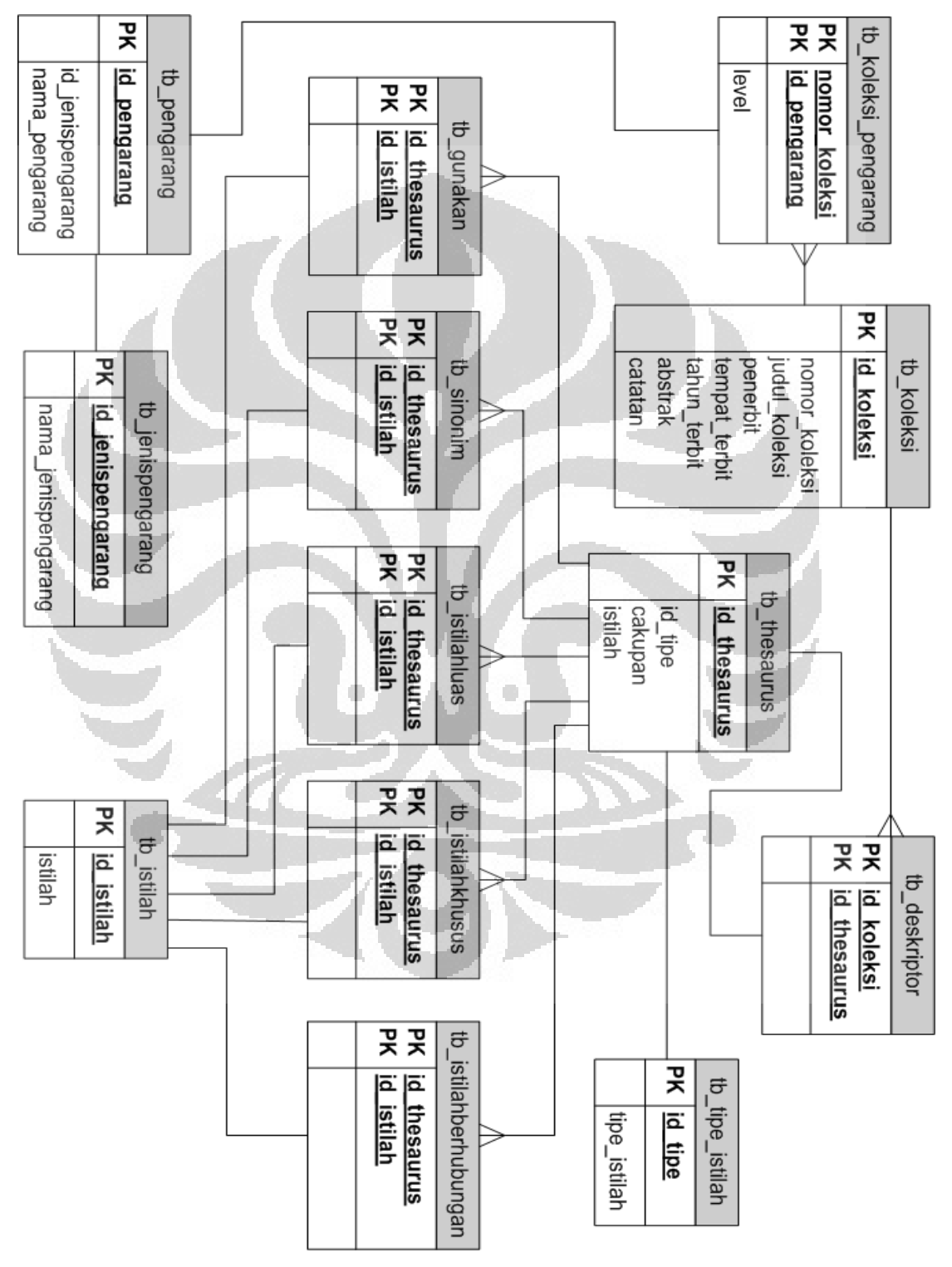

Gambar 4.3. *Entity Relationship Diagram* 

Tabel tb\_theasurus berfungsi sebagai tempat penyimpanan informasi thesaurus. Dalam pembuatan tabel tb\_thesaurus, ruas id\_thesaurus menjadi *primary key* dan juga menjadi acuan dari tabel pembantu yang menghubungkan dengan tabel tb\_koleksi. Ruas istilah menyimpan istilah baik yang menjadi deskriptor dan bukan deskriptor. Ruas id\_tipe merupakan *foreign key* yang mengacu pada tabel tb\_tipe\_istilah. Ruas cakupan menyimpan ruang lingkup penggunaan deskriptor. Perintah pembuatan tabel tb\_thesaurus sebagai berikut:

CREATE TABLE 'tb thesaurus' (

'id thesaurus' int(11) NOT NULL AUTO INCREMENT, 'istilah' varchar(50) NOT NULL, 'id tipe' int(11), 'cakupan' varchar(255), PRIMARY KEY ('id thesaurus'), UNIQUE KEY 'istilah' ('istilah') ) ENGINE=MyISAM ;

Kode 4.1. Pembuatan tabel tb thesaurus

Tabel tb tipe istilah menyimpan informasi tipe istilah yang terbagi menjadi 2 yaitu: deskriptor dan sinonim. Ruas id\_tipe menjadi *primary key* di tabel ini dan penghubung tabel tb\_thesaurus. Ruas tipe\_istilah menyimpan 2 tipe deskriptor diatas. Perintah pembuatan tabel tb\_tipe\_istilah sebagai berikut:

CREATE TABLE 'tb tipe istilah' ( 'id tipe' int(11) NOT NULL, 'tipe istilah' varchar(50) NOT NULL, PRIMARY KEY ('id\_tipe')) ENGINE=MyISAM; Kode 4.2. Pembuatan tabel tb\_ipe\_istilah

Tabel tb\_deskriptor merupakan sebuah tabel pembantu yang fungsinya menghubungkan tabel tb\_koleksi dengan tabel tb\_thesaurus. Fungsi dari tabel pembantu ini adalah menghindari duplikasi data dan memungkinkan tabel tb\_koleksi memiliki lebih dari satu deskriptor. Ruas id\_koleksi merupakan *primary key* dan mengacu pada tabel tb\_koleksi. Ruas id\_thesaurus juga merupakan *primary key* dan mengacu pada tabel tb\_thesaurus. Perintah pembuatan tabel tb\_deskriptor sebagai berikut:

```
CREATE TABLE 'tb_deskriptor' ( 
  'id koleksi' int(11) NOT NULL,
  'id thesaurus' int(11) NOT NULL DEFAULT '0',
  PRIMARY KEY ('id koleksi','id thesaurus')
) ENGINE=MyISAM ;
```
Kode 4.3. Pembuatan tabel tb\_deskriptor

Tabel tb\_gunakan merupakan sebuah tabel pembantu yang fungsinya menghubungkan tabel tb\_thesaurus dengan tabel tb\_istilah. Fungsi dari tabel pembantu ini adalah menghindari duplikasi data dan memungkinkan tabel tb\_thesaurus memiliki istilah setingkat (ekuivalen). Ruas id\_thesaurus merupakan *primary key* dan mengacu pada tabel tb\_thesaurus. Ruas id\_istilah juga merupakan *primary key* dan mengacu pada tabel tb\_istilah. Perintah pembuatan tabel tb\_gunakan sebagai berikut:

```
CREATE TABLE 'tb_gunakan' ( 
  'id thesaurus' int(11) NOT NULL,
 'id istilah' int(11) NOT NULL,
  PRIMARY KEY ('id thesaurus', 'id istilah')) ENGINE=MyISAM ;
            Kode 4.4. Pembuatan tabel tb_gunakan
```
Tabel tb\_sinonim merupakan sebuah tabel pembantu yang fungsinya menghubungkan tabel tb\_thesaurus dengan tabel tb\_istilah. Fungsi dari tabel pembantu ini adalah menghindari duplikasi data dan memungkinkan tabel tb\_thesaurus memiliki lebih dari satu istilah yang menjadi sinonim. Ruas id\_thesaurus merupakan *primary key* dan mengacu pada tabel tb\_thesaurus. Ruas id istilah juga merupakan *primary key* dan mengacu pada tabel tb istilah. Perintah pembuatan tabel tb\_sinonim sebagai berikut:

```
CREATE TABLE 'tb_sinonim' ( 
  'id thesaurus' int(11) NOT NULL,
  'id istilah' int(11) NOT NULL,
  PRIMARY KEY ('id thesaurus','id istilah')
) ENGINE=MyISAM ;
```
Kode 4.5. Pembuatan tabel tb\_sinonim

 $24$ 

Tabel tb\_istilahluas merupakan sebuah tabel pembantu yang fungsinya menghubungkan tabel tb\_thesaurus dengan tabel tb\_istilah. Fungsi dari tabel pembantu ini adalah menghindari duplikasi data dan memungkinkan tabel tb\_thesaurus memiliki lebih dari satu istilah yang lebih luas. Ruas id\_thesaurus merupakan *primary key* dan mengacu pada tabel tb\_thesaurus. Ruas id\_istilah juga merupakan *primary key* dan mengacu pada tabel tb\_istilah. Perintah pembuatan tabel tb\_istilahluas sebagai berikut:

CREATE TABLE 'tb\_istilahluas' ( 'id thesaurus' int(11) NOT NULL, 'id istilah' int(11) NOT NULL, PRIMARY KEY ('id thesaurus', 'id istilah') ) ENGINE=MyISAM ;

Kode 4.6. Pembuatan tabel tb\_istilahluas

Tabel tb\_istilahkhusus merupakan sebuah tabel pembantu yang fungsinya menghubungkan tabel tb\_thesaurus dengan tabel tb\_istilah. Fungsi dari tabel pembantu ini adalah menghindari duplikasi data dan memungkinkan tabel tb\_thesaurus memiliki lebih dari satu istilah yang lebih spesifik. Ruas id\_thesaurus merupakan *primary key* dan mengacu pada tabel tb\_thesaurus. Ruas id\_istilah juga merupakan *primary key* dan mengacu pada tabel tb\_istilah. Perintah pembuatan tabel tb\_istilahkhusus sebagai berikut:

```
CREATE TABLE 'tb_istilahkhusus' ( 
  'id thesaurus' int(11) NOT NULL,
  'id istilah' int(11) NOT NULL,
   PRIMARY KEY ('id_thesaurus','id_istilah') 
) ENGINE=MyISAM ;
```
#### Kode 4.7. Pembuatan tabel tb\_istilahkhusus

Tabel tb\_istilahberhubungan merupakan sebuah tabel pembantu yang fungsinya menghubungkan tabel tb\_thesaurus dengan tabel tb\_istilah. Fungsi dari tabel pembantu ini adalah menghindari duplikasi data dan memungkinkan tabel tb\_thesaurus memiliki lebih dari satu istilah yang memiliki makna terkait. Ruas

id\_thesaurus merupakan *primary key* dan mengacu pada tabel tb\_thesaurus. Ruas id\_istilah juga merupakan *primary key* dan mengacu pada tabel tb\_istilah. Perintah pembuatan tabel tb istilahberhubungan sebagai berikut:

```
CREATE TABLE 'tb_istilahberhubungan' ( 
  'id thesaurus' int(11) NOT NULL,
  'id istilah' int(11) NOT NULL,
  PRIMARY KEY ('id thesaurus','id istilah')
) ENGINE=MyISAM ;
```
Kode 4.8. Pembuatan tabel tb\_istilahberhubungan

Tabel tb\_istilah menyimpan daftar istilah yang menjadi acuan dalam pembuatan thesaurus. Ruas id\_istilah adalah *primary key* di tabel ini sekaligus menjadi acuan dari tabel pembantu yang menghubungkan dengan tabel tb\_thesaurus. Acuan tersebut memperlihatkan hubungan makna antar istilah dalam thesaurus seperti hubungan gunakan, gunakan untuk, istilah luas, istilah khusus, dan istilah berhubungan. Ruas istilah menyimpan daftar istilah untuk dipakai dalam pembuatan thesaurus. Perintah pembuatan tabel tb\_pengarang sebagai berikut:

```
CREATE TABLE 'tb_istilah' (
  'id_istilah' int(11) NOT NULL AUTO_INCREMENT,
  'istilah' varchar(255) NOT NULL, 
   PRIMARY KEY ('id_istilah') 
) ENGINE=MyISAM ;
```
Kode 4.9. Pembuatan tabel tb\_istilah

Tabel tb\_koleksi berfungsi sebagai tempat penyimpanan informasi bibliografis. Dalam pembuatan tabel tb\_koleksi, ruas nomor\_koleksi menjadi acuan dari tabel pembantu yang menghubungkan dengan tabel tb\_pengarang. Ruas id\_koleksi menjadi *primary key* di tabel ini. Ruas nomor\_koleksi menyimpan nomor unik untuk mengidentifikasi setiap data koleksi yang tersimpan. Ruas judul\_koleksi menyimpan informasi judul koleksi. Ruas penerbit menyimpan informasi nama penerbit. Ruas tempat\_terbit menyimpan informasi

tempat terbit. Ruas tahun\_terbit menyimpan informasi tahun terbit. Ruas abstrak menyimpan informasi berupa abstraksi koleksi. Ruas catatan menyimpan informasi lain yang tidak tersimpan di ruas-ruas yang disediakan diatas seperti edisi, data fisik, dan sebagainya. Perintah pembuatan tabel tb\_koleksi sebagai berikut:

```
CREATE TABLE 'tb_koleksi' ( 
  'id koleksi' int(11) NOT NULL AUTO INCREMENT,
  'nomor koleksi' int(50) NOT NULL,
  'judul koleksi' varchar(255) NOT NULL,
  'penerbit' varchar(255),
  'tempat terbit' varchar(255),
  'tahun terbit' year(4),
   'abstrak' text, 
  'catatan' varchar(255),
   PRIMARY KEY ('id_koleksi') 
) ENGINE=MyISAM; 
            Kode 4.10. Pembuatan tabel tb_koleksi
```
Tabel tb\_pengarang menyimpan daftar nama pengarang yang menjadi acuan kepengarangan dalam pembuatan data bibliografis. Ruas id\_koleksi adalah *primary key* di tabel ini sekaligus menjadi acuan dari tabel pembantu yang menghubungkan dengan tabel tb\_koleksi\_pengarang. Ruas nama\_pengarang menyimpan informasi nama pengarang. Ruas id\_jenispengarang merupakan *foreign key* yang mengacu pada tabel tb\_jenispengarang. Perintah pembuatan tabel tb\_pengarang sebagai berikut:

```
CREATE TABLE 'tb_pengarang' ( 
  'id pengarang' int(11) NOT NULL AUTO INCREMENT,
  'nama pengarang' varchar(50) NOT NULL,
  'id jenispengarang' int(11) NOT NULL,
   PRIMARY KEY ('id_pengarang') 
) ENGINE=MyISAM ;
```
Kode 4.11. Pembuatan tabel tb\_pengarang

Tabel tb\_jenispengarang menyimpan informasi jenis kepengarangan yang terbagi menjadi 3 jenis yaitu: perseorangan, badan organisasi, dan konferensi. Ruas id\_jenispengarang menjadi *primary key* di tabel ini dan penghubung tabel tb\_pengarang. Ruas nama\_jenispengarang menyimpan 3 macam jenis kepengarangan diatas. Perintah pembuatan tabel tb\_jenispengarang sebagai berikut:

```
CREATE TABLE 'tb_jenispengarang' ( 
  'id jenispengarang' int(11) NOT NULL AUTO INCREMENT,
  'nama jenispengarang' varchar(50) NOT NULL,
   PRIMARY KEY ('id_jenispengarang') 
) ENGINE=MyISAM ;
```
Kode 4.12. Pembuatan tabel tb\_jenispengarang

Tabel tb\_koleksi\_pengarang merupakan sebuah tabel pembantu yang fungsinya menghubungkan tabel tb\_koleksi dengan tabel tb\_pengarang. Fungsi dari tabel pembantu ini adalah menghindari duplikasi data dan memungkinkan tabel tb\_koleksi memiliki lebih dari satu pengarang. Ruas nomor\_koleksi merupakan *primary key* dan mengacu pada tabel tb\_koleksi. Ruas id\_pengarang juga merupakan *primary key* dan mengacu pada tabel tb\_pengarang. Ruas level menunjukkan tingkat otoritas pengarang apakah pengarang tersebut merupakan pengarang utama atau pengarang tambahan. Perintah pembuatan tabel tb\_koleksi\_pengarang sebagai berikut:

```
CREATE TABLE 'tb_koleksi_pengarang' ( 
  'nomor koleksi' int(11) NOT NULL,
  'id pengarang' int(11) NOT NULL,
  'level' int(11) NOT NULL,
  PRIMARY KEY ('nomor koleksi', 'id pengarang')
) ENGINE=MyISAM ;
```
#### Kode 4.13. Pembuatan tabel tb\_koleksi\_pengarang

#### 4.2.2. Rancangan Fitur dan Tampilan Sistem Thesaurus

Untuk memudahkan administrator berinteraksi dengan pangkalan data yang telah dibuat baik melihat, menambahkan, mengubah, dan menghapus data bilbiografis maupun thesaurus, penulis merancang tampilan yang mudah dan *user friendly* menggunakan bahasa program PHP dan HTML. Secara garis besar tampilan aplikasi pangkalan data ini digambarkan seperti berikut:

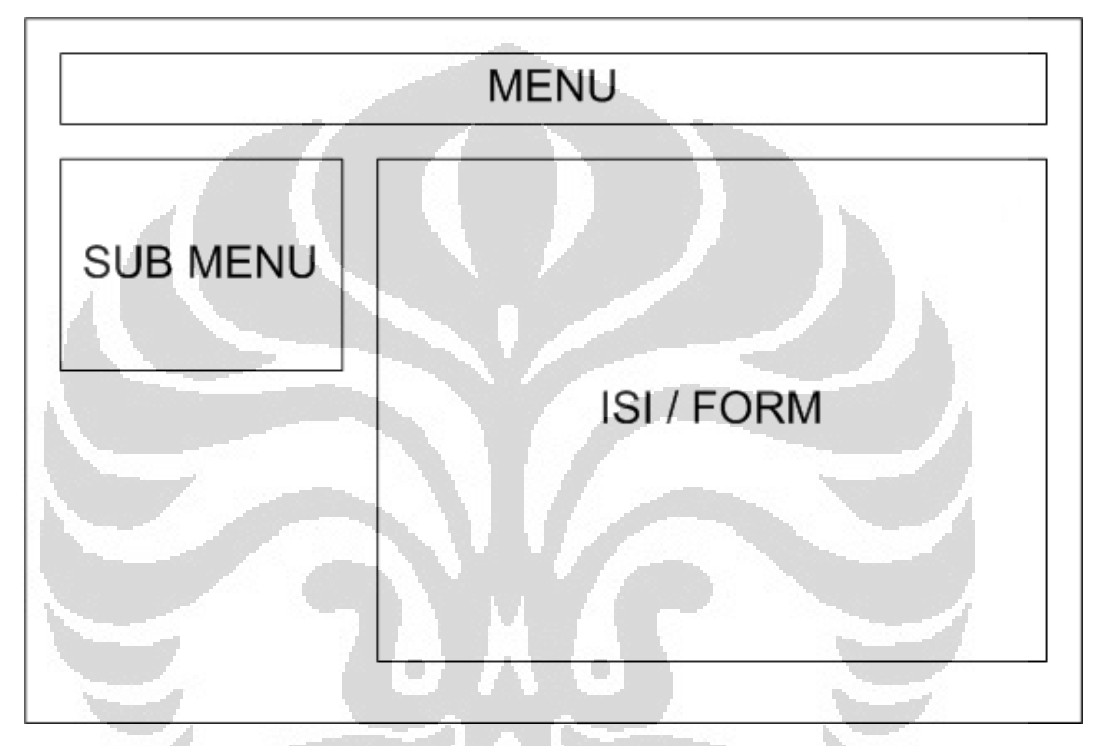

Gambar 4.4. *Layout* tampilan aplikasi

#### 4.2.2.1. Perancangan *Form* Tambah Entri Thesaurus

Fungsi tambah data thesaurus dapat diakses di dalam menu Thesaurus. Data thesaurus memiliki tabel tersendiri sehingga sebelum membuat data koleksi pustakawan harus menyimpan terlebih dahulu thesaurusnya. Thesaurus yang sudah tersimpan dalam tabel tb\_thesaurus akan digunakan di dalam *form* tambah koleksi. Tampilan *form* tambah entri thesaurus seperti gambar di bawah ini

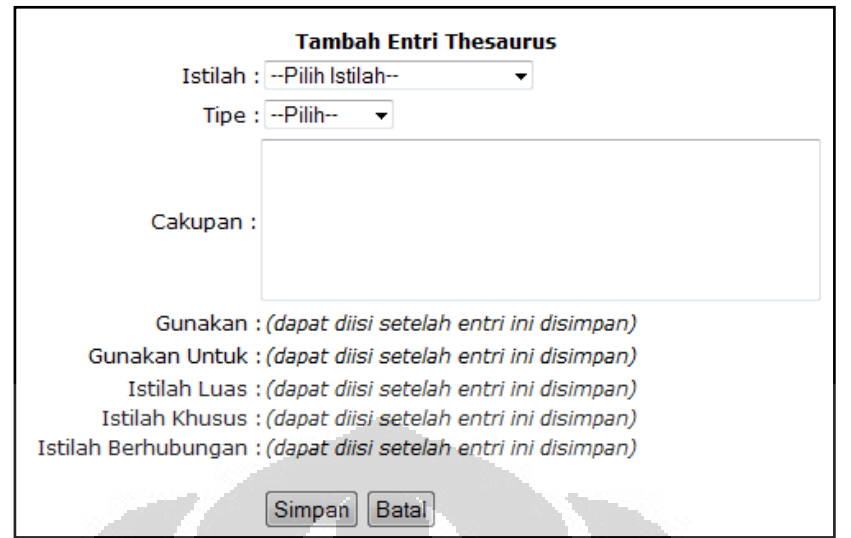

Gambar 4.5. Tampilan *Form* Tambah Entri Thesaurus

Dalam pembuatan *form* tambah entri thesaurus ini, data dari tabel tb\_tipe\_istilah digunakan sebagai pilihan tipe deskriptor. Untuk hubunganhubungan semantik tidak dapat langsung diisi karena berbeda tabel. Jadi penulis membuat *form* seperti diatas dimana administrator harus menyimpan terlebih dahulu entri thesaurus kemudian tautan untuk membuat hubungan semantik akan muncul.

Untuk mengurangi pengulangan data maka ruas-ruas yang menunjukkan hubungan makna dalam thesaurus seperti Gunakan, Gunakan Untuk, Istilah Luas, Istilah Khusus, dan Istilah Berhubungan maka dibuat tabel tersendiri yang dihubungkan dengan tabel pembantu. Pustakawan dapat menambah dan menghapus istilah tersebut setelah entri thesaurus disimpan.

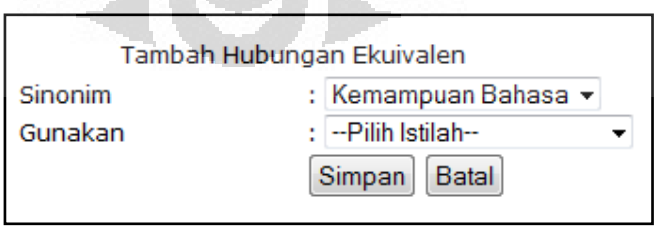

Gambar 4.6. Tampilan *Form* Tambah Deskriptor

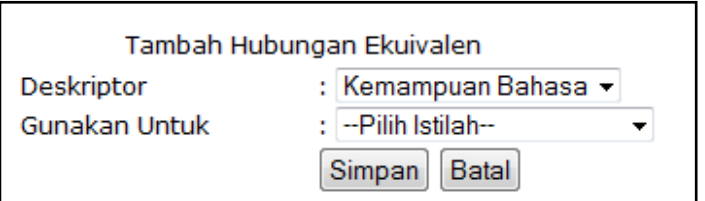

Gambar 4.7. Tampilan *Form* Tambah Sinonim

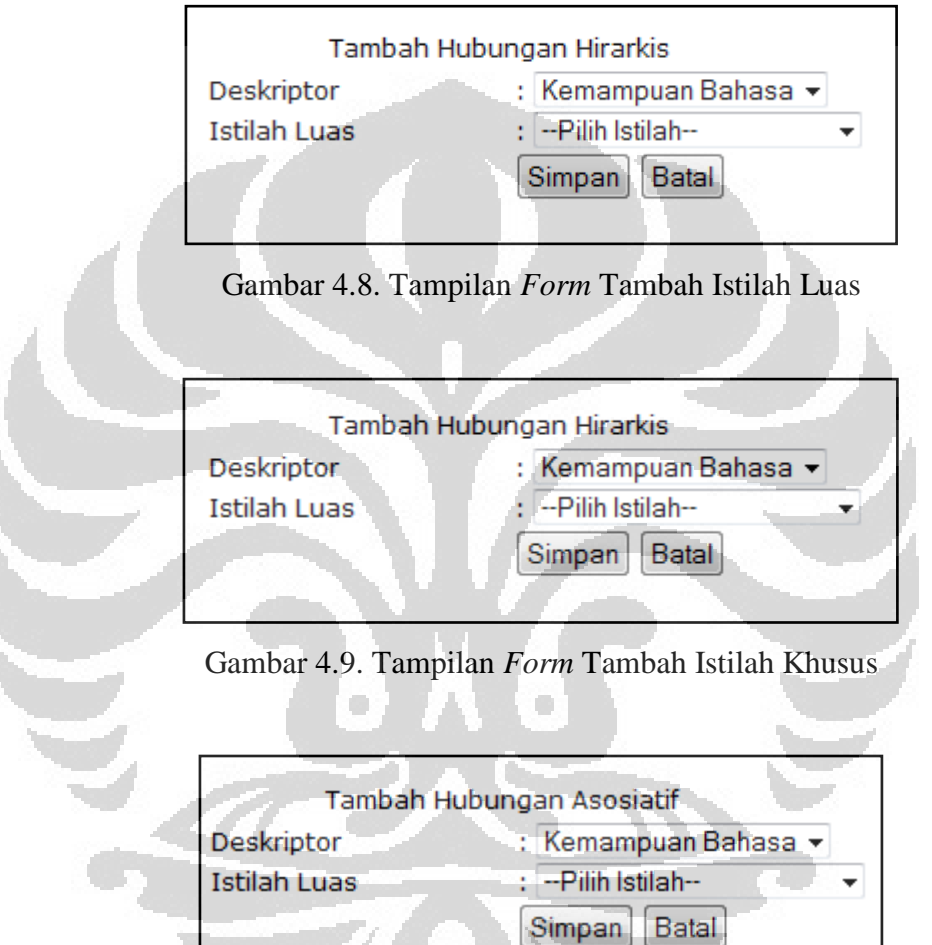

Gambar 4.10. Tampilan *Form* Tambah Istilah Berhubungan

Penghapusan istilah dalam entri thesaurus tidak melalui *form* namun dengan cara memilih opsi hapus yang berada di samping istilah yang telah disimpan. Sehingga perintah pemrogramannya hanya berupa perintah eksekusi penghapusan dari *database* saja tanpa pembuatan form.

#### 4.2.2.2. Perancangan Tampilan Daftar Entri Thesaurus

Fungsi daftar entri thesaurus dapat diakses di dalam menu Thesaurus. Tampilan daftar entri thesaurus seperti gambar di bawah ini

| <b>Daftar Entri Thesaurus</b> |                         |                   |                                                                                                    |             |                              |              |  |  |  |
|-------------------------------|-------------------------|-------------------|----------------------------------------------------------------------------------------------------|-------------|------------------------------|--------------|--|--|--|
| No                            | Istilah                 | Tipe              | Cakupan                                                                                                    | <b>Ubah</b> | Lihat/Ubah<br>Detail         | <b>Hapus</b> |  |  |  |
|                               | Kemampuan<br>Bahasa     | <b>Deskriptor</b> | Kemampuan berbicara<br>ldan menulis baik<br>bahasa ibu maupun<br>mahasa asing                              | [Ubah]      | [Lihat/Ubah<br>Detail]       | [Hapus]      |  |  |  |
|                               | Fdukasi                 | <b>Deskriptor</b> | Segala kegiatan,<br>kebijakan, maupun<br>konsep terkait<br>pengembangan<br>pengetahuan dan<br>keterampilan | [Ubah]      | [Lihat/Ubah<br><b>Detail</b> | [Hapus]      |  |  |  |
|                               | Fdukasi i<br>Masyarakat | <b>Deskriptor</b> | Kegiatan edukasi yang<br>lmelibatkan.<br>masyarakat                                                        | [Ubah]      | lLihat/Ubah<br>Detail1       | [Hapus]      |  |  |  |
|                               | Pemikiran Kritis        | <b>Deskriptor</b> |                                                                                                    | [Ubah]      | [Lihat/Ubah<br>Detail        | [Hapus]      |  |  |  |

Gambar 4.11. Tampilan Daftar Thesaurus

 Thesaurus yang telah disimpan dapat dilihat dalam Daftar Thesaurus. Penulis merancang tampilan sederhana yang menunjukkan daftar thesaurus, tipe, dan cakupan saja sedangkan untuk melihat keseluruhan hubungan semantik yang dimiliki administrator dapat memilih menu Lihat/Ubah Detail. Selain itu penulis juga menyertakan tautan untuk merubah dan menghapus thesaurus.

Jika pustakawan salah memasukkan data atau ada data yang ingin ditambahkan maka pustakawan dapat memperbaikinya dengan mudah serta pustakawan yang salah memasukkan data atau ada data yang sudah tidak dibutuhkan lagi, pustakawan dapat menghapusnya dengan mudah.

# 4.2.2.3. Perancangan *Form* Tambah Istilah

Dalam *form* thesaurus yang telah dirancang, ruas istilah mengacu pada tabel tb\_istilah sehingga pelu dibuat *form* untuk memasukkan istilah-istilah yang akan digunakan dalam pembuatan entri thesaurus.

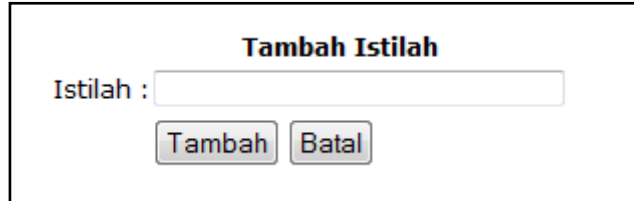

Gambar 4.12. Tampilan *Form* Tambah Istilah

# 4.2.2.4. Perancangan Tampilan Daftar Istilah

Setelah pembuatan *form* tambah istilah, penulis membuat fungsi daftar istilah. Fungsi daftar istilah dapat diakses di dalam menu Thesaurus.

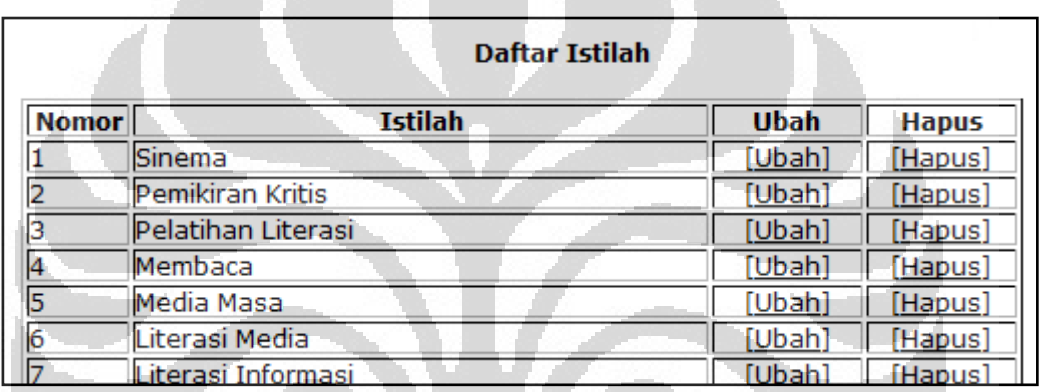

#### Gambar 4.13. Tampilan Daftar Istilah

 Istilah yang telah disimpan dapat dilihat dalam Daftar Istilah. Penulis merancang tampilan sederhana yang menunjukkan daftar istilah dan tautan untuk mengubah atau menghapus istilah.

Jika pustakawan salah memasukkan data atau ada data yang ingin ditambahkan maka pustakawan dapat memperbaikinya dengan mudah serta pustakawan yang salah memasukkan data atau ada data yang sudah tidak dibutuhkan lagi, pustakawan dapat menghapusnya dengan mudah.

#### 4.2.2.5. Perancangan Fitur Penelusuran Thesaurus

Thesaurus yang telah disimpan dalam pangkalan data dapat ditelusur tiap deskriptornya. Tampilan utama dari fitur ini adalah urutan deskriptor menurut abjad. Jika salah satu deskriptor dipilih, penelusur akan ditunjukkan detail dari catatan deskriptor tersebut. Deskriptor-deskriptor yang ada di dalam detail thesaurus tersebut dapat diklik dan menunjukkan detail deskriptornya.

Peragaan yang digunakan dalam sistem ini adalah peragaan *flat thesaurus*  mengacu pada standar ANSI/NISO Z39.19-2005. Detail thesaurus pun mengacu pada standar tersebut dimana setiap hubungan ditunjukkan dengan kode tertentu.

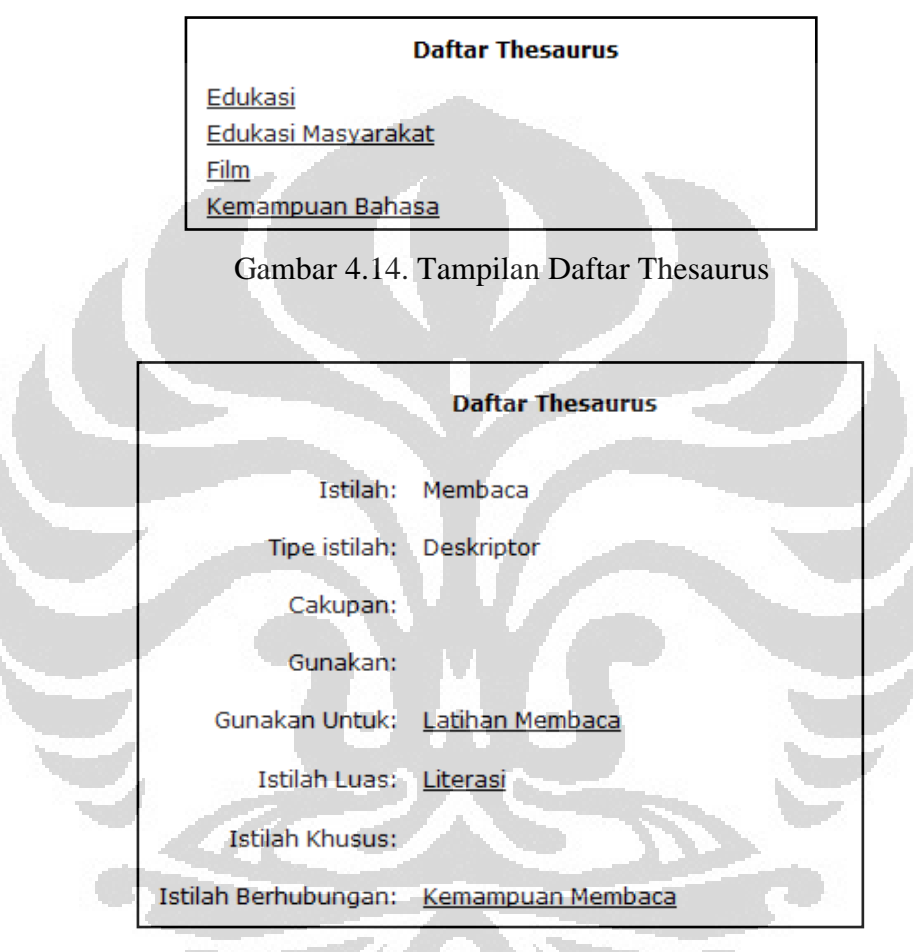

Gambar 4.15. Tampilan Detail Thesaurus

- 4.2.3. Rancangan Fitur dan Tampilan Sistem Bibliografis
- 4.2.3.1. Perancangan *Form* tambah koleksi

Fungsi tambah data koleksi dapat diakses di dalam menu Bibliografis. Tampilan *form* tambah koleksi seperti gambar di bawah ini

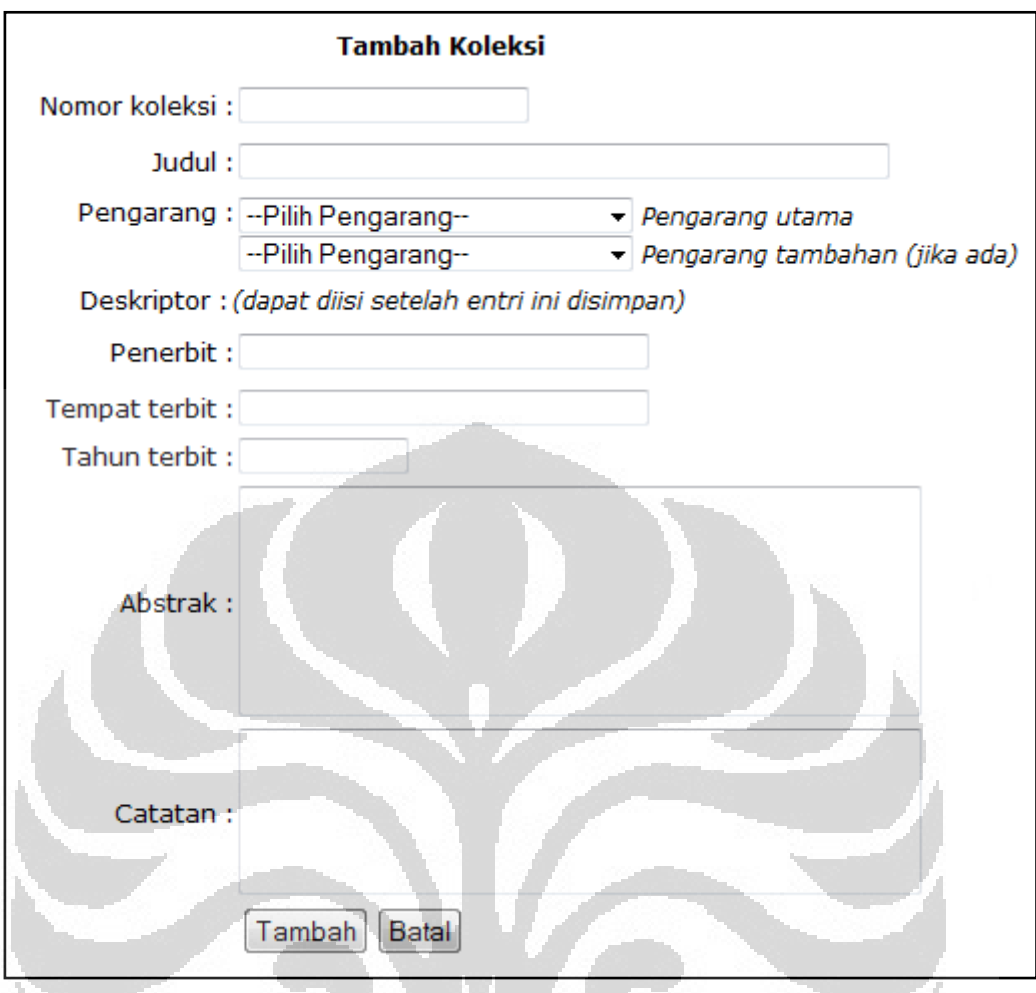

Gambar 4.16. Tampilan *Form* Tambah Koleksi

 Fitur tambah koleksi ini dapat digunakan setelah sistem thesaurus selesai dibuat karena deskriptor yang ada dalam *form* ini mengacu pada daftar thesaurus. Selain deskriptor ruas pengarang juga mengacu pada tabel lain sehingga sebelum membuat cantuman bibliografi harus disimpan terlebih dahulu data kepengarangannya.

 Setelah administrator menyimpan cantuman bibliografi akan muncul tautan untuk mengisi deskriptor untuk dokumen tersebut. Hal ini disebabkan oleh perbedaan tabel sehingga penyimpanan data deskriptor dibuat terpisah setelah cantuman selesai dibuat.

#### 4.2.3.2. Perancangan Daftar Koleksi

Fungsi daftar koleksi dapat diakses di dalam menu Bibliografis. Tampilan daftar koleksi seperti gambar di bawah ini

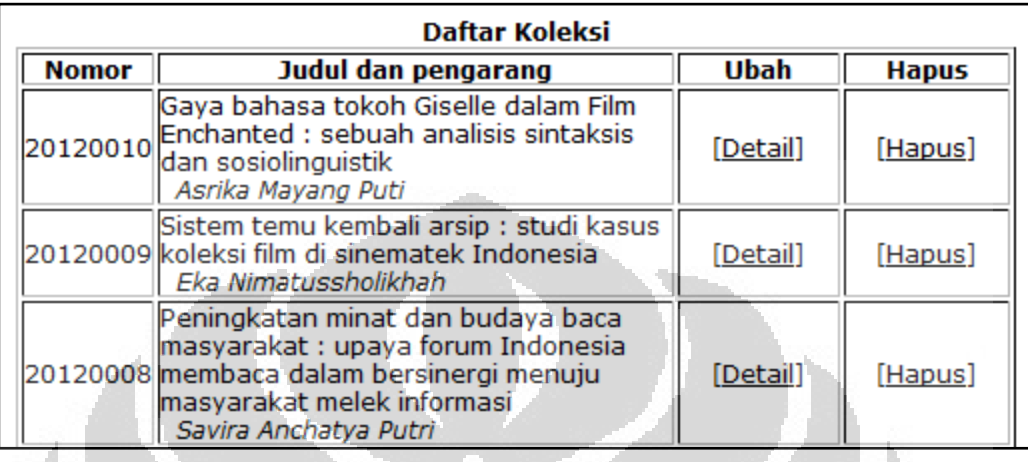

Gambar 4.17. Tampilan Daftar Koleksi

Cantuman bibliografi yang telah disimpan dapat dilihat dalam Daftar Koleksi. Penulis merancang tampilan sederhana yang menunjukkan daftar judul dan pengarangnya. Untuk melihat keseluruhan detail koleksi yang dimiliki administrator dapat memilih menu Lihat/Ubah Detail. Selain itu penulis juga menyertakan tautan untuk merubah dan menghapus thesaurus.

Jika pustakawan salah memasukkan data atau ada data yang ingin ditambahkan maka pustakawan dapat memperbaikinya dengan mudah serta pustakawan yang salah memasukkan data atau ada data yang sudah tidak dibutuhkan lagi, pustakawan dapat menghapusnya dengan mudah

# 4.2.3.3. Perancangan *Form* Tambah Pengarang

Fungsi tambah data pengarang dapat diakses di dalam menu Bibliografis. Data pengarang memiliki tabel tersendiri sehingga sebelum membuat data koleksi pustakawan harus menyimpan terlebih dahulu data kepengarangan. Data pengarang yang sudah tersimpan dalam tabel tb\_pengarang akan digunakan di dalam *form* tambah koleksi.

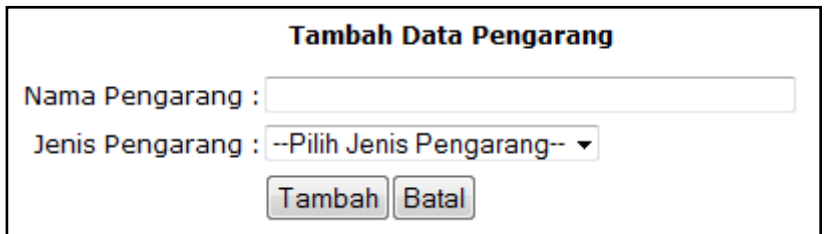

Gambar 4.18. Tampilan *Form* Tambah Pengarang

# 4.2.3.4. Perancangan Tampilan Daftar Pengarang

Fungsi daftar pengarang dapat diakses di dalam menu Bibliografis. Tampilan daftar pengarang seperti gambar di bawah ini

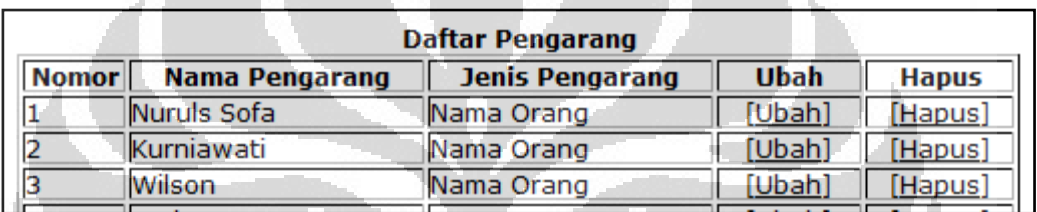

Gambar 4.19. Tampilan Daftar Pengarang

Data pengarang yang telah disimpan dapat dilihat dalam Daftar Pengarang. Penulis merancang tampilan sederhana yang menunjukkan daftar pengarang dan tautan untuk mengubah atau menghapus istilah.

Jika pustakawan salah memasukkan data atau ada data yang ingin ditambahkan maka pustakawan dapat memperbaikinya dengan mudah serta pustakawan yang salah memasukkan data atau ada data yang sudah tidak dibutuhkan lagi, pustakawan dapat menghapusnya dengan mudah

# 4.2.4. Perancangan Fitur Pencarian Koleksi

Koleksi yang telah disimpan dalam pangkalan data dapat ditelusur dari judul, pengarang, dan juga subjek. *Form* pencarian terletak di sebelah kiri di beranda utama. Hasil pencarian akan tampil di sisi sebelah kanan beranda utama. Pengambaran lebih jelas seperti berikut:

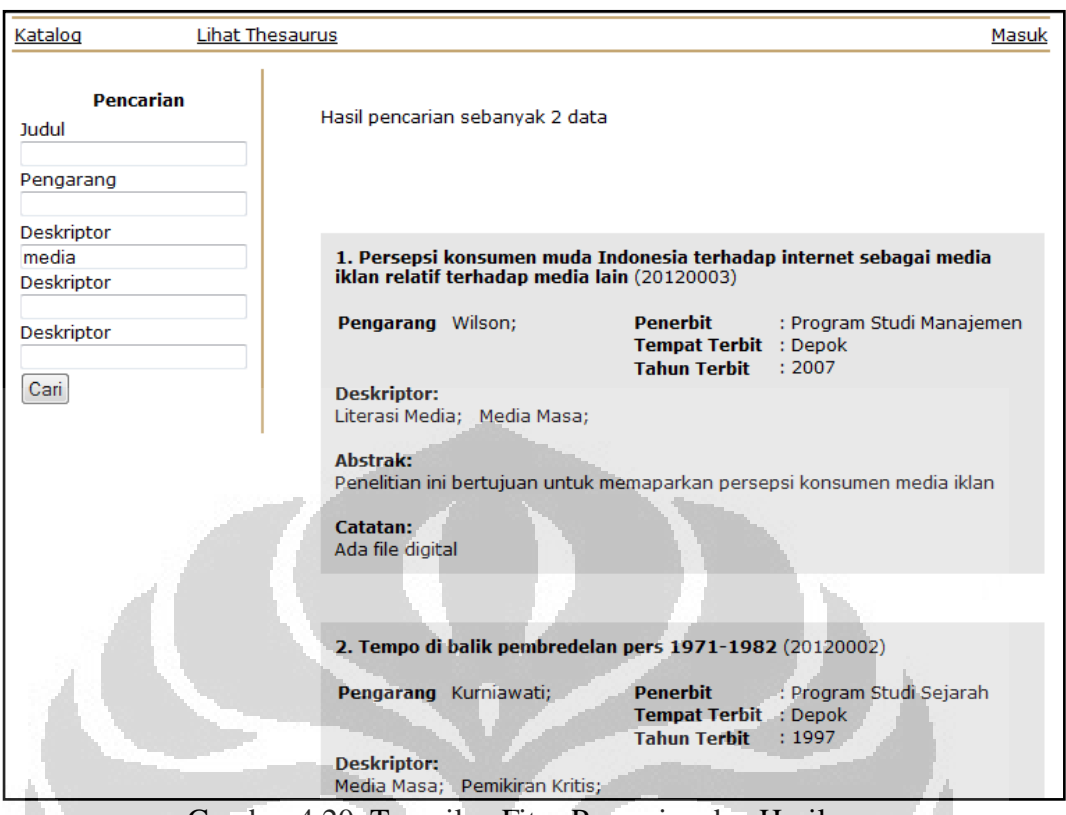

Gambar 4.20. Tampilan Fitur Pencarian dan Hasilnya

Sisi sebelah kiri merupakan *form* pencarian melalui Judul, Pengarang, dan Subjek. Ruas subjek ini dapat diisi oleh istilah yang merupakan Istilah indeks/deskriptor maupun istilah sinonimnya. Pencarian berdasarkan subjek ini dirancang selain mencari dokumen melalui deskriptornya juga sekaligus mencari melalui istilah sinonimnya sehingga pengguna yang kurang tepat menentukan subjek masih dapat menemukan dokumen yang dimaksud.

Sisi sebelah kanan dari aplikasi ini memuat hasil pencarian. Desain yang penulis buat adalah menampilkan semua detail koleksi agar pengguna dapat langsung menentukan dokumen yang sesuai tanpa harus membuka satu per satu hasil pencarian.

#### 4.3. Implementasi Aplikasi

#### 4.3.1. Penggunaan Sistem Thesaurus

 Pada tahap ini, penulis akan menguji coba aplikasi yang telah dibuat dengan cara meyimpan data thesaurus dan bibliografi serta melakukan pencarian menggunakan deskriptor.

Sistem thesaurus yang dibuat memungkinkan administrator/pustakawan memasukkan thesaurus yang telah dimiliki ke dalam aplikasi. Dalam uji coba ini penulis menggunakan contoh thesaurus yang diambil dari thesaurus ERIC. Entri thesaurus diterjemahkan dan disederhanakan dengan diambil beberapa saja hubungan-hubungan semantiknya. Berikut adalah daftar thesaurus yang akan disimpan dalam aplikasi:

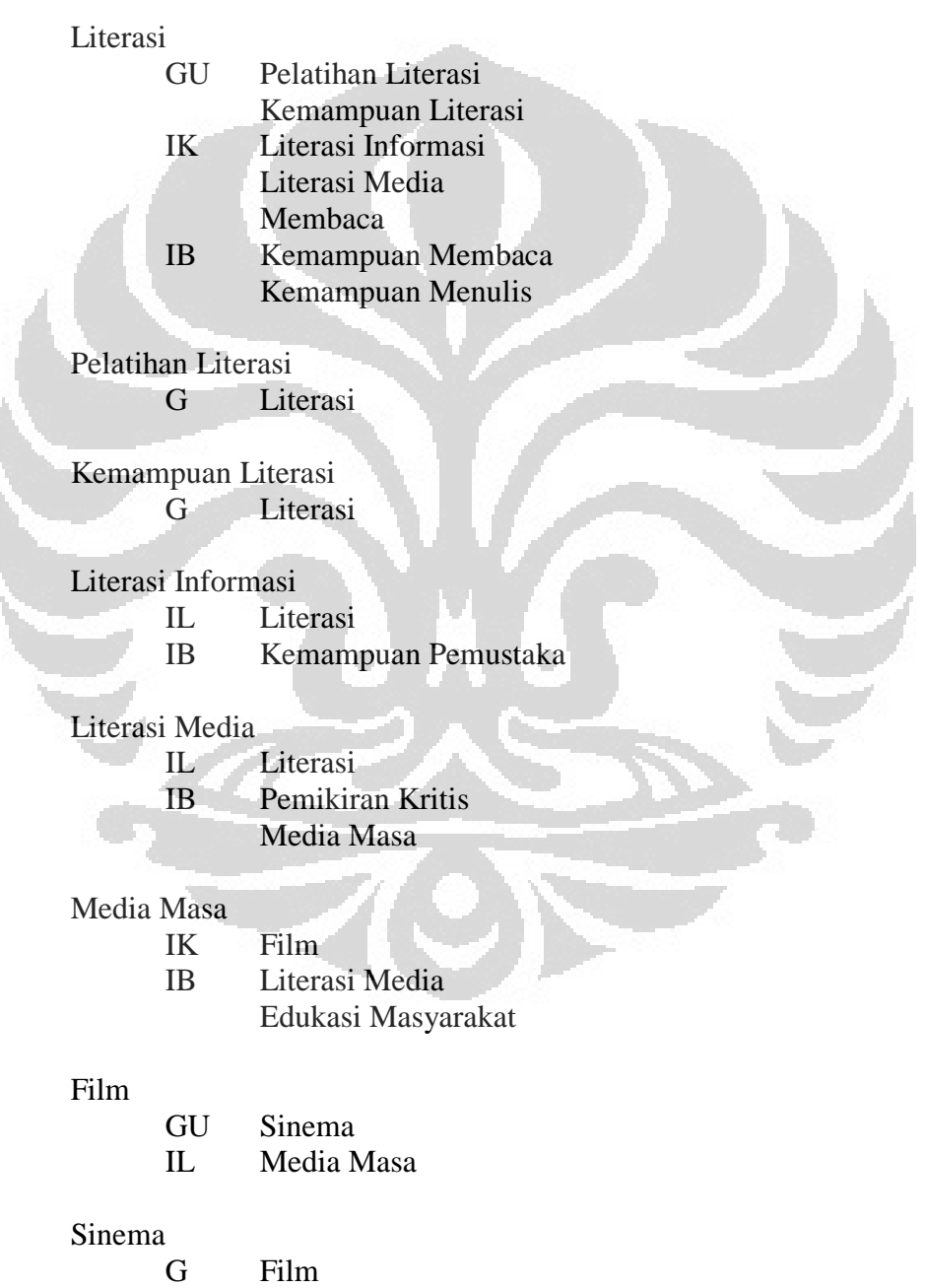

Membaca GU Latihan Membaca

- IL Literasi
- IB Kemampuan Membaca

# Latihan Membaca

G Membaca

#### Kemampuan Membaca

- IL Kemampuan Bahasa
- IB Literasi
	- Membaca

#### Kemampuan Menulis

IL Kemampuan Bahasa IB Literasi

Kemampuan Pemustaka IB Literasi Informasi

Pemikiran Kritis IB Literasi Media

#### Edukasi Masyarakat

IL Edukasi

IB Pemikiran Kritis

Edukasi

IK Edukasi Masyarakat

Kemampuan Bahasa

IK Kemampuan Menulis Kemampuan Membaca

Sebelum thesaurus tersebut dimasukkan ke dalam sistem terlebih dulu istilah-istilah yang ada didata untuk disimpan dalam daftar istilah. Daftar istilah ini yang nantinya akan membantu pembuatan thesaurus karena pustakawan hanya tinggal memilih istilah-istilah tersebut tanpa harus mengetik istilah lagi. Berikut daftar istilah yang akan disimpan:

Edukasi Edukasi Masyarakat Film Kemampuan Bahasa

Kemampuan Literasi Kemampuan Membaca Kemampuan Menulis Kemampuan Pemustaka Latihan Membaca Literasi Literasi Informasi Literasi Media Media Masa Membaca Pelatihan Literasi Pemikiran Kritis Sinema

Daftar istilah tersebut disimpan dengan modul Tambah Istilah yang diakses melalui menu Thesaurus. Pustakawan memasukkan satu persatu istilah yang sudah didata. Di modul ini pustakawan juga dapat melihat 5 istilah terakhir yang telah disimpan sebelumnya. Pustakawan dapat melihat apakah istilah yang terakhir disimpan sehingga tidak melakukan kesalahan pengisian istilah. Berikut tampilan ketika menyimpan istilah

| Bibliografi<br>Beranda                                                                                                | Katalog Online<br>Thesaurus                                                          |        |              | Keluar |
|----------------------------------------------------------------------------------------------------|--------------------------------------------------------------------------------------|--------|--------------|--------|
| <b>Thesaurus</b><br><b>Tambah thesaurus</b><br>Daftar thesaurus<br><b>Istilah</b><br>Tambah istilah<br>Daftar istilah | <b>Tambah Istilah</b><br>Istilah : Literasi<br>Batal<br>Tambah<br>5 istilah terakhir |        |              |        |
| <b>Nomor</b>                                                                                                    | <b>Istilah</b>                                                                       | Ubah   | <b>Hapus</b> |        |
|                                                                                                    | Sinema                                                                               | [Ubah] | [Hapus]      |        |
|                                                                                                    | Pemikiran Kritis                                                                     | [Ubah] | [Hapus]      |        |
| з                                                                                                    | Pelatihan Literasi                                                                   | [Ubah] | [Hapus]      |        |
| 4                                                                                                    | Membaca                                                                              | [Ubah] | [Hapus]      |        |
| 5                                                                                                    | Media Masa                                                                           | [Ubah] | [Hapus]      |        |
|                                                                                                    | Sistem Informasi Karya Ilmiah (Sikail)                                               |        |              |        |

Gambar 4.21. Tampilan Proses Menambah Istilah

Istilah-istilah yang telah disimpan dapat dilihat dengan modul Daftar Istilah yang diakses melalui menu Thesaurus. Di modul ini selain dapat melihat istilah apa saja yang sudah ada, pustakawan juga dapat menjalankan fitur ubah dan hapus istilah. Berikut tampilan ketika menyimpan istilah

| Beranda<br>Bibliografi                                          |              | Katalog Online<br>Thesaurus            |               |                | Keluar |  |
|-----------------------------------------------------------------|--------------|----------------------------------------|---------------|----------------|--------|--|
| <b>Thesaurus</b><br><b>Tambah thesaurus</b><br>Daftar thesaurus |              | <b>Daftar Istilah</b>                  |               |                |        |  |
| <b>Istilah</b>                                                  | <b>Nomor</b> | <b>Istilah</b>                         | <b>Ubah</b>   | <b>Hapus</b>   |        |  |
| Tambah istilah                                                  |              | Sinema                                 | [Ubah]        | [Hapus]        |        |  |
| Daftar istilah                                                  |              | Pemikiran Kritis                       | [Ubah]        | [Hapus]        |        |  |
|                                                                 | з            | Pelatihan Literasi                     | [Ubah]        | [Hapus]        |        |  |
|                                                                 | 14           | Membaca                                | [Ubah]        | [Hapus]        |        |  |
|                                                                 | 5            | Media Masa                             | [Ubah]        | <u>[Hapus]</u> |        |  |
|                                                                 | 16           | Literasi Media                         | [Ubah]        | [Hapus]        |        |  |
|                                                                 |              | Literasi Informasi                     | [Ubah]        | [Hapus]        |        |  |
|                                                                 | 8            | Literasi                               | [Ubah]        | [Hapus]        |        |  |
|                                                                 | 9            | Latihan Membaca                        | [Ubah]        | [Hapus]        |        |  |
|                                                                 | 10           | Kemampuan Pemustaka                    | [Ubah]        | [Hapus]        |        |  |
|                                                                 | 11           | Kemampuan Menulis                      | [Ubah]        | [Hapus]        |        |  |
|                                                                 | 12           | Kemampuan Membaca                      | <u>[Ubah</u>  | [Hapus]        |        |  |
|                                                                 | 13           | Kemampuan Literasi                     | [Ubah]        | [Hapus]        |        |  |
|                                                                 | 14           | Kemampuan Bahasa                       | [Ubah]        | [Hapus]        |        |  |
|                                                                 | 15           | <b>Film</b>                            | [Ubah]        | [Hapus]        |        |  |
|                                                                 | 16           | Edukasi Masyarakat                     | <u>[Ubah]</u> | [Hapus]        |        |  |
|                                                                 | 17           | Edukasi                                | [Ubah]        | [Hapus]        |        |  |
|                                                                 |              |                                        |               |                |        |  |
|                                                                 |              | Sistem Informasi Karya Ilmiah (Sikail) |               |                |        |  |

Gambar 4.22. Tampilan Daftar Istilah

Setelah istilah disimpan dalam *database*, pustakawan dapat membuat thesaurus dalam aplikasi ini. Thesaurus disimpan dengan modul Tambah Thesaurus yang diakses melalui menu Thesaurus. Pustakawan memasukkan satu persatu thesaurus yang sudah disiapkan. Di modul ini pustakawan juga dapat melihat 5 entri thesaurus terakhir yang telah disimpan sebelumnya. Pustakawan dapat melihat apakah entri thesaurus yang terakhir disimpan sehingga tidak melakukan kesalahan pengisian. Berikut tampilan ketika menyimpan thesaurus

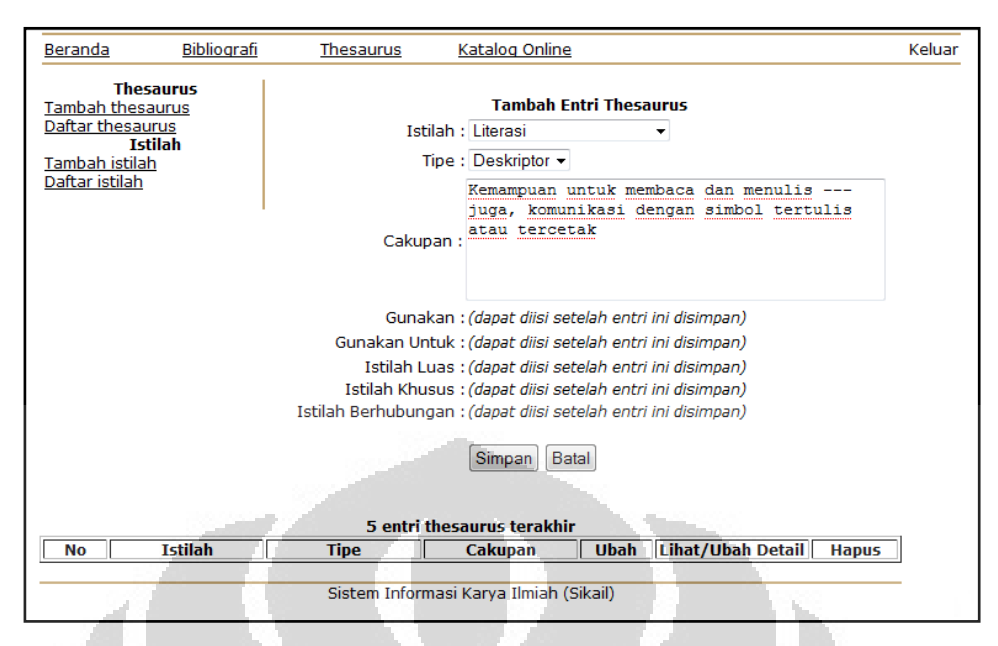

Gambar 4.23. Tampilan Proses Menambah Thesaurus

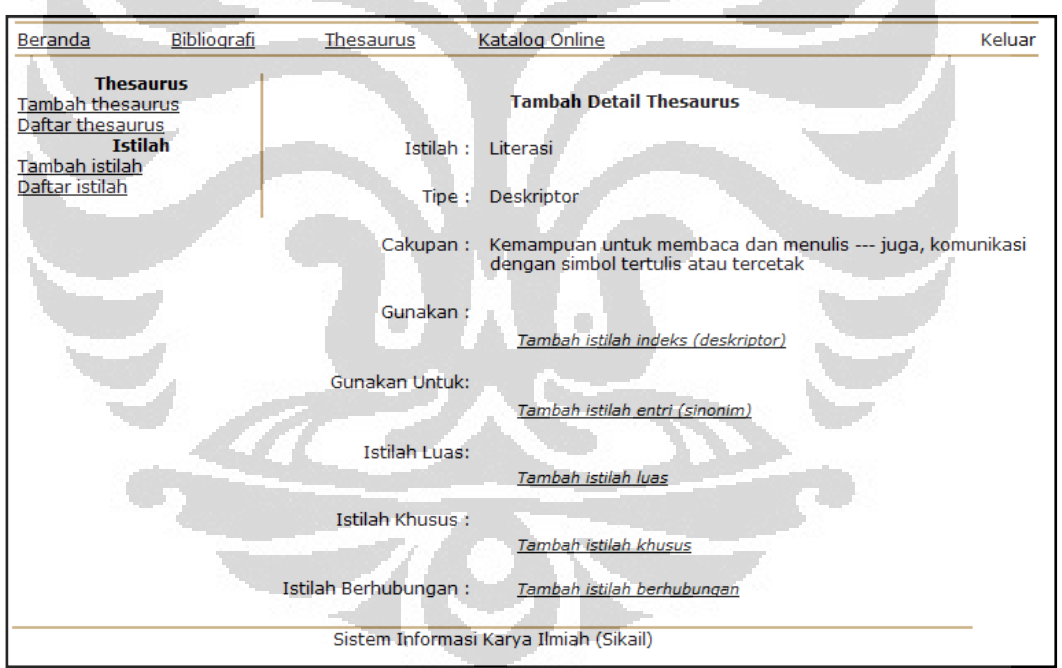

Gambar 4.24. Tampilan Detail Thesaurus Setelah Disimpan

 Setelah menyimpan entri thesaurus, pustakawan akan diarahkan langsung ke halaman detail thesaurus. Di halaman ini pustakawan dapat menambahkan istilah yang menjadi hubungan ekuivalensi, hirarkis, dan asosiatif dengan cara memilih tautan *tambah istilah*. Pustakawan akan diarahkan ke modul penambahan istilah yang saling berhubungan.

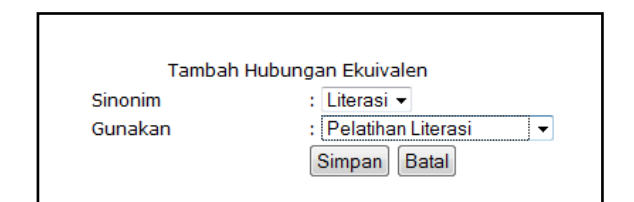

Gambar 4.25. Fitur Tambah Sinonim/Gunakan

Setiap selesai menyimpan istilah yang berhubungan, pustakawan kembali diarahkan ke halaman detail thesaurus. Di halaman ini pustakawan dapat menambah lagi istilah yang memiliki hubungan lain sehingga akan tercipta suatu entri thesaurus yang memiliki banyak istilah hubungan. Di halaman detail thesaurus juga terdapat fitur hapus istilah hubungan yang berada di sebelah istilah.

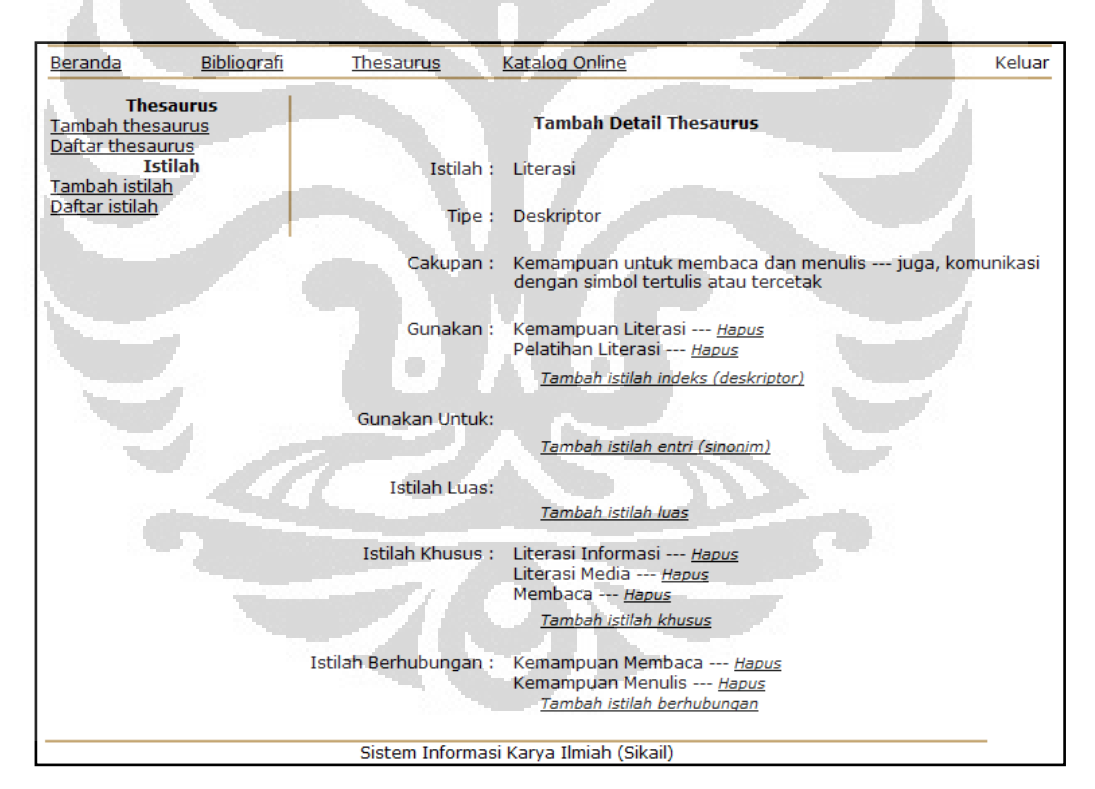

Gambar 4.26. Tampilan Detail Thesaurus

Thesaurus yang telah disimpan dapat dilihat dengan modul Daftar Thesaurus yang diakses melalui menu Thesaurus. Di modul ini selain dapat melihat entri thesaurus apa saja yang sudah ada, pustakawan juga dapat menjalankan fitur ubah thesaurus, ubah detail thesaurus, dan hapus thesaurus.

| Beranda                                                                         | Bibliografi                        | Thesaurus         | Katalog Online                                                                                             |        |                             | Keluar       |
|---------------------------------------------------------------------------------|------------------------------------|-------------------|----------------------------------------------------------------------------------------------------|--------|-----------------------------|--------------|
| <b>Tambah thesaurus</b><br>Daftar thesaurus<br>Tambah istilah<br>Daftar istilah | <b>Thesaurus</b><br><b>Tstilah</b> |                   |                                                                                                    |        |                             |              |
|                                                                                 |                                    |                   | <b>Daftar Entri Thesaurus</b>                                                                              |        |                             |              |
| <b>No</b>                                                                       | <b>Istilah</b>                     | <b>Tipe</b>       | Cakupan                                                                                                    | Uhah   | Lihat/Ubah<br><b>Detail</b> | <b>Hapus</b> |
|                                                                                 | Kemampuan<br><b>Bahasa</b>         | Deskriptor        | Kemampuan berbicara<br>dan menulis baik<br>bahasa ibu maupun<br>mahasa asing                               | [Ubah] | [Lihat/Ubah<br>Detail]      | [Hapus]      |
|                                                                                 | Edukasi                            | <b>Deskriptor</b> | Segala kegiatan,<br>kebijakan, maupun<br>konsep terkait<br>pengembangan<br>pengetahuan dan<br>keterampilan | [Ubah] | [Lihat/Ubah<br>Detail1      | [Hapus]      |
|                                                                                 | Edukasi<br>Masyarakat              | Deskriptor        | Kegiatan edukasi yang<br>melibatkan<br>masyarakat                                                          | [Ubah] | [Lihat/Ubah<br>Detail]      | [Hapus]      |
|                                                                                 | Pemikiran Kritis                   | Deskriptor        |                                                                                                    | [Ubah] | [Lihat/Ubah<br>Detail]      | [Hapus]      |
| 5                                                                               | Kemampuan<br>Pemustaka             | <b>Deskriptor</b> |                                                                                                    | [Ubah] | [Lihat/Ubah<br>Detail]      | [Hapus]      |

Gambar 4.27. Tampilan Daftar Entri Thesaurus

# 4.3.2. Penggunaan Sistem Bibliografis

Sistem bibliografis yang dibuat memungkinkan administrator/pustakawan mengelola data kepengarangan dan data bibliografi. Dalam uji coba ini penulis menggunakan contoh cantuman yang diambil dari *database* skripsi UI yang diakses melalui website perpustakaan UI. Cantuman bibliografi disederhanakan dengan diambil beberapa saja ruasnya. Berikut adalah satu contoh cantuman bibliografi yang akan disimpan dalam aplikasi (cantuman bibliografi yang lain terlampir):

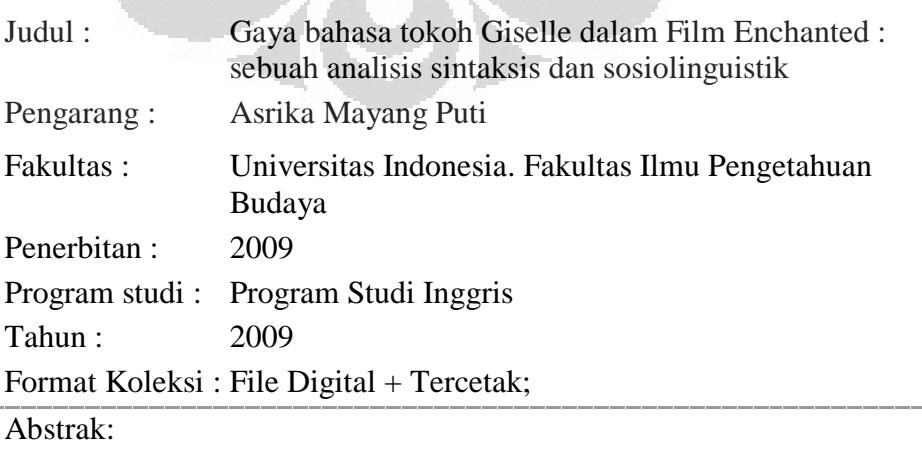

Pada umumnya, seseorang akan selalu berbicara menggunakan gaya

bahasa yang sesuai dengan konteks pembicaraan tersebut. Namun demikian, dalam film berjudul Enchanted, kesesuaian antara gaya bahasa yang digunakan oleh tokoh utama, Giselle dengan situasi pembicaraannya dengan tokoh-tokoh lainnya tidak terjadi secara konsisten. Skripsi ini menganalisis gaya bahasa yang digunakan tokoh Giselle berdasarkan teori basic sentence pattern dan interpretasi latar belakang penggunaan gaya bahasa tersebut berdasarkan teori language and sex.Seluruh pembicaraan tokoh Giselle dengan tokoh-tokoh dalam film Enchanted hampir selalu menggunakan gaya bahasa formal meskipun situasi pembicaraannya formal atau pun tidak formal. Hal tersebut menunjukkan bahwa selain tokoh Giselle menyesuaikan gaya bahasa dengan situasi pembicaraannya, kenyataan bahwa ia adalah seorang perempuan lebih mendominasi gaya bahasa yang digunakannya pada setiap pembicaraannya dengan tokoh-tokoh dalam film tersebut.

Sebelum membuat cantuman bibliografi, pustakawan harus menyimpan data pengarangnya terlebih dahulu. Penyimpanan data pengarang yang tersipah memungkinkan pengulangan pemakaian data pengarang untuk lebih dari satu dokumen.

| Bibliografi<br>Beranda           |              | Thesaurus                                      | Katalog Online                         |                 | Keluar |
|----------------------------------|--------------|------------------------------------------------|----------------------------------------|-----------------|--------|
| <b>Koleksi</b><br>Tambah koleksi |              |                                                | <b>Tambah Data Pengarang</b>           |                 |        |
| Daftar koleksi<br>Pengarang      |              | Nama Pengarang: Betariani Prawitasari Ediboedi |                                        |                 |        |
| <u>Tambah pengarang</u>          |              | Jenis Pengarang: Nama Orang                    |                                        |                 |        |
| Daftar pengarang                 |              |                                                | Tambah Batal                           |                 |        |
|                                  |              |                                                |                                        |                 |        |
|                                  |              |                                                |                                        |                 |        |
|                                  |              |                                                | 5 data pengarang terakhir              |                 |        |
|                                  | <b>Nomor</b> |                                                | <b>Nama Pengarang</b>                  | Jenis Pengarang |        |
|                                  |              | Savira Anchatya Putri                          |                                        | Nama Orang      |        |
|                                  |              | Eka Nimatussholikhah                           |                                        | Nama Orang      |        |
|                                  | 13           | Asrika Mayang Puti                             |                                        | Nama Orang      |        |
|                                  |              |                                                |                                        |                 |        |
|                                  |              |                                                |                                        |                 |        |
|                                  |              |                                                | Sistem Informasi Karya Ilmiah (Sikail) |                 |        |

Gambar 4.28. Tampilan *Form* Tambah Pengarang

| Bibliografi<br>Beranda                 |                  | Katalog Online<br>Thesaurus       |                 |        |              | Keluar |  |  |
|----------------------------------------|------------------|-----------------------------------|-----------------|--------|--------------|--------|--|--|
| Koleksi<br>Tambah koleksi              | Daftar Pengarang |                                   |                 |        |              |        |  |  |
| Daftar koleksi                         | <b>Nomor</b>     | Nama Pengarang                    | Jenis Pengarang | Ubah   | <b>Hapus</b> |        |  |  |
| Pengarang                              |                  | Nuruls Sofa                       | Nama Orang      | [Ubah] | [Hapus]      |        |  |  |
| <u> Fambah pengarang</u>               | 2                | Kurniawati                        | Nama Orang      | [Ubah] | [Hapus]      |        |  |  |
| Daftar pengarang                       | з                | Wilson                            | Nama Orang      | [Ubah] | [Hapus]      |        |  |  |
|                                        |                  | Andrea Dorea Masa                 | Nama Orang      | [Ubah] | [Hapus]      |        |  |  |
|                                        | 5                | Kokom Komalasari                  | Nama Orang      | [Ubah] | [Hapus]      |        |  |  |
|                                        | 6                | Intan Kurniasih                   | Nama Orang      | [Ubah] | [Hapus]      |        |  |  |
|                                        |                  | Betariani Prawitasari<br>Ediboedi | Nama Orang      | [Ubah] | [Hapus]      |        |  |  |
|                                        | 8                | Savira Anchatya Putri             | Nama Orang      | [Ubah] | [Hapus]      |        |  |  |
|                                        | 9                | Eka Nimatussholikhah Nama Orang   |                 | [Ubah] | [Hapus]      |        |  |  |
|                                        | 10               | Asrika Mavang Puti                | Nama Orang      | [Ubah] | [Hapus]      |        |  |  |
|                                        |                  |                                   |                 |        |              |        |  |  |
| Sistem Informasi Karya Ilmiah (Sikail) |                  |                                   |                 |        |              |        |  |  |

Gambar 4.29. Tampilan Daftar Pengarang

Setelah data pengarang disimpan dalam *database*, pustakawan dapat membuat cantuman bibliografi dalam aplikasi ini. Cantuman bibliografi disimpan dengan modul Tambah Koleksi yang diakses melalui menu Bibliografi. Pustakawan memasukkan satu persatu cantuman bibliografi yang sudah disiapkan sebelumnya. Di modul ini pustakawan juga dapat melihat 5 cantuman bibliografi terakhir yang telah disimpan sebelumnya. Pustakawan dapat melihat apakah cantuman bibliografi yang terakhir disimpan sehingga tidak melakukan kesalahan pengisian. Berikut tampilan ketika menyimpan cantuman bibliografi

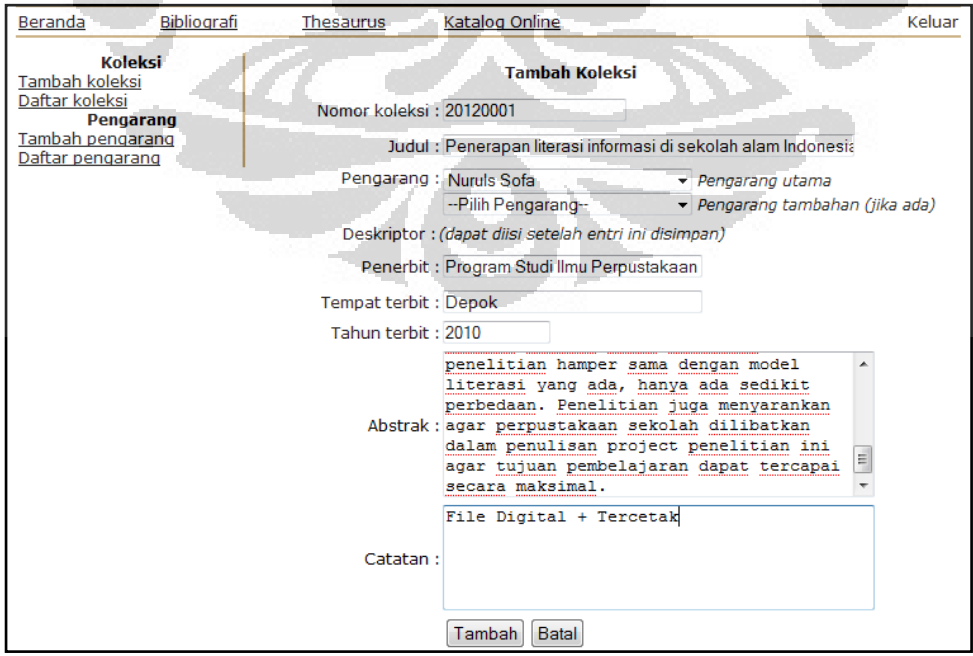

O

 $\sim$ 

Gambar 4.30. Tampilan *Form* Tambah Koleksi

Setelah menyimpan cantuman bibliografi, pustakawan akan diarahkan langsung ke halaman detail koleksi. Di halaman ini pustakawan dapat menambahkan deskriptor dengan cara memilih tautan *tambah deskriptor*. Pustakawan akan diarahkan ke modul penambahan deskriptor.

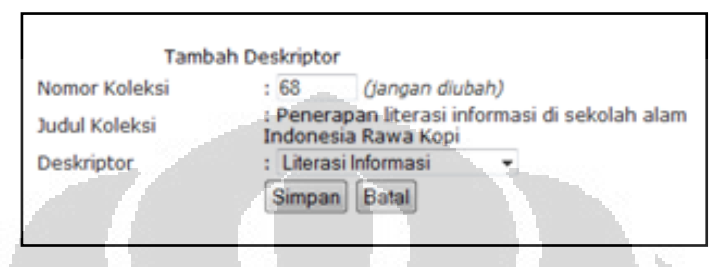

Gambar 4.31. Fitur Tambah Deskriptor

Setiap selesai menyimpan cantuman bibliografi, pustakawan kembali diarahkan ke halaman detail koleksi. Di halaman ini pustakawan dapat menambah lagi deskriptor sehingga akan tercipta suatu cantuman bibliografi yang memiliki banyak deskriptor. Di halaman detail koleksi juga terdapat fitur hapus deskriptor.

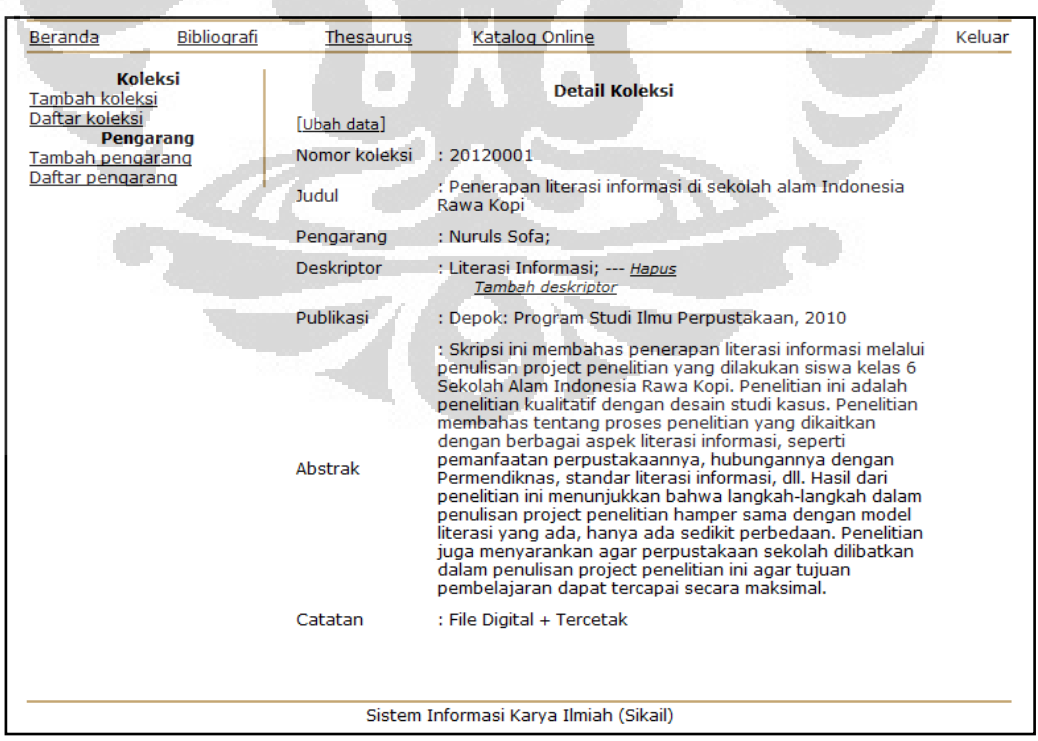

Gambar 4.32. Tampilan Detail Koleksi

Koleksi/cantuman bibliografi yang telah disimpan dapat dilihat dengan modul Daftar Koleksi yang diakses melalui menu Bibliografi. Di modul ini selain dapat melihat koleksi apa saja yang sudah ada, pustakawan juga dapat menjalankan fitur ubah detail koleksi, dan hapus koleksi.

| Bibliografi<br>Beranda                                   | Thesaurus    | Katalog Online                                                                                                    |                |              | Keluar |
|----------------------------------------------------------|--------------|----------------------------------------------------------------------------------------------------|----------------|--------------|--------|
| Koleksi<br>Tambah koleksi                                |              | <b>Daftar Koleksi</b>                                                                                                    |                |              |        |
| Daftar koleksi                                           | <b>Nomor</b> | Judul dan pengarang                                                                                                    | Ubah           | <b>Hapus</b> |        |
| <b>Pengarang</b><br>Tambah pengarang<br>Daftar pengarang | 20120010     | Gava bahasa tokoh Giselle dalam Film<br>Enchanted : sebuah analisis sintaksis<br>dan sosiolinguistik<br>Asrika Mayang Puti                                                              | [Detail]       | [Hapus]      |        |
|                                                          |              | Sistem temu kembali arsip : studi kasus<br>20120009 koleksi film di sinematek Indonesia<br>Eka Nimatussholikhah                                                                         | [Detail]       | [Hapus]      |        |
|                                                          |              | Peningkatan minat dan budaya baca<br>masyarakat: upaya forum Indonesia<br>20120008 membaca dalam bersinergi menuju<br>masyarakat melek informasi<br>Savira Anchatya Putri               | [Detail]       | [Hapus]      |        |
|                                                          |              | Pengaruh pemberian kunci jawaban,<br>umpan balik yang specifik, tes antar<br>20120007 unit, dan petunjuk sebelum belajar<br>terhadap pemahaman bacaan<br>Betariani Prawitasari Ediboedi | <b>FDetail</b> | [Hapus]      |        |
|                                                          |              | Efektivitas metode bermain untuk<br>membentuk sikap positif terhadap<br>20120006 membaca pada anak Taman<br>Kanak-kanak<br>Intan Kurniasih                                              | [Detail]       | [Hapus]      |        |
|                                                          | 20120005     | Minat baca dan minat nonton televisi<br>siswa Sekolah Dasar Negeri 09 Pagi<br>Kayu Putih/Siemens, Jakarta<br>Kokom Komalasari                                                           | [Detail]       | [Hapus]      |        |
|                                                          |              | Minat dan kebiasaan membaca                                                                                                    |                |              |        |

Gambar 4.33. Tampilan Daftar Koleksi

#### 4.3.3. Penelusuran Thesaurus

 Peragaan thesaurus diperagakan menggunakan model *flat* berabjad. Di halaman depan OPAC terdapat menu Thesaurus yang berisi peragaan thesaurus yang dapat di telusur hubungan antar istilahnya dengan cara klik istilah yang memiliki hubungan. Jika istilah tersebut dipilih, penelusur akan diarahkan ke detail istilah terkait.

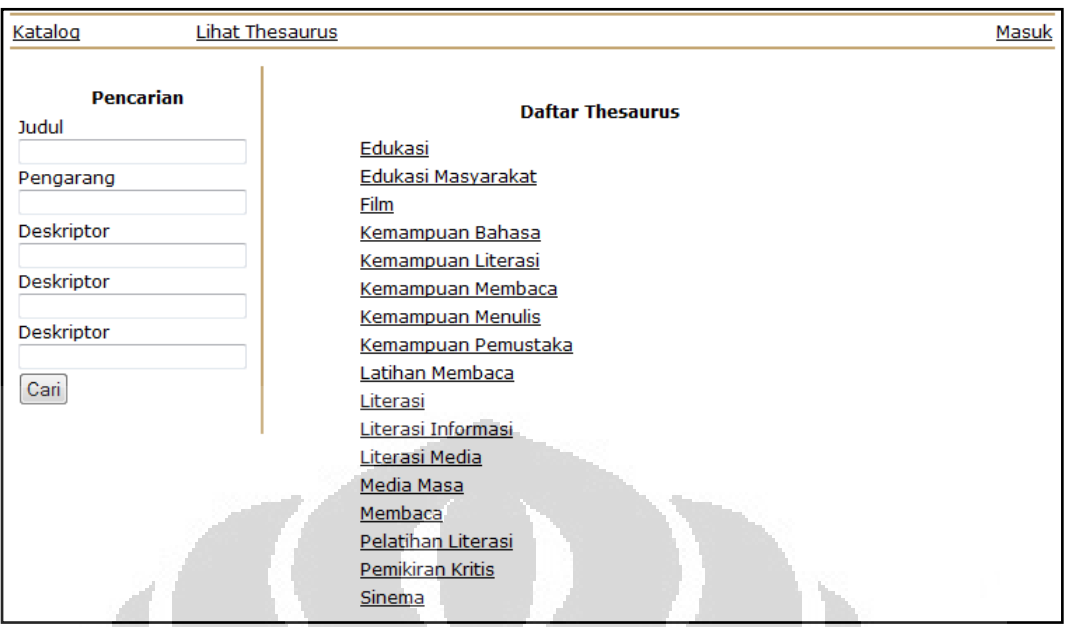

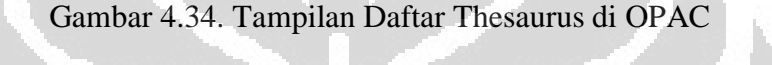

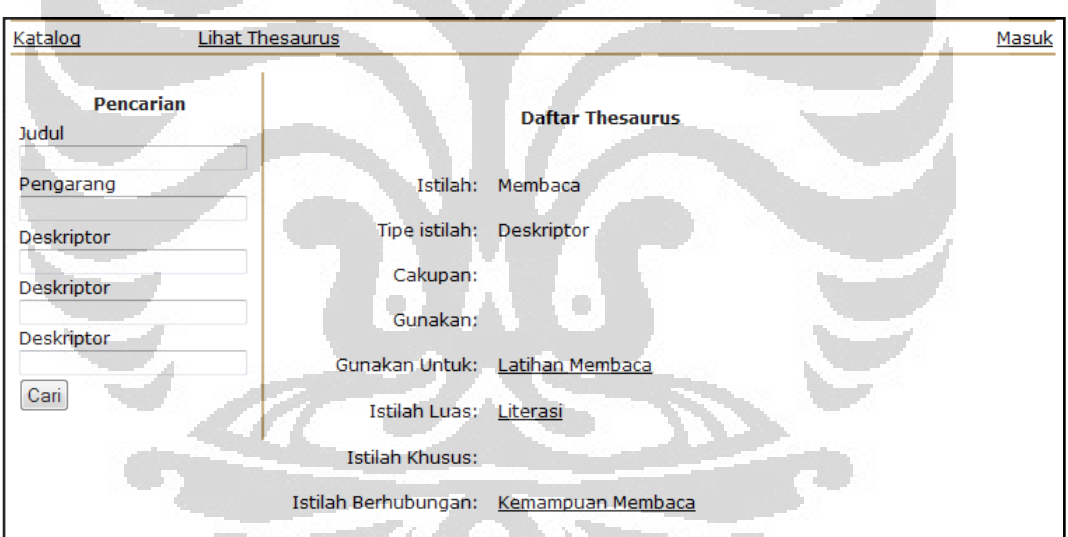

Gambar 4.35. Tampilan Detail Thesaurus di OPAC

#### 4.3.4. Pencarian Menggunakan Deskriptor

Penulis melakukan pencarian menggunakan satu deskriptor yaitu baca. Hasil percarian tersebut sebanyak lima buah koleksi. Kemudian penulis menambah kriteria pencarian dengan menggunakan dua deskriptor yaitu baca dan edukasi. Hasil percarian tersebut berkurang hingga menjadi tiga buah koleksi. Penulis lalu melakukan pencarian lagi dengan tiga deskriptor yaitu baca, edukasi, dan literasi. Hasil yang diperoleh semakin spesifik mengikuti batasan deskriptor.

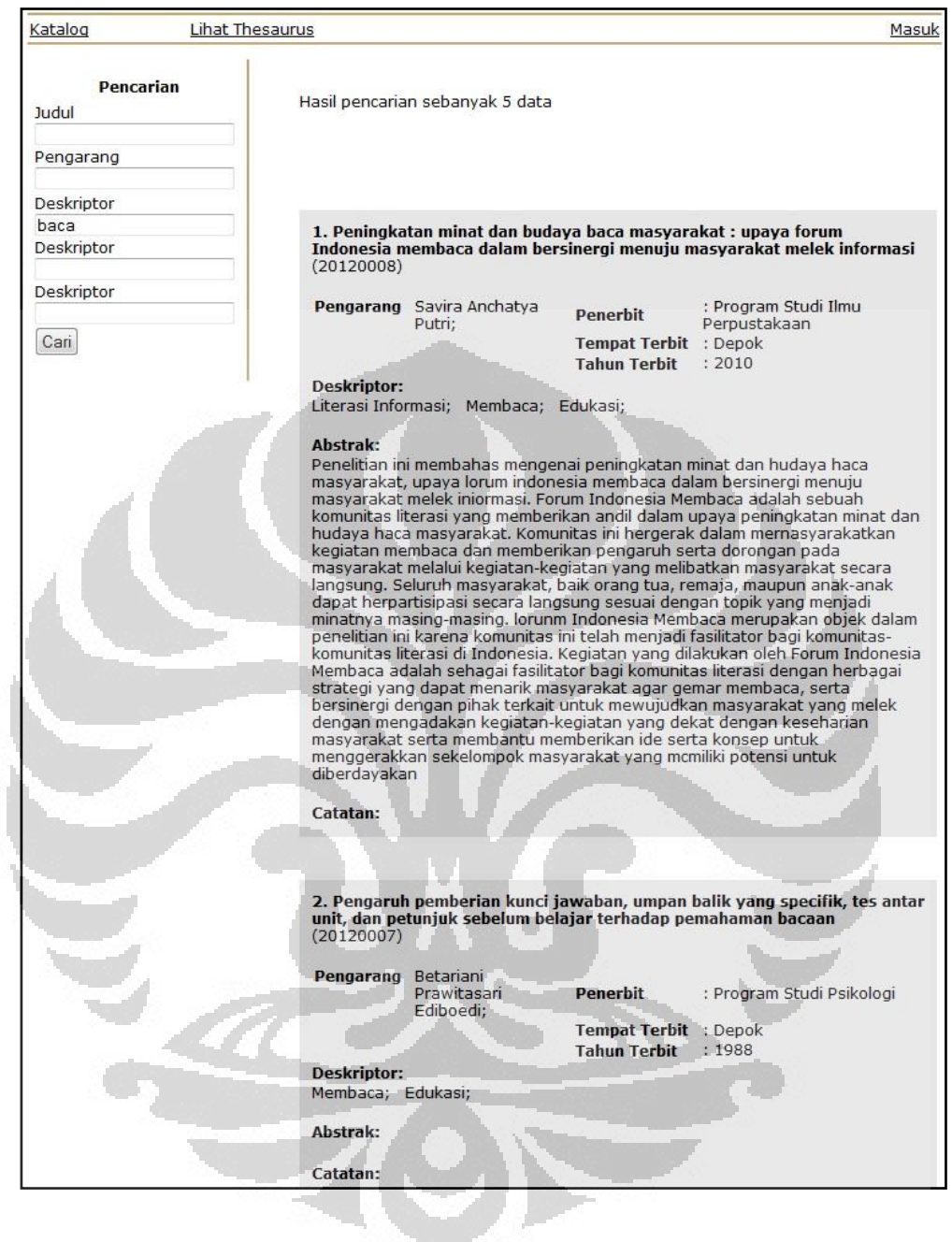

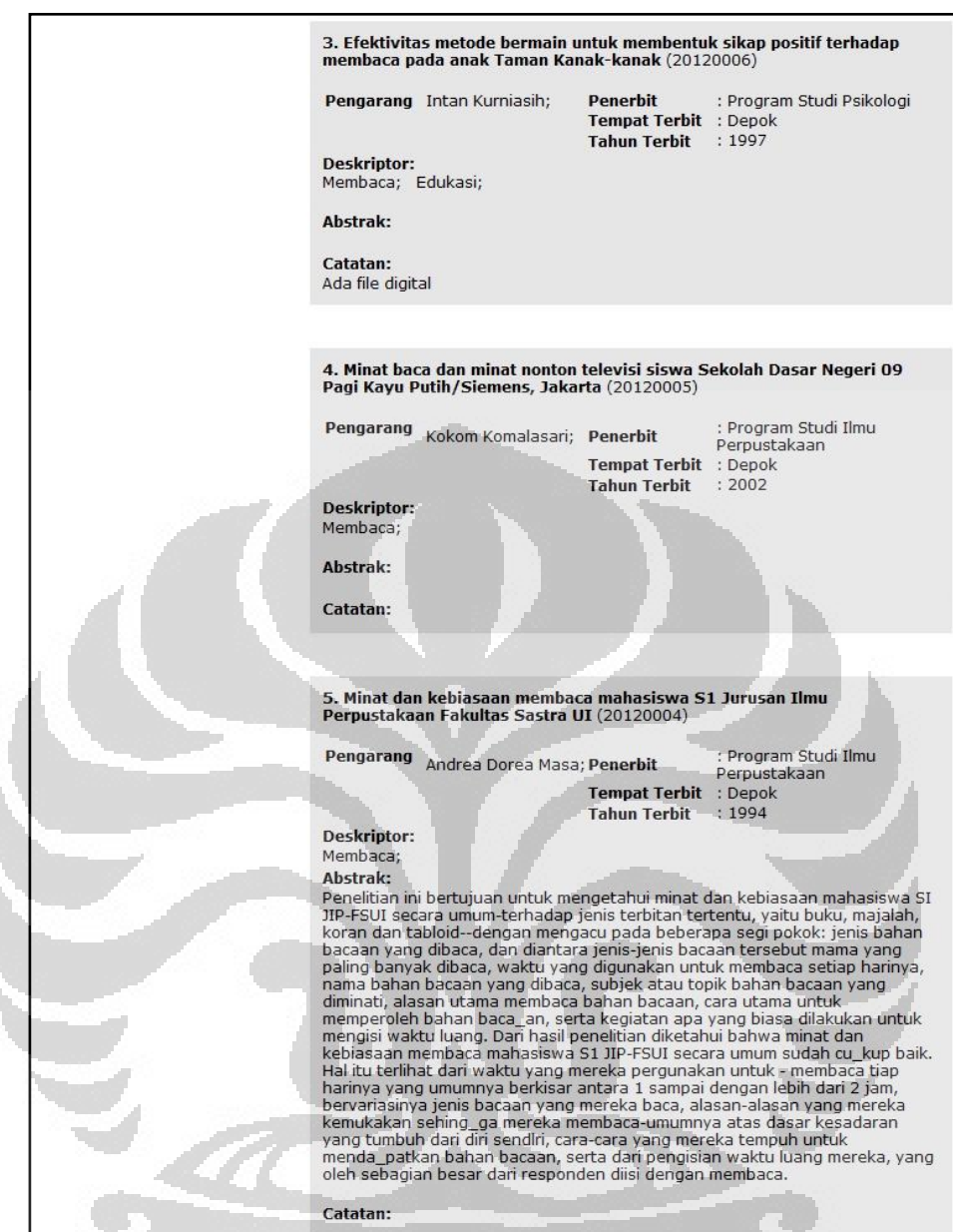

# Gambar 4.36. Hasil Pencarian dengan Satu Deskriptor

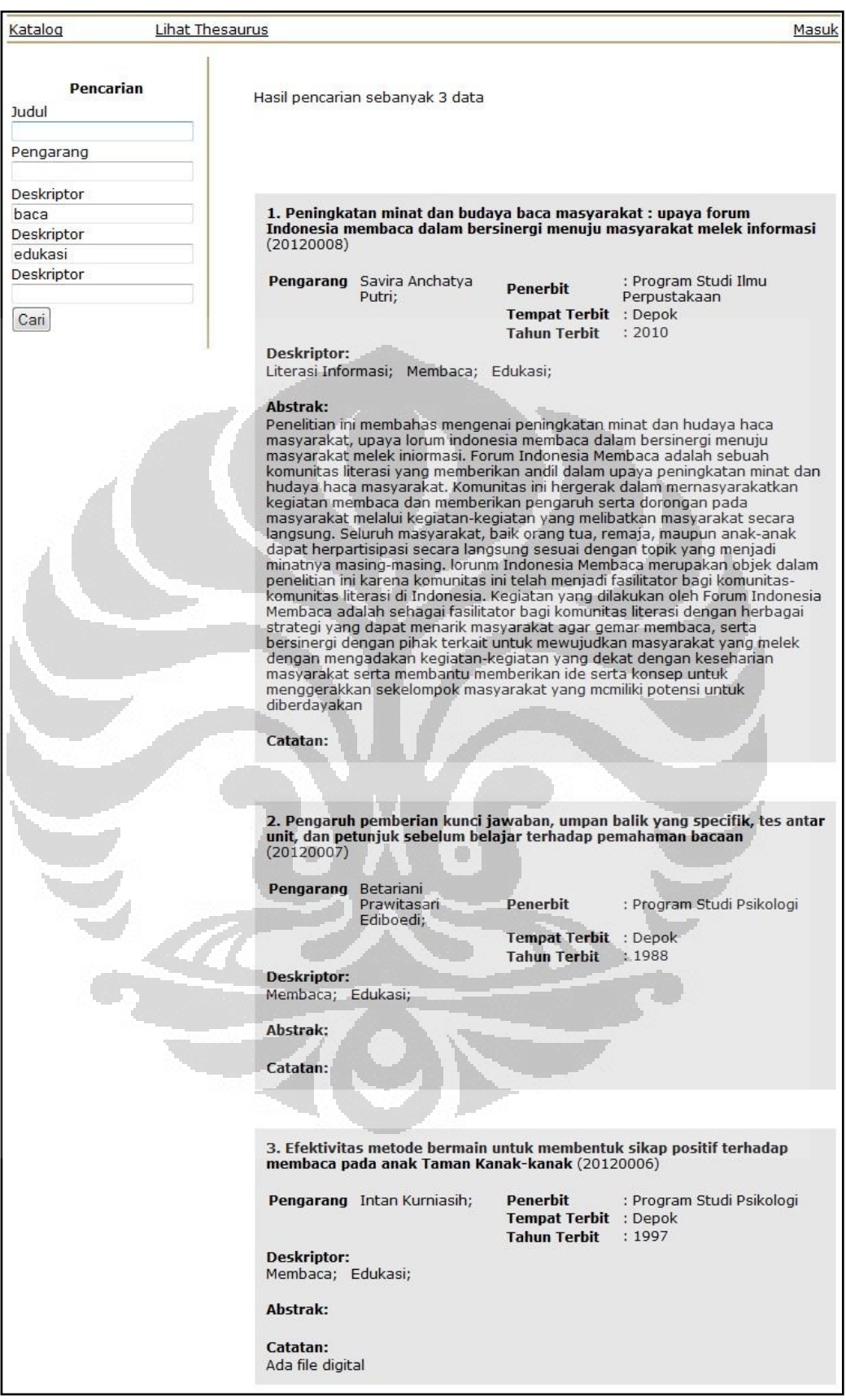

Gambar 4.37. Hasil Pencarian dengan Dua Deskriptor

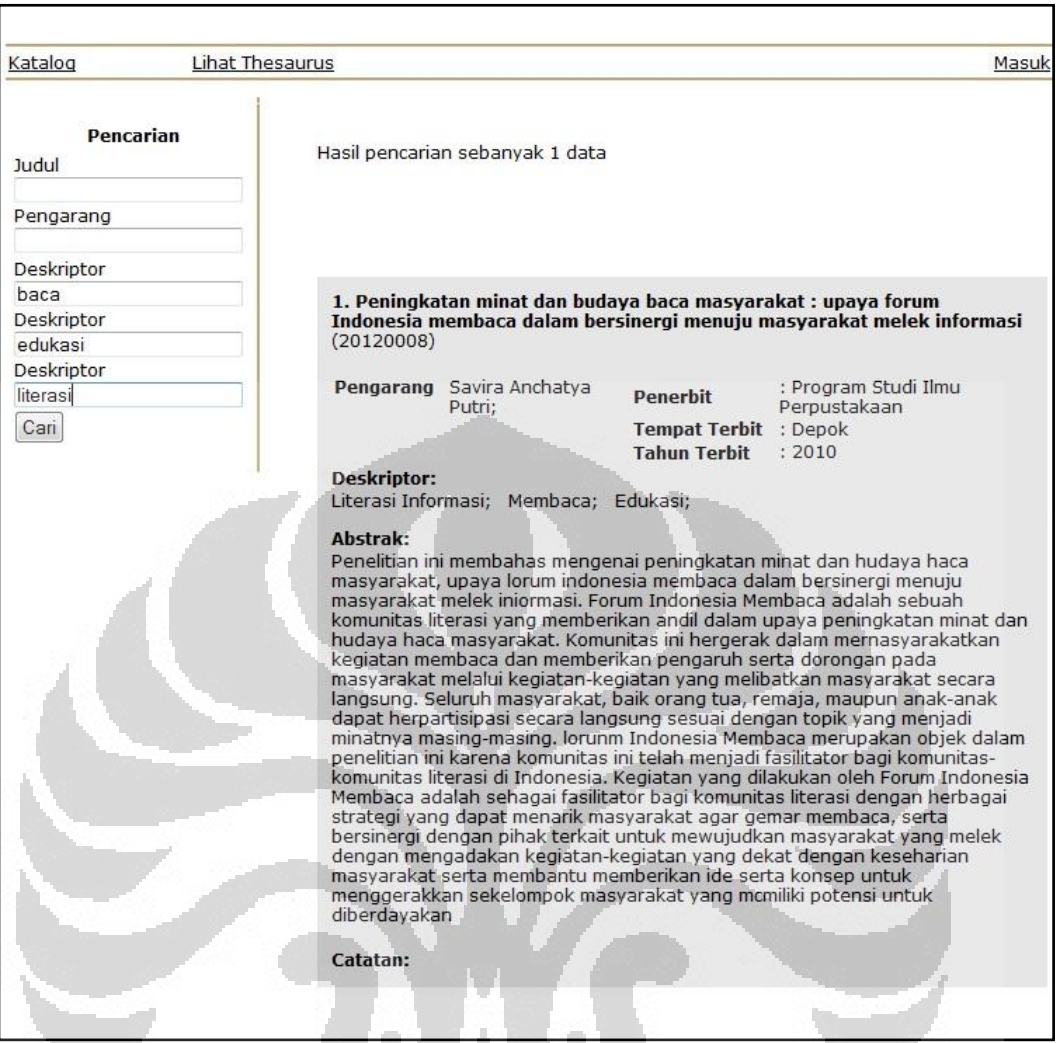

Gambar 4.38. Hasil Pencarian dengan Tiga Deskriptor

Pencarian menggunakan kriteria pencarian berdasarkan deskriptor mampu menghasilkan dokumen yang akurat sesuai dengan apa yang diindeks oleh pustakawan. Penelusur dapat menggunakan strategi pencarian dengan melihat istilah-istilah yang mempunyai hubungan baik yang cakupannya lebih luas, lebih sempit, dan ada hubungan makna.

Penelusur yang tidak melihat skema thesaurus mempunyai kemungkinan tidak dapat menemukan dokumen karena menggunakan istilah sinonim dari descriptor. Hal tersebut penulis antisipasi dengan cara mengarahkan pencarian menggunakan kata sinonim ke deskriptornya secara otomatis sehingga dokumen tetap dapat ditemukan.

**Universitas Indonesia** 

Contoh kasus: Sinema merupakan istilah entri dari Film. Dokumen diindeks dengan descriptor Film. Penelusur melakukan pencarian dengan kata kunci sinema, hasil penelusurannya adalah dokumen yang diindeks istilah Film.

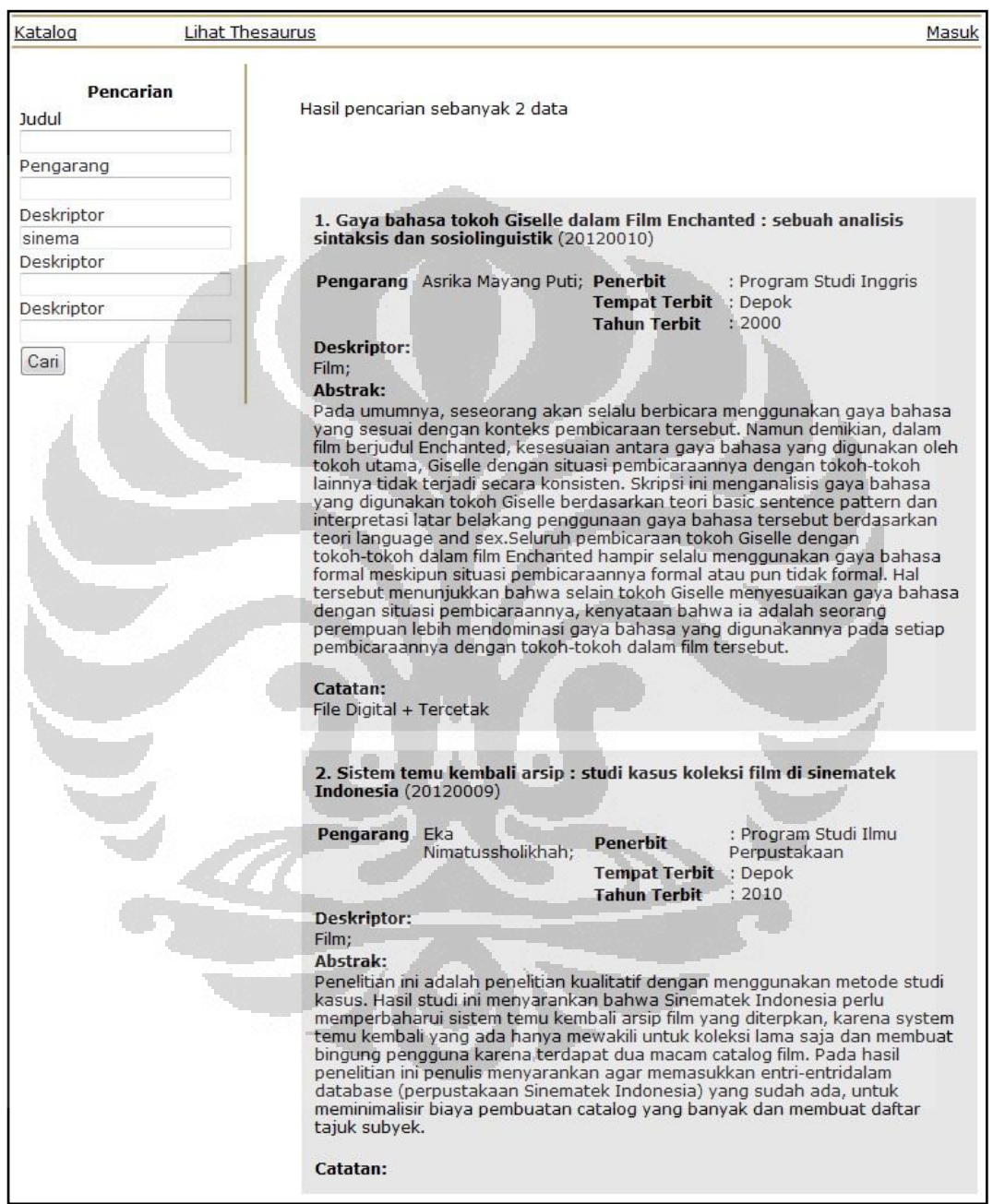

Gambar 4.39. Hasil Pencarian dengan Sinonim

**Universitas Indonesia** 

55

# **BAB 5 PENUTUP**

# 5.1. Kesimpulan

- 1) Perancangan aplikasi otomasi thesaurus dan pangkalan data kepustakaan berbasis web dapat dilakukan menggunakan bahasa pemrograman PHP dan pangkalan data MySQL.
- 2) Perancangan aplikasi ini selesai setelah mengalami *trials and errors* sesuai dengan karakteristik penelitian eksperimental.
- 3) Aplikasi otomasi thesaurus dan pangkalan data kepustakaan ini merupakan sebuah prototipe yang telah memenuhi kebutuhan fungsi pengelolaan data blibliografis dan juga thesaurus serta kebutuhan penelusuran menggunakan deskriptor dari sistem thesaurus.
- 4) Dengan adanya aplikasi thesaurus ini pencarian dokumen dapat dilakukan dengan memilih deskriptor yang sesuai atau deskriptor yang itu memiliki makna lebih luas (IL), lebih khusus (IK), maupun ada hubungan dalam cakupannya (IB). Pencarian yang menggunakan istilah sinonim juga dapat otomatis merujuk pada dokumen yang memiliki deskriptor terkait sehingga hasil pencarian sesuai.

## 5.2. Saran

- 1) Aplikasi otomasi thesaurus dan kepustakaan ini merupakan prototipe yang perlu dikembangkan dan disempurnakan. Pengembangan aplikasi ini harus memiliki fitur dan modul yang lebih kompleks seperti peragaan thesaurus beragam (*permuted*, hirarkis, dan dikategorikan), desain program menggunakan AJAX sehingga proses menyimpan data lebih mudah, keamanan *database* dan akses login diperketat, desain tampilan semakin bagus, dan yang terpenting desain algoritma pencarian yang semakin baik sehingga hasil pencarian dapat memenuhi kebutuhan pengguna.
- 2) Sistem manajeman pangkalan data berbasis web yang sudah ada maupun yang akan dikembangkan sebaiknya mempertimbangkan penggunaan thesaurus dalam pengindeksan dan pemakaiannya untuk subjek karena di
- 3) tengah banyaknya informasi yang tersedia saat ini perlu temu kembali yang sangat spesifik.
- 4) Pustakawan, pegawai di perpustakaan, peneliti, pengamat, dan penggiat bidang kepustakawanan sebaiknya memahami pemanfaatan teknologi informasi di perpustakaan tidak hanya di tataran teoritis namun juga praktis. Dengan memahami hal tersebut maka pengerjaan tugas, penelitian, dan pembuatan keputusan akan lebih baik.

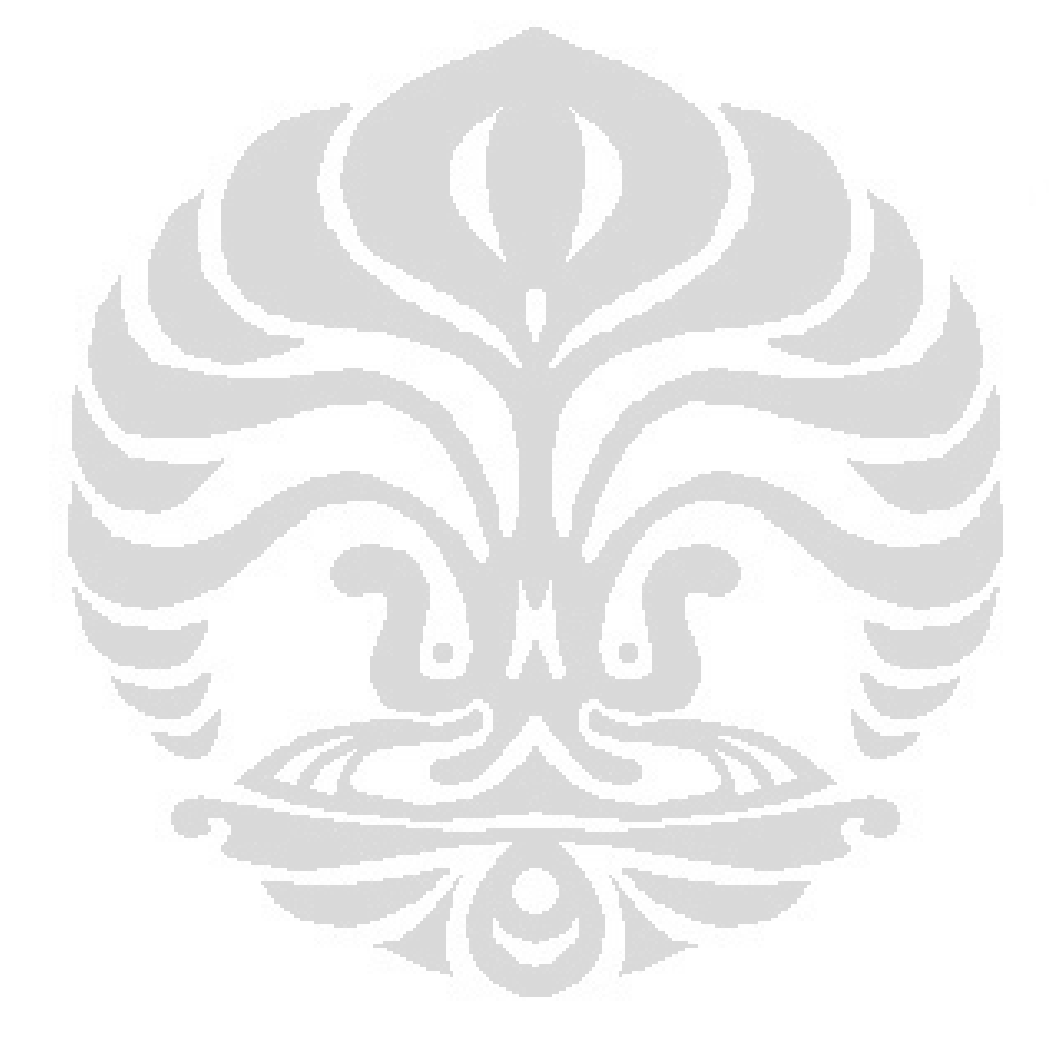
## **DAFTAR PUSTAKA**

- Cerpa, Narciso and Verner, June M. 1996.*Prototyping: Some New Results*. In Information and Software Technology.
- Fathansyah. 2004. *Basis Data.* Bandung: Informatika.
- Firdaus. 2007. *PHP & MySQL dengan Dreamweaver*. Palembang: Maxikom.
- Kadir, Abdul. 2003. *Konsep dan Tuntunan Praktis Basis Data.* Yogyakarta: Andi Offset.
- Lancaster, F.W. 1998. *Indexing and Abstracting in Theory and Practise*. London: Library Association Publishing.

Library of Congress. 2008. *MARC 21 Format for Bibliographic Data: Introduction.* Washington DC. 20 Desember 2011. Diakses dari http://www.loc.gov/marc/bibliographic/bdintro.html

Marlinda, Linda. 2004. *Sistem Basis Data*. Yogyakarta: Andi Offset.

- National Information Standards Organization. 2005. *Guidelines for the Construction, Format, and Management of Monolingual Controlled Vocabularies*. Maryland: NISO Press.
- Rowley, Jennifer. 1992. *Organizing knowledge: an introduction to information retrieval (2nd ed.).*Brookfield: Gower.
- Subekti, Mohammad. 2003. *Sistem Manajemen Basis Data.* Bogor: Ghalia Indonesia.
- Suprianto, Dodit. 2008. *Buku Pintar Pemrograman PHP.* Bandung: OASE Media.
- Syafii, Muhammad. 2005. *Panduan Membuat Aplikasi Database dengan PHP 5 MySQL PostgreSQL Oracle.* Yogyakarta: Penerbit Andi.
- Thomson, Laura dan Luke Welling. 2005. *PHP and MySQL Web Development.*  Indianapolis: Sams Publishing.

### **LAMPIRAN**

#### Kode pembuatan form tambah entri thesaurus

```
<form action="tambah_thesaurus.php" method="post"> 
<h3>Tambah Tambah Entri Thesaurus</h3> 
<td>Istilah :</td>
<td><select name="istilah"><option value="">-Pilih Istilah-
     <?php include("../koneksi.php"); 
     $istilah = "SELECT istilah FROM tb_istilah"; 
     $query_istilah = mysql_query ($istilah, $koneksi); 
    while ($baris istilah= mysql fetch array($query istilah))
       {echo "<option value=\"$baris_istilah[istilah]\">
         $baris istilah[istilah] "; }; ?></select></td>
<td>Tipe :</td>
 <td><select name="tipe"><option value="">--Pilih-- 
     <?php include("../koneksi.php"); 
     $var_d = "SELECT id_tipe, tipe_istilah FROM 
      tb tipe istilah";
    \frac{1}{2} var<sup>d</sup> = mysql query ($var d, $koneksi);
    while ($row d = mysql fetch array($query var d))
        {echo "<option value=\"$row_d[id_tipe]\">
         $row_d[tipe_istilah]"; } ?></option></select></td>
<td>Cakupan :</td>
<td><textarea name="cakupan" cols="40" rows="5"</textarea> 
       \langle t \rangle<td>Gunakan : </td>
<td><em>(dapat diisi setelah entri ini disimpan)</em></td>
<td>Gunakan Untuk: </td> 
 <td><em>(dapat diisi setelah entri ini disimpan)</em></td>
<td>Istilah Luas: </td> 
<td><em>(dapat diisi setelah entri ini disimpan)</em></td>
<td>Istilah Khusus : </td> 
<td><em>(dapat diisi setelah entri ini disimpan)</em></td>
<td>Istilah Berhubungan : </td> 
<td><em>(dapat diisi setelah entri ini disimpan)</em></td>
<td><input type="submit" value="Tambah" /><input 
      type="reset" value="Batal" /></td>
```
Kode perintah penyimpanan entri thesaurus

```
<?php if (isset($_POST['istilah'])) { 
 $istilah = $POST['istilah'];
   } else { die ("Error. No Id Selected! "); };
  include ("../koneksi.php"); 
  $query thesaurus = "INSERT INTO tb thesaurus
      (istilah, id tipe, cakupan)
    VALUES ('$ POST[istilah]' , '$_POST[tipe]' ,
      '$ POST[cakupan]' )";
   $qr= mysql_query($query_thesaurus,$koneksi) or die 
      ("Istilah sudah pernah disimpan") ; 
   $id_thesaurus = "SELECT id_thesaurus, istilah FROM 
      tb thesaurus WHERE istilah='$istilah' " ;
```

```
aq thesaurus = mysql query ($id thesaurus);
 if (!$q_thesaurus 
   { echo "Proses penyeleksian tabel buku gagal !!!"; 
   } else { while ($baris = mysql_fetch_array 
    ($q_thesaurus)) { header
       ("location:form_detail_thesaurus.php?id=$baris 
      [id thesaurus]"); \}; ?>
```

```
Kode pembuatan form tambah hubungan Gunakan
```

```
<p>Tambah Hubungan Ekuivalen</p> 
<td>Sinonim</td> 
\langle \text{td} \rangle \langle \text{?php} if (isset($ GET['id'])) { \text{fid} = \text{$GH['id']};include ("../koneksi.php"); 
       $seleksi = "SELECT id_thesaurus, istilah 
        FROM tb thesaurus
      WHERE id thesaurus='$id' ";
      $hasil_seleksi = mysql_query ($seleksi);
       if (!$hasil_seleksi){ 
         echo "Proses penyeleksian tabel gagal !!!"; 
       } else { while ($baris = mysql_fetch_array 
         ($hasil_seleksi)) { 
            echo "<select name=\"istilah\">
            <option value=\"$id\">$baris[istilah]
           </option></select>"; }; };
             } else {echo "gagal";} ?>
<td>Gunakan</td>
 <td>: <select name="gunakan"><option value=""> 
      --Pilih Istilah--<?php include("../koneksi.php"); 
   $istilah = "SELECT id_istilah, istilah 
      FROM tb istilah";
  {\text{Squery}} istilah = mysql query ($istilah, $koneksi);
  while ($baris istilah = mysql fetch array($query_istilah))
     {echo "<option value=\"$baris_istilah[id_istilah]\">
       $baris_istilah[istilah]";};?> </select></td> 
 <td><input name="submit" type="submit" value="Simpan" /> 
<input name="reset" type="reset" value="Batal" /></td>
```
Kode perintah penyimpanan hubungan Gunakan

```
<?php if (isset($_POST['istilah'])) { 
 $istilah = $POST['istilah'];
   } else { die ("Error. No Id Selected! "); };
   include ("../koneksi.php"); 
   $query_istilah = "INSERT INTO tb_gunakan 
         (id_thesaurus, id_istilah) 
      VALUES ('$_POST[istilah]', 
    '$ POST[gunakan]')";
   $qr = mysql_query($query_istilah , $koneksi) or die 
     ("Terjadi kesalahan");
  header("location:form_detail_thesaurus.php?id=$istilah")?>
```
#### Kode pembuatan form tambah hubungan Gunakan Untuk

```
<p>Tambah Hubungan Ekuivalen</p> 
<td>Deskriptor</td>
<td><?php if (isset($_GET['id'])) { 
 $id = $GET['id']; include ("../koneksi.php"); 
   $seleksi = "SELECT id_thesaurus, istilah
      FROM tb thesaurus
      WHERE id thesaurus='$id' ";
  $hasil seleksi = mysql query ($seleksi);
   if (!$hasil_seleksi){ 
      echo "Proses penyeleksian tabel gagal !!!"; 
   } else { 
      while ($baris = mysql_fetch_array ($hasil_seleksi)) {
         echo "<select name=\"istilah\">
            <option value=\"$id\">
            $baris[istilah]</option></select>";};}; 
             } else { echo "gagal";}?></td> 
<td>Gunakan Untuk</td> 
<td>: <select name="gunakanuntuk"><option value=""> 
      --Pilih Istilah--<?php include("../koneksi.php"); 
   $istilah = "SELECT id_istilah, istilah 
     FROM tb istilah";
  \betaquery istilah = mysql query ($istilah, $koneksi);
  while \overline{(\text{`}sbaris istilah = mysql_fetch_array($query_istilah))
      {echo "<option value=\"$baris_istilah[id_istilah]\">
      $baris_istilah[istilah] ";};?></select></td>
<td><input name="submit" type="submit" value="Simpan" /> 
     <input name="reset" type="reset" value="Batal" /></td>
```
Kode perintah penyimpanan hubungan Gunakan Untuk

```
<?php if (isset($_POST['istilah'])) { 
   $istilah = $_POST['istilah']; 
} else { die ("Error. No Id Selected! "); }; 
include ("../koneksi.php"); 
$query_istilah = "INSERT INTO tb_sinonim (id_thesaurus, 
id_istilah) VALUES ('$_POST[istilah]', 
'$ POST[gunakanuntuk]')";
$qr = mysql_query($query_istilah , $koneksi) or die 
("Terjadi kesalahan") ; 
header ("location:form_detail_thesaurus.php?id=$istilah");?>
```
Kode pembuatan form tambah hubungan Istilah Luas

```
<p>Tambah Hubungan Hirarkis</p>
<td>Deskriptor</td>
<td><?php
       if (isset($_GET['id'])) { 
      $id = $GET['id']; include ("../koneksi.php"); 
       $seleksi = "SELECT id_thesaurus, istilah 
        FROM tb thesaurus WHERE id thesaurus='$id' ";
      $hasil seleksi = mysql query ($seleksi);
```

```
 if (!$hasil_seleksi){ 
          echo "Proses penyeleksian tabel gagal !!!"; 
         } else { 
         while ($baris = mysql_fetch_array ($hasil_seleksi)) {
          echo "<select name=\"istilah\">
           <option value=\"$id\">
           $baris[istilah]</option></select>";};}; 
        } else {echo "gagal"; }?></td>
  <td>Istilah Luas</td> 
  <td>: <select name="istilahluas"><option value=""> 
        --Pilih Istilah--<?php include("../koneksi.php"); 
        $istilah = "SELECT id_istilah, istilah 
             FROM tb istilah";
        $query_istilah = mysql_query ($istilah, $koneksi); 
        while ($baris_istilah =
           mysql_fetch_array($query_istilah)){ 
          echo "<option value=\"$baris_istilah[id_istilah]\">
         $baris_istilah[istilah] ";};?> </select></td> 
  <td><input name="submit" type="submit" value="Simpan" /> 
 <input name="reset" type="reset" value="Batal" /></td>
```
Kode perintah penyimpanan hubungan Istilah Luas

```
<?php if (isset($_POST['istilah'])) { 
      $istilah = $_POST['istilah']; 
} else { die ("Error. No Id Selected! ");};
include ("../koneksi.php"); 
$query_istilah = "INSERT INTO tb_sinonim 
      (id thesaurus, id istilah)
      VALUES ('$_POST[istilah]', '$_POST[gunakanuntuk]')"; 
sqr = mysql query($query istilah , $koneksi) or die
("Terjadi kesalahan") ; 
header ("location:form detail thesaurus.php?id=$istilah");?>
```
Kode pembuatan form tambah hubungan Istilah Khusus

```
<p>Tambah Hubungan Hirarkis</p>
<td>Deskriptor</td>
<td><?php if (isset($ GET['id'])) {
     $id = $GET['id'];include ("../koneksi.php");
 $seleksi = "SELECT id_thesaurus, istilah 
            FROM tb thesaurus
            WHERE i\bar{d} thesaurus='$id' ";
      $hasil seleksi = mysql query ($seleksi);
      if (!$hasil seleksi){
             echo "Proses penyeleksian tabel gagal !!!"; 
       } else { while ( $baris = 
            mysql_fetch_array ($hasil_seleksi)) { 
            echo "<select name=\"istilah\">
            <option value=\"$id\">
             $baris[istilah]</option></select>";};}; 
       } else { echo "gagal"; } ?> </td> 
<td>Istilah Khusus</td> 
<td>: <select name="istilahkhusus"><option value=""> 
      --Pilih Istilah-- 
       <?php include("../koneksi.php"); 
       $istilah = "SELECT id_istilah, istilah
```

```
FROM tb istilah";
       $query_istilah = mysql_query ($istilah, $koneksi); 
      while ($baris istilah =
             mysql_fetch_array($query_istilah)){ 
         echo "<option value=\"$baris_istilah[id_istilah]\">
         $baris istilah[istilah] "; \frac{1}{2} ?> </select></td>
<td><input name="submit" type="submit" value="Simpan" /> 
<input name="reset" type="reset" value="Batal" /></td>
```
Kode perintah penyimpanan hubungan Istilah Khusus

```
<?php if (isset($_POST['istilah'])) { 
      $istilah = \frac{1}{5} POST['istilah'];
      } else {die ("Error. No Id Selected! ");};
include ("../koneksi.php"); 
$query_istilah = "INSERT INTO tb_istilahkhusus 
      (id thesaurus, id istilah) VALUES ('$ POST[istilah]',
      '$_POST[istilahkhusus]')"; 
$qr = mysql_query($query_istilah , $koneksi) or die 
      ("Terjadi kesalahan") ; 
header ("location:form_detail_thesaurus.php?id=$istilah");?>
```
Kode pembuatan form tambah hubungan Istilah Berhubungan

```
<p>Tambah Hubungan Asosiatif</p>
<td>Deskriptor</td>
<td> <?php if (isset($_GET['id'])) { 
      $id = $GET['id']; include ("../koneksi.php"); 
       $seleksi = "SELECT id_thesaurus, istilah 
            FROM tb_thesaurus
            WHERE id_thesaurus='$id'";
      $hasil seleksi = mysql query ($seleksi);
       if (!$hasil_seleksi){ 
             echo "Proses penyeleksian tabel gagal !!!"; 
       } else { while ( $baris = 
            mysql_fetch_array ($hasil_seleksi)) { 
            echo "<select name=\"istilah\">
            <option value=\"$id\">
             $baris[istilah]</option></select>";};}; 
        else { echo "gagal"; \rightarrow ?> </td>
<td>Istilah Luas</td>
<td>: <select name="istilahberhubungan"><option value=""> 
      --Pilih Istilah-- 
       <?php include("../koneksi.php"); 
       $istilah = "SELECT id_istilah, istilah 
            FROM tb istilah";
       $query_istilah = mysql_query ($istilah, $koneksi); 
      while ($baris istilah =
             mysql fetch array($query istilah)) {
         echo "<option value=\"$baris istilah[id_istilah]\">
         $baris istilah[istilah] "; \frac{1}{2} ?> </select></td>
<td><input name="submit" type="submit" value="Simpan" /> 
<input name="reset" type="reset" value="Batal" /></td>
```
Kode perintah penyimpanan hubungan Istilah Berhubungan

```
<?php if (isset($_POST['istilah'])) { 
       $istilah = $_POST['istilah']; 
      } else {die ("Error. No Id Selected! ");};
include ("../koneksi.php"); 
$query_istilah = "INSERT INTO tb_istilahberhubungan 
      (id thesaurus, id istilah) VALUES ('$ POST[istilah]',
      '$ POST[istilahberhubungan]')";
$qr = mysql_query($query_istilah , $koneksi) or die 
      ("Terjadi kesalahan") ; 
header ("location:form detail thesaurus.php?id=$istilah");?>
```
Kode perintah penghapusan istilah dalam entri thesaurus:

```
<?php if (isset($_GET['t']) and isset($_GET['i'])) { 
$t = $[GET['t'];$i = $GET['i'];include ("../koneksi.php"); 
$hapus = "DELETE FROM tb_sinonim WHERE id_thesaurus='$t' 
      AND id_istilah='$i<sup>T</sup> ";
$qr= mysql_query($hapus,$koneksi) or die 
     ("Terjadi kesalahan") ; 
header ("location:form_detail_thesaurus.php?id=$t"); 
} else { die ("Error. No Id Selected! "); }; ?>
<?php if (isset($_GET['t']) and isset($_GET['i'])) { 
\texttt{St} = \texttt{S} \text{ GET}['t'];
$i = $ GET['i'];include ("../koneksi.php"); 
$hapus = "DELETE FROM tb_gunakan WHERE id_thesaurus='$t' 
      AND id istilah='$i' ";
$qr= mysql_query($hapus,$koneksi) or die 
      ("Terjadi kesalahan") ; 
header ("location: form detail thesaurus.php?id=$t");
} else { die ("Error. No Id Selected! "); }; ?>
\langle?php if (isset($ GET['t']) and isset($ GET['i'])) {
$t = $ GET['t'];$i = $GET['i'];
include ("../koneksi.php"); 
$hapus = "DELETE FROM tb istilahluas WHERE id thesaurus='$t'
      AND id_istilah='$i' "; 
$qr= mysql_query($hapus,$koneksi) or die 
      ("Terjadi kesalahan") ; 
header ("location:form detail thesaurus.php?id=$t");
} else { die ("Error. No Id Selected! "); }; ?>
<?php if (isset($_GET['t']) and isset($_GET['i'])) { 
St = S GET['t'];
$i = $GET['i'];include ("../koneksi.php"); 
$hapus = "DELETE FROM tb_istilahkhusus 
      WHERE id thesaurus='$t' AND id istilah='$i' ";
$qr= mysql_query($hapus,$koneksi) or die 
      ("Terjadi kesalahan") ; 
header ("location: form detail thesaurus.php?id=$t");
} else { die ("Error. No Id Selected! "); }; ?>
<?php if (isset($_GET['t']) and isset($_GET['i'])) {
```
64

```
\texttt{St} = \texttt{S} \text{ GET}['t'];
$i = $ GET['i'];include ("../koneksi.php"); 
$hapus = "DELETE FROM tb_istilahberhubungan 
      WHERE id thesaurus='$t' AND id istilah='$i' ";
$qr= mysql_query($hapus,$koneksi) or die 
      ("Terjadi kesalahan") ; 
header ("location: form detail thesaurus.php?id=$t");
} else { die ("Error. No Id Selected! "); }; ?>
```
Perintah pembuatan daftar entri thesaurus sebagai berikut

```
<?php include("../koneksi.php"); 
$no=1;$seleksi = "SELECT id_thesaurus, istilah, tipe_istilah, 
      Cakupan FROM tb_thesaurus, tb_tipe_istilah
      WHERE tb thesaurus.id tipe=tb_tipe_istilah.id tipe
      AND (id thesaurus>0) ORDER BY id thesaurus DESC ";
$hasil seleksi = mysql query ($seleksi);
if (!$hasil_seleksi){ 
echo "Proses penyeleksian tabel buku gagal !!!"; 
} else {
while ($baris = mysql fetch array ($hasil seleksi))
echo "<tr> 
      <td>$no</td>
       <td>$baris[istilah]</td> 
       <td>$baris[tipe_istilah]</td> 
       <td>$baris[cakupan]</td> 
       <td><div align=\"center\">
      [<a href=\"ubah_thesaurus.php?id=$baris[id_thesaurus] 
            \forall">Ubah</a>]</div></td>
       <td><div align=\"center\">
      [<a href=\"form_detail_thesaurus.php?id=$baris 
         [id_thesaurus]\">Lihat/Ubah Detail</a>]</div></td> 
       <td><div align=\"center\">
      [<a href=\"hapus_thesaurus.php?id=$baris[id_thesaurus] 
            \">Hapus</a>]</div></td> 
      <tr>"; $no++;};};?>
```
Kode ubah thesaurus

```
<?php if (isset($_GET['id'])) { 
$id = $GET['id'];} else { die ("Error. No Id Selected! "); };
if (isset($_POST['Ubah'])){ 
       include ("../koneksi.php"); 
      $query thesaurus = "UPDATE tb thesaurus
            SET istilah='$_POST[istilah]' , 
            id tipe='$ POST[tipe]' ,
            cakupan='$_POST[cakupan]' 
            WHERE id_thesaurus='$id' " ;
       $qr= mysql_query($query_thesaurus,$koneksi) or die 
            ("Terjadi kesalahan") ; 
      header ("location: kembali thesaurus.php"); }; ?>
```
Kode hapus thesaurus

```
<?php 
if (isset($_GET['id'])) { 
  $id = $GET['id'];
       include ("../koneksi.php"); 
       $query = "DELETE FROM tb_thesaurus 
            WHERE id thesaurus='$id' ";
       $qr= mysql_query($query,$koneksi) or die 
             ("Terjadi kesalahan") ; 
  header ("location: kembali thesaurus.php");
} else { 
   die ("Error. No Id Selected! "); 
};
?>
```
Kode perintah form tambah istilah

```
<p>Tambah Istilah</p> 
<td>Istilah :</td> 
<td name="istilah" type="text" size="30" 
     maxlength="30" /></td>
<td width="384"><input name="submit" type="submit" 
     value="Tambah" /><input name="reset" type="reset" 
     value="Batal" /></td>
<?php include ("../koneksi.php"); 
$query_istilah = "INSERT INTO tb_istilah (istilah) VALUES 
     ('$_POST[istilah]')"; 
$qr = mysql_query($query_istilah , $koneksi) or die 
      ("Terjadi kesalahan") ; 
header ("location: kembali istilah.php"); ?>
```
Kode tampilan daftar istilah

```
<tr>
<th>Nomor</th>
<th>Istilah</th> 
<th>Ubah</th> 
<th>Hapus</th> 
\langle/tr>
<?php include ("../koneksi.php"); 
$no=1;$seleksi = "SELECT id_istilah, istilah FROM tb_istilah WHERE 
      (id istilah>0) ORDER BY id istilah DESC \overline{''};
$hasil seleksi = mysql query ($seleksi);
if (!$hasil_seleksi){ 
      echo "Proses penyeleksian tabel gagal !!!";
} else {
while ($baris = mysql fetch array ($hasil seleksi)) {
      echo "<tr> 
            <td>$no</td>
             <td>$baris[istilah]</td> 
             <td>[<a href=\"ubah_istilah.php?id=
                   $baris[id_istilah]\">Ubah</a>]</td> 
              <td> [<a href=\"hapus_istilah.php?id= 
                   $baris[id_istilah]\">Hapus</a>]</td>
```
O

### Kode ubah istilah

```
<?php if (isset($_GET['id'])) { 
  $id = $GET['id'];
} else { 
  die ("Error. No Id Selected! "); };
if (isset($_POST['Ubah'])) { 
       include ("../koneksi.php"); 
       $query_istilah = "UPDATE tb_istilah SET 
istilah='$ POST[istilah]' WHERE id istilah='$id' ";
       $qr= mysql_query($query_istilah,$koneksi) or die 
      ("Terjadi kesalahan") ; 
header ("location: kembali istilah.php"); }; ?>
```
#### Kode hapus istilah

```
<?php 
if (isset($_GET['id'])) { 
  $id = $GET['id']; include ("../koneksi.php"); 
       $query_istilah = "DELETE FROM tb_istilah WHERE 
id_istilah='$id' ";
       $qr= mysql_query($query_istilah,$koneksi) or die 
("Terjadi kesalahan") ; 
     header ("location:kembali istilah.php");
} else { 
 die ("Error. No Id Selected! "); }; ?>
```
Kode pembuatan fitur penelusuran thesaurus

```
if (isset($_GET['thesaurus'])){ 
    include ("../sikail/koneksi.php"); 
    $seleksi = "SELECT id_thesaurus, istilah 
      FROM tb thesaurus WHERE id thesaurus
       ORDER BY istilah ASC"; 
   $hasil seleksi = mysql query ($seleksi);
    echo "<table width=\"550\"><tr><td align=\"center\">
      <strong>Daftar Thesaurus</strong></td></tr></table>";
   while ($baris = mysql fetch array ($hasil seleksi)) {
      echo "<table width=\"550\"><tr><td></td></tr><tr>
            <td width=\"100\"></td><td>
            <a href=\"?thesaurus_detail= 
            $baris[id_thesaurus]\">$baris[istilah]</a></td> 
            \langle/tr> \langle/table>"; };
if (isset($ GET['thesaurus detail'])) {
   $id = $GET['thesaurus detail'];
    include ("../sikail/koneksi.php"); 
    $seleksi = "SELECT id_thesaurus, istilah, cakupan, 
      tipe istilah FROM tb thesaurus, tb tipe istilah WHERE
```

```
tb tipe istilah.id tipe=tb thesaurus.id tipe AND
   id thesaurus='$id' ";
$hasil seleksi = mysql query ($seleksi);
 if (!$hasil_seleksi){ 
   echo "Proses penyeleksian tabel gagal !!!"; 
    } else { 
   while ($baris = mysql fetch array ($hasil seleksi)) {
   echo "<td>Daftar Thesaurus</td>
          <td>Istilah</td> 
          <td>$baris[istilah]</td> 
          <td>Tipe istilah</td> 
          <td>$baris[tipe_istilah]</td> 
         <td>Cakupan:</td>
          <td>$baris[cakupan]</td> "; };
   $seleksi = "SELECT the istilah.istilah AS b,tb thesaurus.id thesaurus AS a,
      tb gunakan.id thesaurus, tb gunakan.id istilah FROM
      tb istilah, tb gunakan, tb thesaurus
      WHERE tb istilah.istilah=tb thesaurus.istilah AND
       tb_gunakan.id_istilah=tb_istilah.id_istilah AND 
      tb_qunakan.id_thesaurus='$id' ";
   $hasi] seleksi = mysql query ($seleksi);
   $baris = mysql_fetch_array ($hasil_seleksi);
   echo "<td>Gunakan:</td>
         <td><a href=\"?thesaurus detail=
             $baris[a]\">$baris[b]</a></td> 
          <td">Gunakan Untuk:</td> ";
    $seleksi = "SELECT tb_istilah.istilah AS b, 
       tb_thesaurus.id_thesaurus AS a, 
      tb sinonim.id thesaurus, tb sinonim.id istilah FROM
      tb_istilah, tb_sinonim, tb_thesaurus
      WHERE tb_istilah.istilah=tb_thesaurus.istilah AND
       tb_sinonim.id_istilah=tb_istilah.id_istilah AND 
      tb sinonim.id thesaurus='$id' ";
   $hasi<sup>1</sup> seleksi = mysql_query ($seleksi);
   while ($baris = mysql_fetch_array ($hasil_seleksi)) { 
   echo "<a href=\"?thesaurus detail=$baris[a]\">
      $baris[b]</a></p> ";};echo "<td>Istilah Luas:</td>";
    $seleksi = "SELECT tb_istilah.istilah AS b, 
     tb thesaurus.id thesaurus AS a,
       tb_istilahluas.id_thesaurus, 
       tb_istilahluas.id_istilah FROM tb_istilah, 
       tb_istilahluas, tb_thesaurus WHERE 
       tb_istilah.istilah=tb_thesaurus.istilah AND 
       tb_istilahluas.id_istilah=tb_istilah.id_istilah AND 
       tb_istilahluas.id_thesaurus='$id' ";
   \frac{1}{2} seleksi = mysql query ($seleksi);
   while ($baris = mysql_fetch_array ($hasil_seleksi)){ 
   echo "<a href=\"?thesaurus detail=$baris[a]\">
       $baris[b]</a>";};
   echo "<td>Istilah Khusus:</td>";
    $seleksi = "SELECT tb_istilah.istilah AS b, 
      tb thesaurus.id thesaurus AS a,
      tb istilahkhusus.id thesaurus,
       tb_istilahkhusus.id_istilah FROM tb_istilah,
```

```
tb istilahkhusus, tb thesaurus WHERE
    tb_istilah.istilah=tb_thesaurus.istilah AND 
    tb_istilahkhusus.id_istilah=tb_istilah.id_istilah 
   AND tb istilahkhusus.id thesaurus='$id' ";
$hasil seleksi = mysql query ($seleksi);
while ($baris = mysql fetch array ($hasil seleksi)){
echo "<a href=\"?thesaurus detail=$baris[a]\">
   \frac{\sinh(\frac{\pi}{3})}{\sinh(\frac{\pi}{3})}echo "<td>Istilah Berhubungan:</td>";
 $seleksi = "SELECT tb_istilah.istilah AS b, 
   tb thesaurus.id thesaurus AS a,
   tb istilahberhubungan.id thesaurus,
   tb istilahberhubungan.id istilah FROM tb istilah,
   tb istilahberhubungan, tb thesaurus WHERE
    tb_istilah.istilah=tb_thesaurus.istilah AND 
    tb_istilahberhubungan.id_istilah= 
    tb_istilah.id_istilah AND 
   tb_istilahberhubungan.id_thesaurus='$id' ";
 $hasil_seleksi = mysql_query ($seleksi); 
while ($baris = mysql fetch array ($hasil seleksi)) {
echo "<a href=\"?thesaurus_detail=$baris[a]\">
```

```
$baris[b]</a>''; };
```
# Kode fitur pencarian

ú

```
<form method="get" action=""> 
<p>Pencarian</p> 
<td>Judul </td>
<td><input name="j" type="text" value="" size="23" /></td> 
<td>Pengarang </td>
<td><input type="text" name="p" size="23" /></td> 
<td>Deskriptor </td>
<td><input name="d1" type="text" value="" size="23" /><td>
<td>Deskriptor </td>
<td><input name="d2" type="text" value="" size="23" /><td>
<td>Deskriptor </td> 
<td><input name="d3" type="text" value="" size="23" /><td>
<td><input type="submit" name="Cari" value="Cari" /></td> 
if (isset($_GET['Cari']) and isset($_GET['j']) and 
isset($_GET['p']) and isset($_GET['d1']) and
isset(\sqrt{GET['d2']}) and isset(\sqrt{G}GET['d3'])) {
      $p=$GET['p'];
      $j=$~GET['j'];
       $d1=$_GET['d1']; 
       $d2=$_GET['d2']; 
       $d3=$_GET['d3']; 
      $no=1;include ("../sikail/koneksi.php"); 
$seleksi = "SELECT to koleksi.id koleksi AS id,tb koleksi.nomor koleksi, judul koleksi, penerbit,
      tempat terbit, tahun terbit, abstrak, catatan
      FROM tb koleksi, tb pengarang, tb koleksi pengarang,
```
tb deskriptor AS d1, tb deskriptor AS d2, tb deskriptor AS d3, tb thesaurus AS t1, tb thesaurus AS t2, tb thesaurus AS t3 WHERE tb koleksi.nomor\_koleksi= tb koleksi pengarang.nomor koleksi AND tb koleksi pengarang.id pengarang= tb pengarang.id pengarang AND tb koleksi.id koleksi=d1.id koleksi AND tb koleksi.id koleksi=d2.id koleksi AND tb koleksi.id koleksi=d3.id koleksi AND d1.id thesaurus=t1.id thesaurus AND d2.id thesaurus=t2.id thesaurus AND d3.id thesaurus=t3.id thesaurus AND t1.istilah LIKE '%\$d1%' AND t2.istilah LIKE '%\$d2%' AND t3.istilah LIKE '%\$d3%' AND judul\_koleksi LIKE '%\$j%' AND nama\_pengarang LIKE '%\$p%' GROUP BY nomor\_koleksi ORDER BY nomor koleksi DESC"; \$hasil seleksi = mysql query (\$seleksi); \$jumlahdata = mysql\_num\_rows(\$hasil\_seleksi); \$seleksi2 = "SELECT tb\_koleksi.id\_koleksi AS id, tb\_koleksi.nomor\_koleksi, judul\_koleksi, penerbit, tempat terbit, tahun terbit, abstrak, catatan FROM tb\_koleksi, tb\_pengarang, tb\_koleksi\_pengarang, tb deskriptor AS d1, tb deskriptor AS d2, tb\_deskriptor AS d3, tb\_sinonim AS s1, tb\_sinonim\_AS s2, tb\_sinonim AS s3, tb\_istilah AS i1, tb\_istilah AS i2,tb\_istilah AS i3 WHERE tb koleksi.nomor koleksi= tb koleksi pengarang.nomor koleksi AND tb koleksi pengarang.id pengarang= tb\_pengarang.id\_pengarang AND d1.id koleksi=tb koleksi.id koleksi AND d2.id\_koleksi=tb\_koleksi.id\_koleksi AND d3.id\_koleksi=tb\_koleksi.id\_koleksi AND s1.id thesaurus=d1.id thesaurus AND s2.id thesaurus=d2.id thesaurus AND s3.id thesaurus=d3.id thesaurus AND i1.id\_istilah=s1.id\_istilah AND i2.id\_istilah=s2.id\_istilah AND i3.id\_istilah=s3.id\_istilah AND i1.istilah LIKE '%\$d1%' AND i2.istilah LIKE '%\$d2%' AND i3.istilah LIKE '%\$d3%' AND judul koleksi LIKE '%\$j%' AND nama\_pengarang LIKE '%\$p%' GROUP BY nomor\_koleksi ORDER BY nomor\_koleksi DESC"; \$hasil\_seleksi2 = mysql\_query (\$seleksi2); \$jumlahdata2 = mysql\_num\_rows(\$hasil\_seleksi2); if (\$jumlahdata>0) { echo "<td>Hasil pencarian sebanyak \$jumlahdata data"; while (\$baris = mysql fetch array (\$hasil seleksi)) { echo "<td>\$no. \$baris[judul koleksi] (\$baris[nomor\_koleksi])</td>

```
<td>Pengarang</strong></td>"; 
          $seleksi2 = "SELECT nama_pengarang 
            FROM tb pengarang, tb koleksi pengarang
            WHERE tb_koleksi pengarang.id pengarang=
                tb_pengarang.id_pengarang 
            AND nomor koleksi=$baris[nomor koleksi]
         $hasil seleksi2 = mysql query ($seleksi2);
         while \overline{(\text{5baris p = mysq)}\text{fetch array}(\text{5hasil seleksi2}))echo " $baris p[nama pengarang]; <br/> \langle \text{br}/\rangle ";};
         echo "<td>Penerbit</td>
             <td>: $baris[penerbit]</td>
             <td>Tempat Terbit</td> 
             <td>: $baris[tempat_terbit]</td> 
            <td>Tahun Terbit</td>
             <td>: $baris[tahun_terbit]</td> 
            <td>Deskriptor:</td>
            <td><p>";
          $deskriptor = "SELECT istilah FROM tb_deskriptor, 
            tb thesaurus, tb koleksi WHERE
            tb thesaurus.id thesaurus=tb deskriptor.id thesaurus
            AND tb_deskriptor.id_koleksi=tb_koleksi.id_koleksi
            AND tb koleksi.id koleksi=$baris[id]
            AND tb deskriptor.id thesaurus>0 ";
          $query_deskriptor = mysql_query ($deskriptor); 
         while ($baris d = mysql fetch array($query deskriptor)) {
            echo " $baris d[istilah]; ";};
         echo "<td>Abstrak: </td>
             <td>$baris[abstrak]</td>
            <td>Catatan: </td>
            <td>$baris[catatan]</td> 
             "; $no++; };
      } elseif ($jumlahdata2>0) { 
      echo "<td>Hasil pencarian sebanyak $jumlahdata2 data</td> ";
      while ($baris2 = mysql_fetch_array ($hasil_seleksi2)) { 
        echo "<td>$no. $baris2[judul koleksi]
            ($baris2[nomor_koleksi])</td> 
           <td>Pengarang</strong></td>";
      $seleksi3 = "SELECT nama pengarang
      FROM tb pengarang, tb koleksi pengarang
               WHERE tb koleksi pengarang.id pengarang=
                  tb pengarang.id pengarang
                AND nomor_koleksi=$baris2[nomor_koleksi] ";
      $hasil seleksi3 = mysql query ($seleksi3);
while ($baris p = mysql fetch array($hasil seleksi3)){
               echo " $baris_p[nama_pengarang]; "; };
            echo "<td>Penerbit</td>
                <td">: $baris2[penerbit]</td> 
                <td>Tempat Terbit </td> 
                <td>: $baris2[tempat_terbit]</td> 
                <td>Tahun Terbit </td> 
                <td>: $baris2[tahun_terbit]</td> 
                <td>Deskriptor: </td> 
            $deskriptor = "SELECT istilah FROM tb_deskriptor, 
               tb thesaurus, tb koleksi
               WHERE tb thesaurus.id thesaurus=
                tb_deskriptor.id_thesaurus 
               AND tb deskriptor.id koleksi=tb koleksi.id koleksi
               AND tb koleksi.id koleksi=$baris2[id]
                AND tb_deskriptor.id_thesaurus>0 ";
```
 \$query\_deskriptor = mysql\_query (\$deskriptor); while (\$baris2\_d=mysql\_fetch\_array(\$query\_deskriptor))  ${[echo " Sharis2_d[istilah]; \overline{whsp; "}};$ echo "<td>Abstrak: </td> <td>\$baris[abstrak]</td> <td>Catatan: </td> <td>\$baris[catatan]</td> "; \$no++; }; } else { echo "Penelusuran tidak mendapatkan hasil, coba kata kunci lain "; };

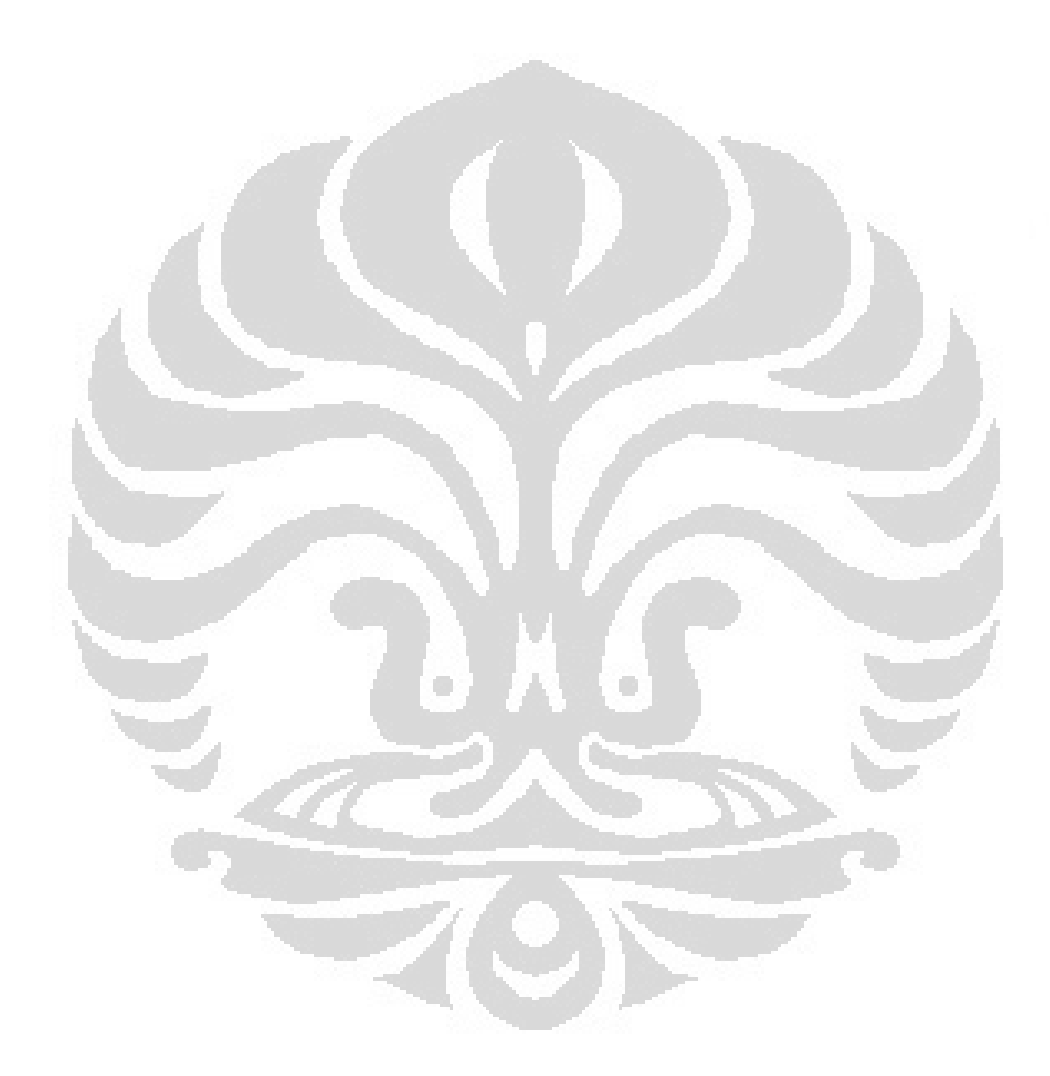

# **Daftar cantuman bibliografi yang dipakai untuk uji coba sistem:**

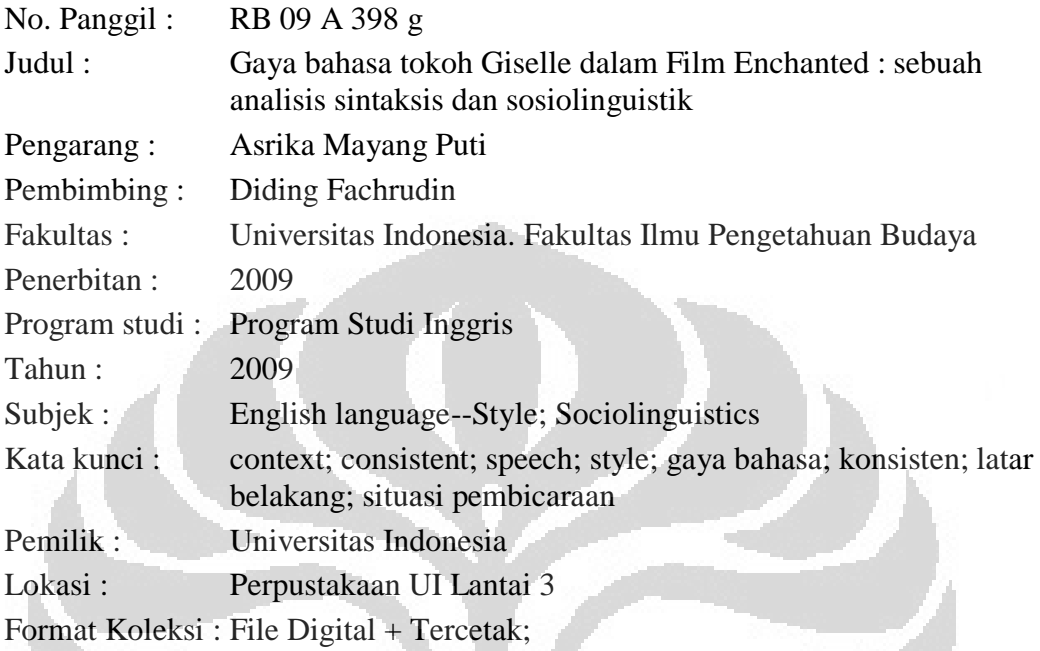

Abstrak:

Pada umumnya, seseorang akan selalu berbicara menggunakan gaya bahasa yang sesuai dengan konteks pembicaraan tersebut. Namun demikian, dalam film berjudul Enchanted, kesesuaian antara gaya bahasa yang digunakan oleh tokoh utama, Giselle dengan situasi pembicaraannya dengan tokoh-tokoh lainnya tidak terjadi secara konsisten. Skripsi ini menganalisis gaya bahasa yang digunakan tokoh Giselle berdasarkan teori basic sentence pattern dan interpretasi latar belakang penggunaan gaya bahasa tersebut berdasarkan teori language and sex.Seluruh pembicaraan tokoh Giselle dengan tokoh-tokoh dalam film Enchanted hampir selalu menggunakan gaya bahasa formal meskipun situasi pembicaraannya formal atau pun tidak formal. Hal tersebut menunjukkan bahwa selain tokoh Giselle menyesuaikan gaya bahasa dengan situasi pembicaraannya, kenyataan bahwa ia adalah seorang perempuan lebih mendominasi gaya bahasa yang digunakannya pada setiap pembicaraannya dengan tokoh-tokoh dalam film tersebut.

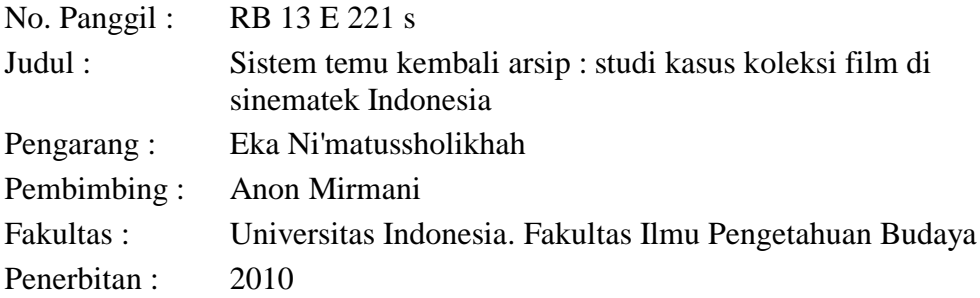

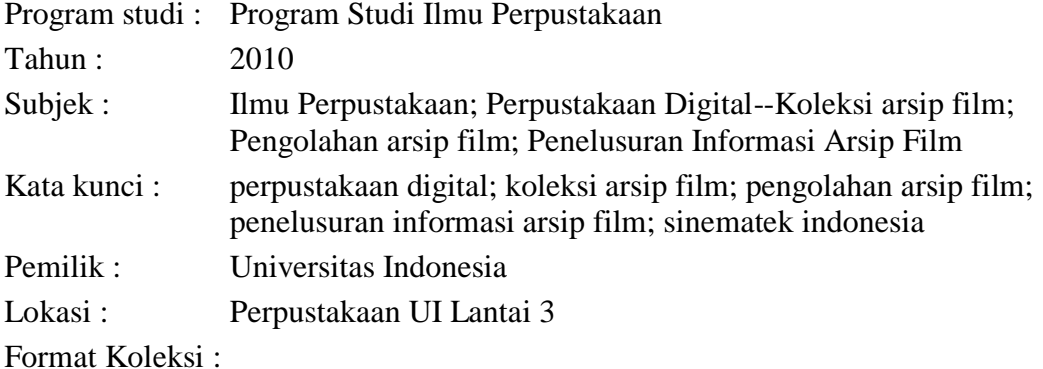

Abstrak: Skripsi ini membahas mengenai system temu kembali arsip film yang dilaksanakan di Sinematek Indonesia. Penelitian ini adalah penelitian kualitatif dengan menggunakan metode studi kasus. Hasil studi ini menyarankan bahwa Sinematek Indonesia perlu memperbaharui sistem temu kembali arsip film yang diterpkan, karena system temu kembali yang ada hanya mewakili untuk koleksi lama saja dan membuat bingung pengguna karena terdapat dua macam catalog film. Pada hasil penelitian ini penulis menyarankan agar memasukkan entri-entridalam database (perpustakaan Sinematek Indonesia) yang sudah ada, untuk meminimalisir biaya pembuatan catalog yang banyak dan membuat daftar tajuk subyek.

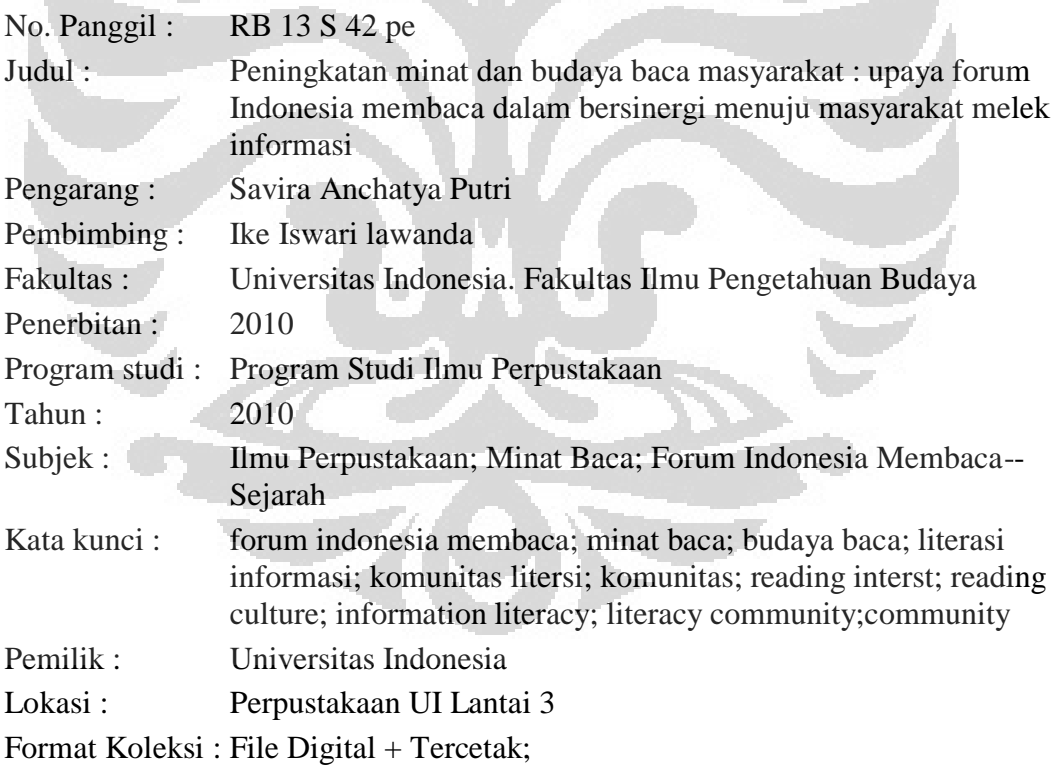

Abstrak: Penelitian ini membahas mengenai peningkatan minat dan hudaya haca masyarakat, upaya lorum indonesia membaca dalam bersinergi menuju masyarakat melek iniormasi. Forum Indonesia Membaca adalah sebuah komunitas literasi yang memberikan andil dalam upaya peningkatan minat dan hudaya haca masyarakat. Komunitas ini hergerak dalam mernasyarakatkan kegiatan membaca dan memberikan pengaruh serta dorongan pada masyarakat melalui kegiatan-kegiatan yang melibatkan masyarakat secara langsung. Seluruh masyarakat, baik orang tua, remaja, maupun anakanak dapat herpartisipasi secara langsung sesuai dengan topik yang menjadi minatnya masing-masing. lorunm Indonesia Membaca merupakan objek dalam penelitian ini karena komunitas ini telah menjadi fasilitator bagi komunitas-komunitas literasi di Indonesia. Kegiatan yang dilakukan oleh Forum Indonesia Membaca adalah sehagai fasilitator bagi komunitas literasi dengan herbagai strategi yang dapat menarik masyarakat agar gemar membaca, serta bersinergi dengan pihak terkait untuk mewujudkan masyarakat yang melek informasi. Penelitian ini adalah penelitian kualitatif. Agar peneliti mendapatkan basil yang diinginkan, maka peneliti menggunakan metode dan pendekatan lokus grup. penyebaran kuesioner secara acak juga digunakan sehagai verifikasi data. Peneliti rnenyimpulkan bghwa komunitas literasi dapat herkontribusi dalam meningkatkan minat Oan hudaya haca masyarakat, mampu merangkul masyarakat untuk mewujudkan masyarakat melek inlormasi dengan mengadakan kegiatan-kegiatan yang dekat dengan keseharian masyarakat serta membantu memberikan ide serta konsep untuk menggerakkan sekelompok masyarakat yang mcmiliki potensi untuk diberdayakan.

No. Panggil: S2121

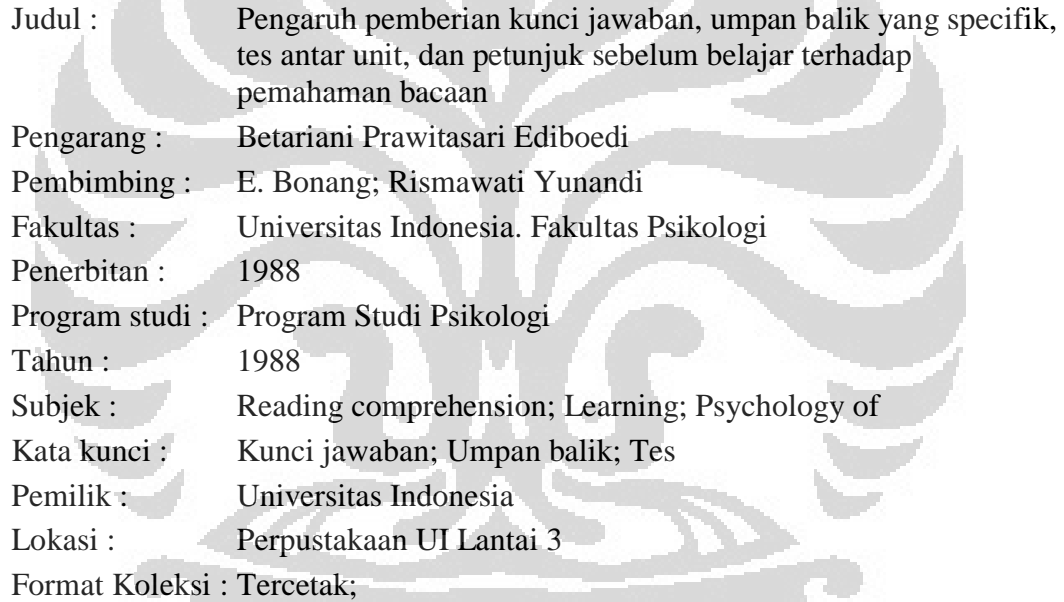

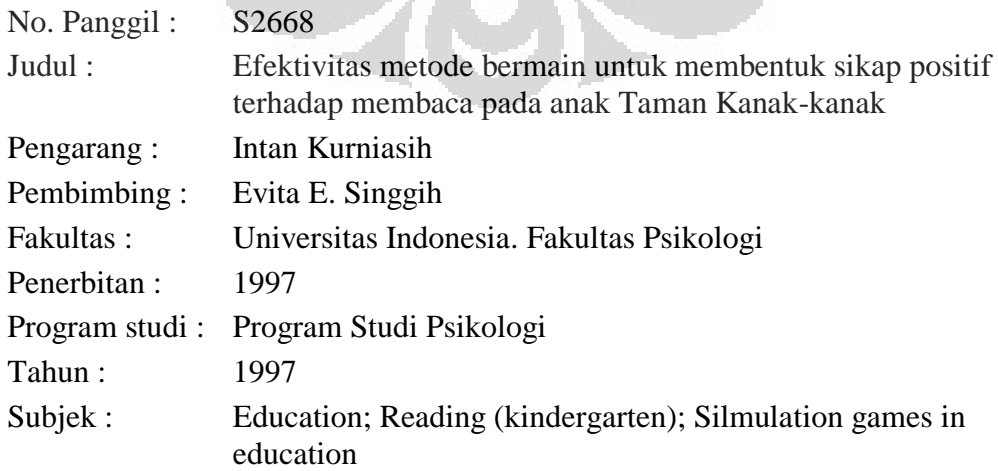

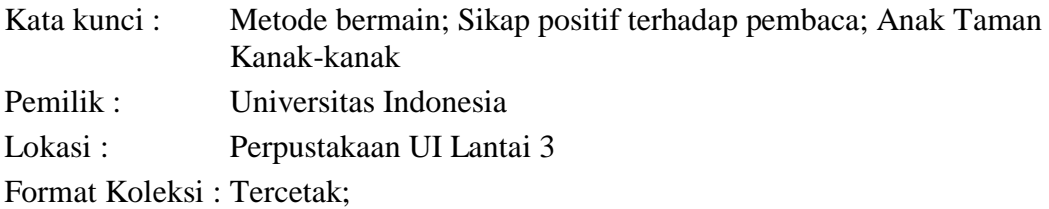

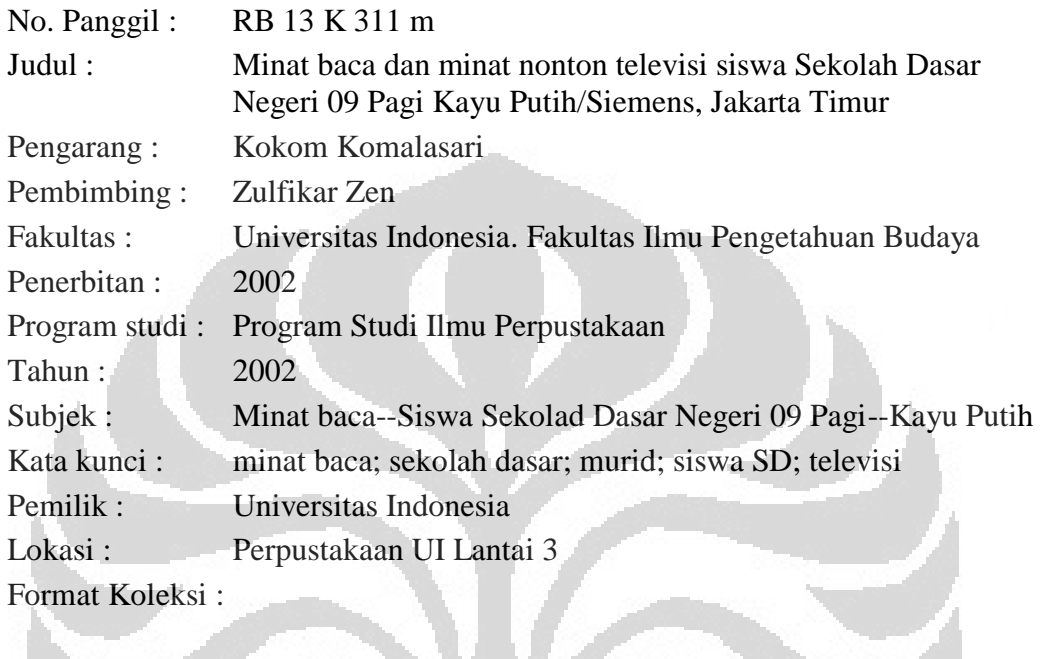

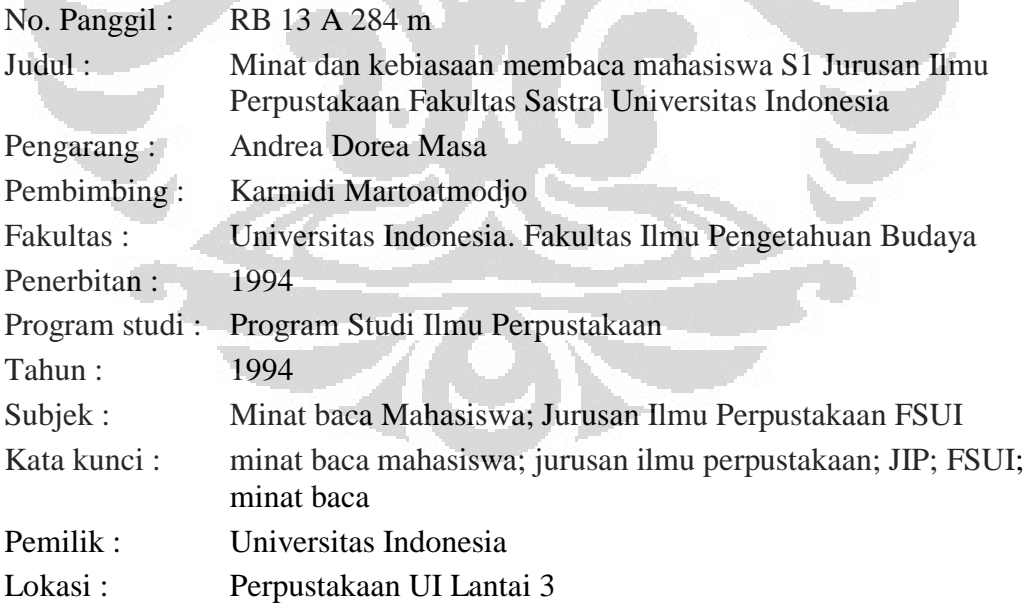

Format Koleksi :

Abstrak: Topik skripsi ini mengenai minat dan kebiasaan membaca mahasiswa SI Jurusan Ilmu Perpustakaan Fakultas Sastra Uni\_versitas Indonesia. Penelitian ini bertujuan untuk mengetahui minat dan kebiasaan mahasiswa SI JIP-FSUI secara umum-terhadap jenis terbitan tertentu, yaitu buku, majalah, koran dan tabloid--dengan mengacu pada beberapa segi pokok: jenis bahan bacaan yang dibaca, dan diantara jenis-jenis bacaan tersebut mama yang paling banyak dibaca, waktu yang digunakan untuk membaca

setiap harinya, nama bahan bacaan yang dibaca, subjek atau topik bahan bacaan yang diminati, alasan utama membaca bahan bacaan, cara utama untuk memperoleh bahan baca\_an, serta kegiatan apa yang biasa dilakukan untuk mengisi waktu luang. Dari hasil penelitian diketahui bahwa minat dan kebiasaan membaca mahasiswa S1 JIP-FSUI secara umum sudah cu\_kup baik. Hal itu terlihat dari waktu yang mereka pergunakan untuk - membaca tiap harinya yang umumnya berkisar antara 1 sampai dengan lebih dari 2 jam, bervariasinya jenis bacaan yang mereka baca, alasan-alasan yang mereka kemukakan sehing\_ga mereka membaca-umumnya atas dasar kesadaran yang tumbuh dari diri sendlri, cara-cara yang mereka tempuh untuk menda\_patkan bahan bacaan, serta dari pengisian waktu luang mereka, yang oleh sebagian besar dari responden diisi dengan membaca.

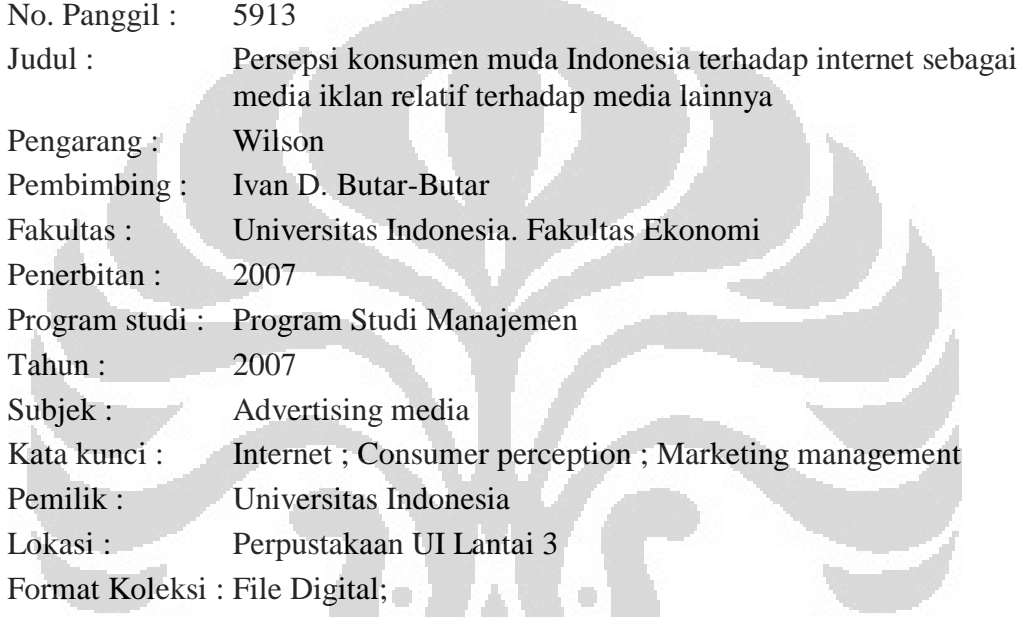

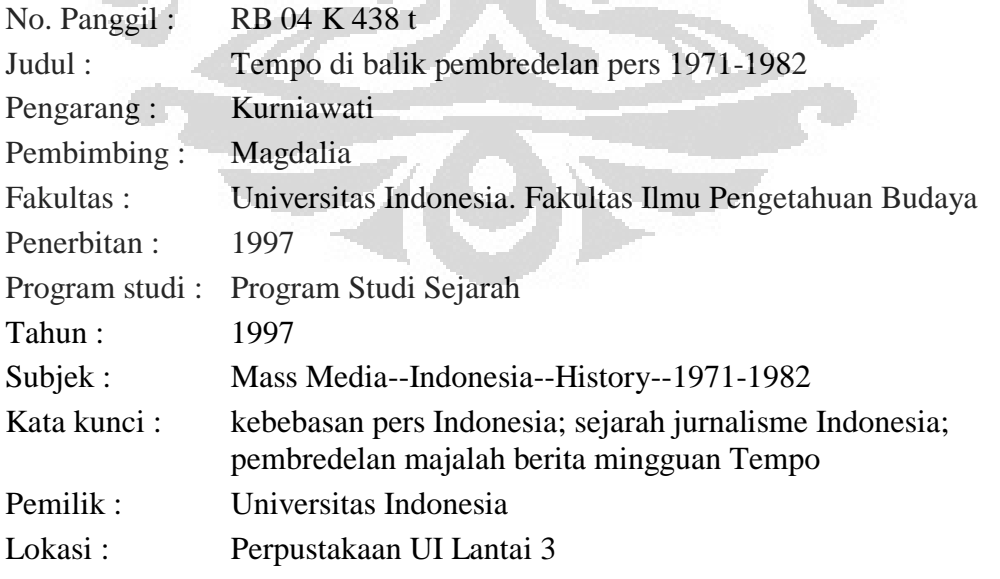

Format Koleksi :

Abstrak: Kurniawati. Judul skripsi Tempo di balik Pembredelan Pers 1971-1982, di bawah bimbingan Magdalia, MA dan Tri Wahyuning M. Irsyam, M.A. Jurusan Sejarah, Fakultas

Sastra Universitas Indonesia. 1997. Penelitian ini bertujuan untuk meneliti dan menjelaskan seberapa besar pengaruh dinamika politik di suatu negara (dalam hal ini negara Indonesia), terhadap kiprah sebuah majalah berita mingguan Tempo. Kemudian ingin melihat apa saja yang telah dilakukan Tempo dalam kiprahnya di tahun 1971-1982, Dari sini diharapkan dapat memberikan suatu gambaran tentang kiprah Tempo pada tahun 1971-1982 di balik pembredelan pers masa orde baru. Sehingga dapat menambah khazanah pengetahuan tentang masalah pembredelan pers pada periode tersebut, Metode penelitian yang digunakan di sini adalah metode sejarah yang sangat membantu penulis dalam memilah sumber data, menganalisa dan menuliskannya dalam bentuk kisah sejarah pembredelan pers dan keberadaan Tempo di balik pembredelan massal 1974 dan 1978; pada kurun waktu 1971 / awal berdirinya Tempo sampai 1982 di mana Tempo pertama kali mengalami pembredelan untuk sementara waktu. Sebagai salah satu bagian dari langkah metode sejarah, dalam skripsi ini digunakan metode penulisan deskriptif analitis, yaitu berusaha untuk memberikan gambaran dan uraian yang ditindaklanjuti dengan analisa. Untuk membantu ketajaman analisa, maka pendekatan komunikasi dan politik sangat membantu penulis dalam menganalisa hubungan timbal balik antara pers (media cetak : koran dan majalah) dengan pemerintah

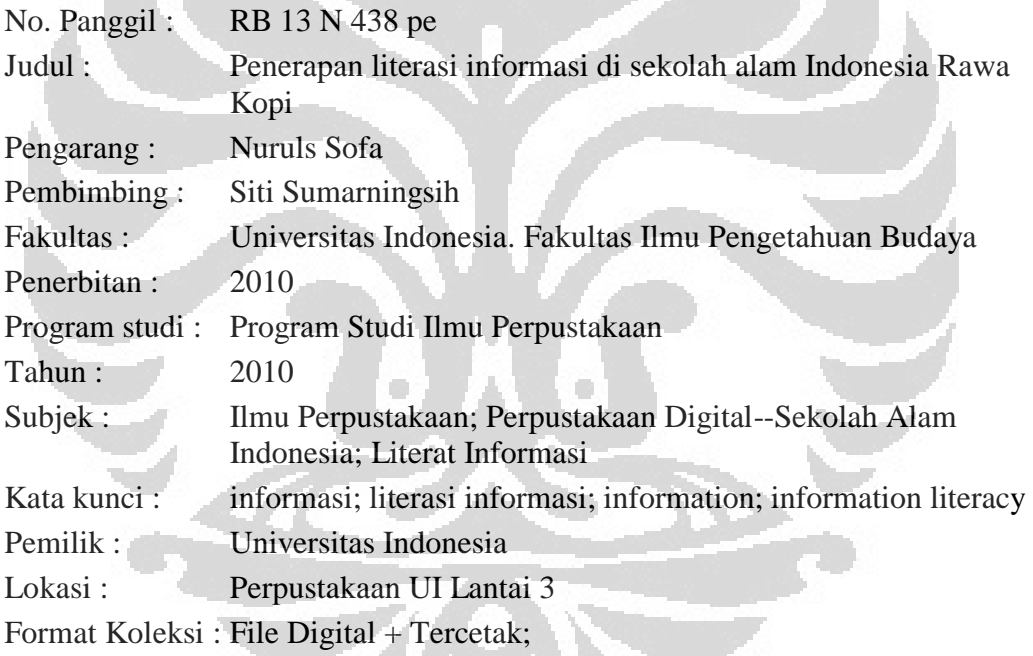

Abstrak:

Skripsi ini membahas penerapan literasi informasi melalui penulisan project penelitian yang dilakukan siswa kelas 6 Sekolah Alam Indonesia Rawa Kopi. Penelitian ini adalah penelitian kualitatif dengan desain studi kasus. Penelitian membahas tentang proses penelitian yang dikaitkan dengan berbagai aspek literasi informasi, seperti pemanfaatan perpustakaannya, hubungannya dengan Permendiknas, standar literasi informasi, dll. Hasil dari penelitian ini menunjukkan bahwa langkah-langkah dalam penulisan project penelitian hamper sama dengan model literasi yang ada, hanya ada sedikit perbedaan. Penelitian juga menyarankan agar perpustakaan sekolah dilibatkan dalam penulisan project penelitian ini agar tujuan pembelajaran dapat tercapai secara maksimal.